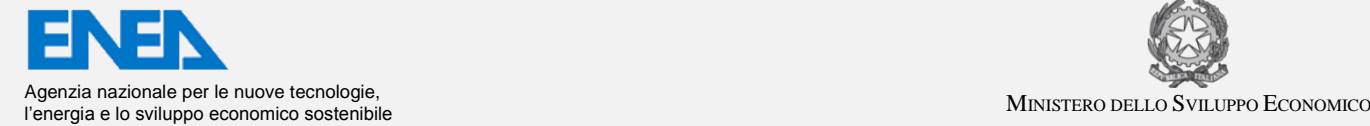

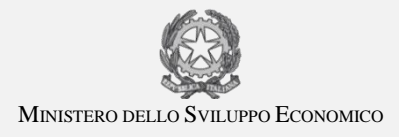

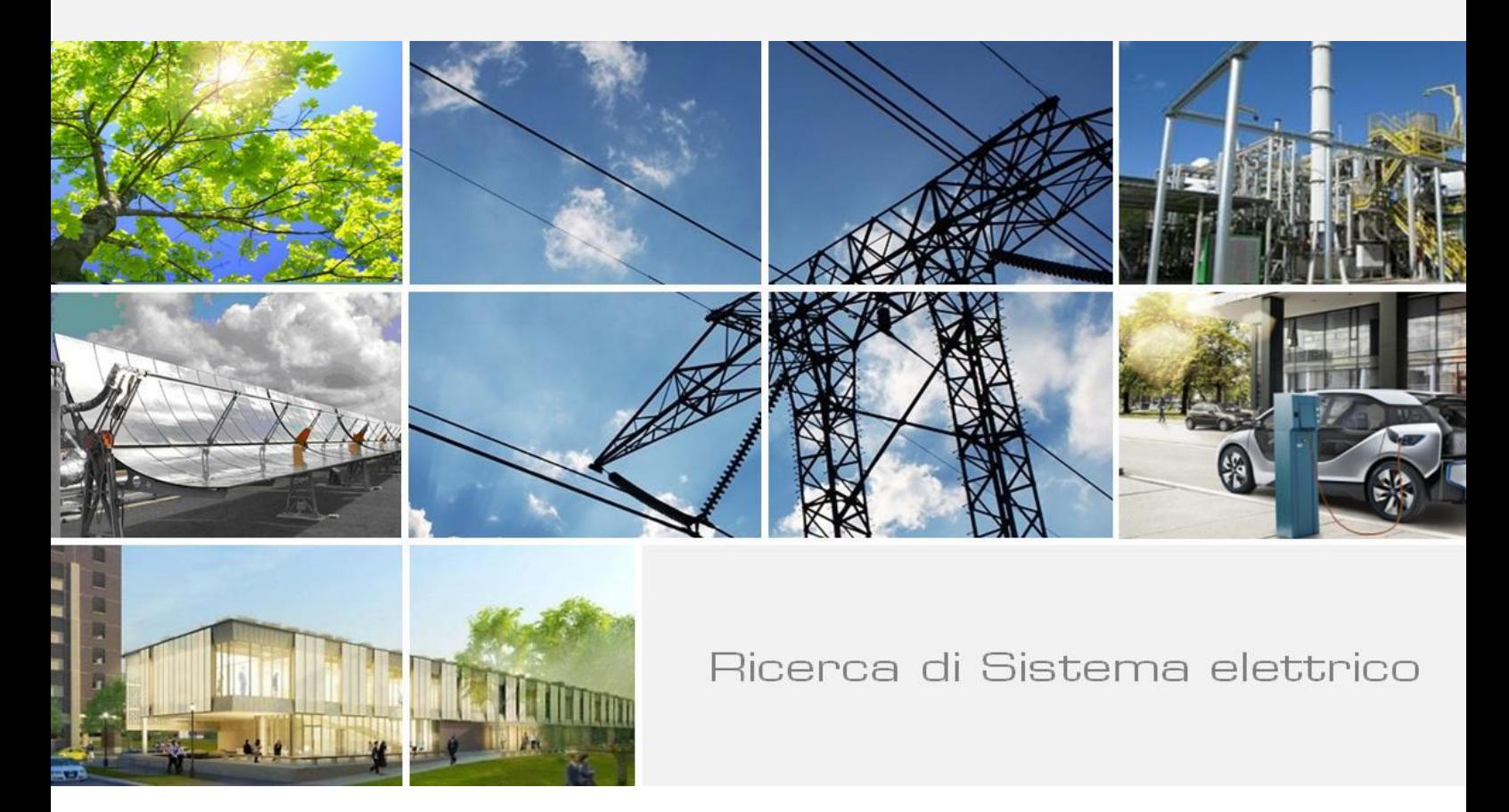

# Realizzazione di un software con interfaccia grafica per l'audit energetico negli edifici ad uso residenziale, uffici e scuole

*W. Grassi, D. Testi, E. Menchetti, D. Della Vista, P. Conti, E. Schito, G. Diodato, S. Moncelli, P. Signoretti, G. Fasano*

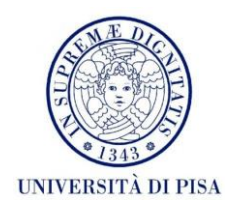

Report RdS/2013/143

REALIZZAZIONE DI UN SOFTWARE CON INTERFACCIA GRAFICA PER L'AUDIT ENERGETICO NEGLI EDIFICI AD USO RESIDENZIALE, UFFICI E SCUOLE

W. Grassi, D. Testi, E. Menchetti, D. Della Vista, P. Conti, E. Schito, G. Diodato, S. Moncelli (Università di Pisa, Dipartimento di Energetica)

P. Signoretti, G. Fasano (ENEA)

Settembre 2013

Report Ricerca di Sistema Elettrico

Accordo di Programma Ministero dello Sviluppo Economico - ENEA Piano Annuale di Realizzazione 2012

Area: Razionalizzazione e Risparmio nell'uso dell'energia elettrica

Progetto: Sviluppo di modelli per la realizzazione di interventi di efficienza energetica sul patrimonio immobiliare pubblico Obiettivo: Applicabilità di tecnologie innovative e modelli per la realizzazione di interventi di efficienza energetica

Responsabile del Progetto: Gaetano Fasano, ENEA

Gotten pros

Il presente documento descrive le attività di ricerca svolte all'interno dell'Accordo di collaborazione "*Realizzazione di un software con interfaccia grafica per l'audit energetico negli edifici ad uso residenziale, uffici e scuole"* Responsabile scientifico ENEA: Paolo Signoretti

Responsabile scientifico Università di Pisa, DESTEC: Walter Grassi

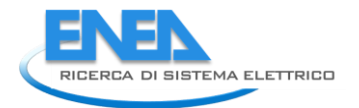

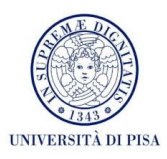

# Indice

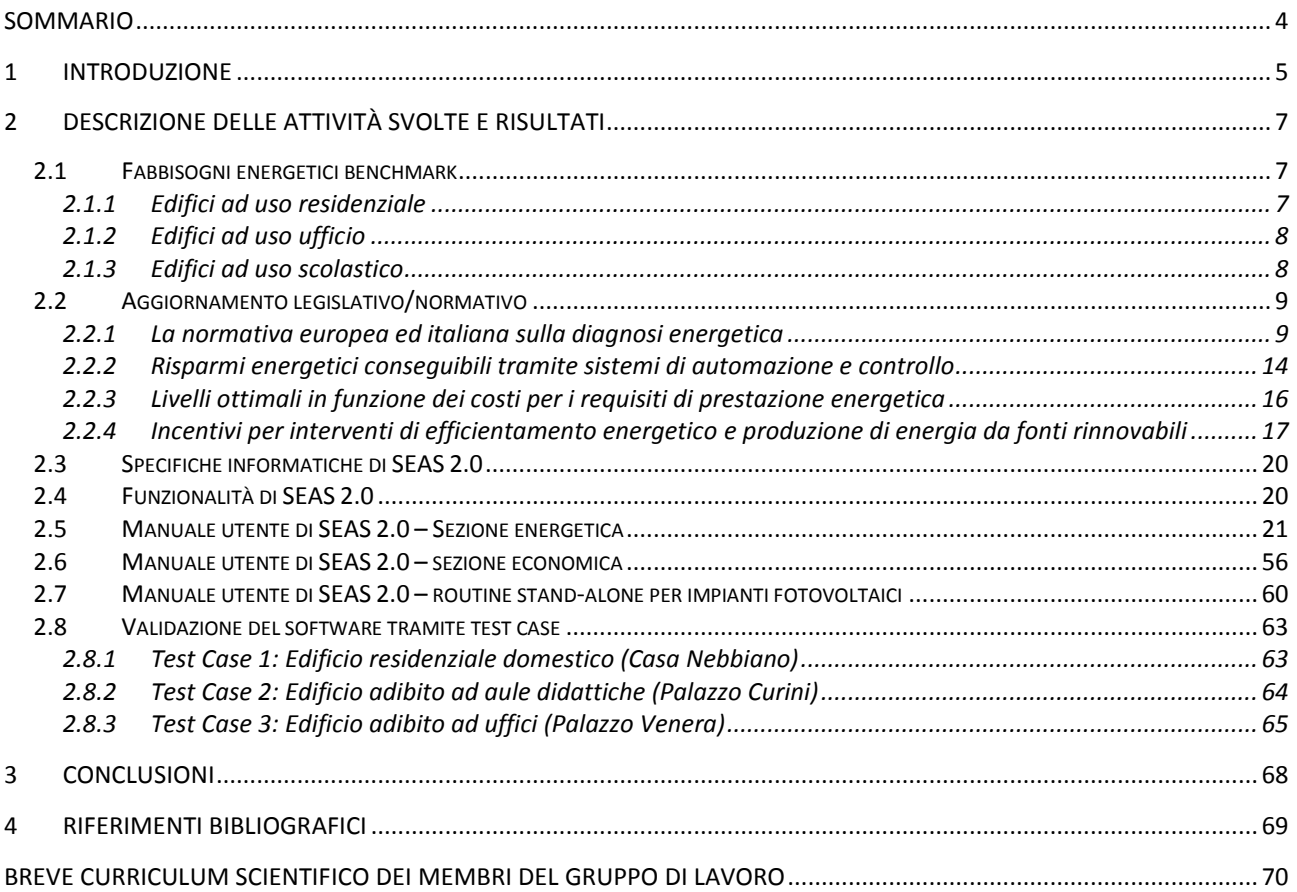

# <span id="page-3-0"></span>Sommario

Il lavoro descritto nel presente rapporto consiste nella realizzazione di un software con interfaccia grafica, flessibile e user-friendly, per eseguire audit energetici degli edifici. Il software, denominato SEAS 2.0, è dedicato ad edilizia residenziale, uffici e scuole. Svolge il calcolo dei fabbisogni dei vettori energetici per i servizi di riscaldamento (esclusi gli impianti aeraulici), produzione di ACS, energia elettrica per illuminazione ed altre utenze. I sistemi che utilizzano fonti rinnovabili implementati sono: pannelli solari termici, impianti fotovoltaici, pompe di calore, generatori a biomassa. Un'ulteriore routine permette di svolgere l'analisi costi-benefici dei possibili interventi di retrofit energetico proposti dall'auditor.

Rispetto alla versione 1.0, costituita da una sequenza di fogli di calcolo sviluppati in ambiente Microsoft Excel / Visual Basic, il software è stato migliorato dal punto di vista sia informatico (porting in JAVA con database MySQL, ottimizzazione degli algoritmi, interfaccia grafica di facile utilizzabilità) sia tecnicoenergetico (aggiornamento delle procedure di calcolo delle prestazioni energetiche, adattamento delle routine alle destinazioni d'uso in esame, implementazione della modalità multizona, trattamento più approfondito dei profili di utilizzo dei locali e degli impianti).

Nella relazione è riportata in primo luogo un'analisi bibliografica, condotta per individuare i fabbisogni energetici tipici delle tre destinazioni d'uso in esame e le soluzioni più significative per ottenere un contenimento dei consumi. Si è poi passati alla sintesi dei recenti aggiornamenti legislativi e normativi che possono influenzare l'attività di diagnosi energetica degli edifici (incentivazioni per interventi di efficientamento energetico e normative tecniche inerenti il risparmio energetico). Successivamente, sono state descritte architettura e funzionalità del software. Infine, è stato fornito un manuale utente completo, sia per la sezione energetica sia per quella economica.

Per validare il corretto funzionamento di SEAS 2.0, sono stati condotti tre audit energetici su edifici a destinazione d'uso, rispettivamente, residenziale, uffici e scuole. Oltre alla simulazione energetica, sono state effettuate le stime dei risparmi energetici conseguibili attraverso una serie di interventi di riqualificazione energetica suggeriti e le relative analisi costi-benefici.

Alla luce dei risultati ottenuti, SEAS 2.0 si è dimostrato idoneo a stimare con sufficiente accuratezza i flussi energetici termici ed elettrici. La procedura di calcolo è aggiornata alle più recenti normative tecniche del settore, con integrazioni e correzioni necessarie per adattare nel migliore dei modi i risultati alla reale gestione dei locali effettuata dall'utenza. L'interfaccia grafica consente un'intuitiva conduzione della simulazione da parte dell'auditor. La flessibilità nelle possibilità di inserimento dei dati e soprattutto la disponibilità dell'opzione di suddivisione dell'edificio in zone funzionali, ciascuna con le sue caratteristiche tecniche e di utilizzo, permette di simulare praticamente qualunque configurazione di sistema edificioimpianto.

Come prassi per ogni nuovo applicativo, il software necessiterà di un periodo di monitoraggio e aggiornamento, anche in considerazione di eventuali difficoltà nell'applicazione della procedura proposta – sia in termini di raccolta dati sia di compilazione delle schede di input – da parte degli auditor.

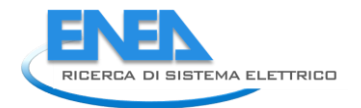

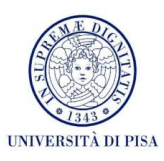

# <span id="page-4-0"></span>1 Introduzione

Nel presente rapporto si descrive il lavoro realizzato nell'ambito dell'Accordo di Collaborazione tra ENEA e Università di Pisa, Dipartimento di Ingegneria dell'Energia, dei Sistemi, del Territorio e delle Costruzioni (DESTEC), in seno all'Accordo di Programma MSE-ENEA sulla Ricerca di Sistema Elettrico, Piano Annuale di Realizzazione 2012, Area "Razionalizzazione e risparmio nell'uso dell'energia elettrica", Progetto "Sviluppo di modelli per la realizzazione di interventi di efficienza energetica sul patrimonio immobiliare pubblico", Obiettivo "Applicabilità di tecnologie innovative e modelli per la realizzazione di interventi di efficienza energetica".

L'obiettivo di tale attività è la realizzazione di un software flessibile e di semplice utilizzo, con interfaccia grafica, che risponda all'esigenza – sempre più strategica a livello territoriale e nazionale – di diffondere la pratica degli audit energetici degli edifici e verificare le possibilità di contenimento degli usi energetici tramite opportuni interventi di riqualificazione. A differenza della certificazione energetica, la procedura di diagnosi risulta infatti più accurata, in quanto tiene conto delle effettive condizioni di utilizzo dei locali e degli impianti e i fabbisogni stimati dei vari vettori energetici sono confrontati con le reali fatturazioni energetiche a carico dell'utenza. Il software è dedicato ad edilizia residenziale, uffici e scuole, con riferimento alla climatizzazione invernale tramite impianti ad acqua, produzione di acqua calda sanitaria (ACS), illuminazione ed altri usi elettrici. È stato denominato SEAS, acronimo di Software Energetico per Audit Semplificati (o Simplified Energy Auditing Software). La sua versione 1.0, costituita da una sequenza di fogli di calcolo, è stata realizzata nell'ambito del precedente Accordo di Collaborazione tra Università di Pisa ed ENEA, sempre nel contesto della Ricerca di Sistema Elettrico (Report RdS/2012/110 [1]). Attraverso il presente lavoro si giunge alla versione 2.0, eseguendo:

dal punto di vista informatico,

- il porting del software in ambiente JAVA,
- l'ottimizzazione della sua struttura e degli algoritmi di calcolo,
- la progettazione e realizzazione del database tramite MySQL,
- un'interfaccia grafica semplificata, per migliorare l'utilizzabilità del tool,
- il manuale d'uso del software;

dal punto di vista tecnico-energetico,

- l'aggiornamento delle procedure di calcolo delle prestazioni energetiche del sistema edificio-impianto,
- l'adattamento di tutte le routine influenzate dalla destinazione d'uso alle opzioni caratteristiche degli edifici residenziali, uffici e scuole,
- l'inserimento della modalità multi-zona (esempio: utenze diverse e impianto centralizzato),
- un trattamento più approfondito dei profili di presenza nei locali e di utilizzo degli impianti termici e dell'illuminazione,
- un nuovo test case, basato sull'audit energetico di un edificio universitario.

Nel capitolo seguente sono descritte in dettaglio le attività svolte.

In primo luogo si è condotta un'analisi bibliografica per individuare i fabbisogni energetici tipici delle tre destinazioni d'uso in esame e le soluzioni più significative per ottenere un contenimento dei consumi. Questo studio può servire da riferimento di base per i tecnici che si apprestano a condurre un audit energetico su questi edifici. Inoltre, ha consentito di effettuare una valutazione delle metodologie impiegate per la stima dei fabbisogni energetici e dei software attualmente disponibili.

Si è poi passati alla relazione dei recenti aggiornamenti legislativi e normativi che possono influenzare l'attività di diagnosi energetica degli edifici (incentivazioni per interventi di efficientamento energetico e normative tecniche inerenti il risparmio energetico).

Successivamente, si descrivono architettura e funzionalità del software sviluppato, anche evidenziando le revisioni delle procedure di calcolo rispetto a SEAS 1.0. Viene fornito un manuale utente completo, sia per la sezione energetica del software sia per quella economica.

Infine, si presentano tre casi studio di audit energetici effettuati su edifici a destinazione d'uso, rispettivamente, residenziale, uffici e scuole, inclusi i suggerimenti di interventi di riqualificazione energetica e le relative analisi costi-benefici. Oltre che per validare il corretto funzionamento del software, i casi studio rappresentano utili esempi per gli auditor utenti di SEAS 2.0, essendo forniti all'installazione del software come file importabili nell'applicazione.

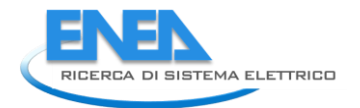

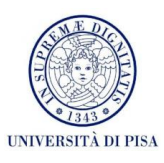

# <span id="page-6-0"></span>2 Descrizione delle attività svolte e risultati

# <span id="page-6-1"></span>*2.1 Fabbisogni energetici benchmark*

La determinazione dei tipici fabbisogni energetici elettrici e termici nel nostro Paese è un tema di ricerca particolarmente sentito negli ultimi anni: a titolo esemplificativo, si ricorda che nel 2009 sono stati presentati alcuni Report di Ricerca di Sistema Elettrico incentrati su questo argomento che avevano lo scopo di descrivere la situazione italiana nel campo dei consumi energetici (in ambito residenziale e no) e di fornire quindi una visione d'insieme al legislatore per l'eventuale stesura di normative volte alla determinazione dei fabbisogni e all'individuazione di indicatori benchmark per ogni categoria. Nell'analisi svolta da ENEA – in collaborazione con altri enti, quali Università di Pisa, Politecnico di Milano, Università di Roma La Sapienza, Università Roma Tre, Comitato Termotecnico Italiano (CTI), Università di Napoli e altre – sono state analizzate alcune categorie di edifici adibiti ad usi residenziale, uffici, scuole, ospedali e alberghi. In tutti i Report presentati vengono analizzati i consumi di una determinata categoria di edifici e si presentano le soluzioni più significative per ottenere un contenimento dei consumi. Nella maggior parte dei casi si segue un'ottica di tipo *bottom-up*, con l'individuazione di edifici tipo (sia realmente esistenti sia ricostruiti tramite censimenti di edifici della stessa categoria), dei quali vengono stimati i consumi con simulazioni quasi-statiche o dinamiche; in alcuni casi, vengono effettuati dei monitoraggi di edifici realmente esistenti. Nel seguito saranno analizzati solamente i risultati trovati per gli edifici ad uso residenziale, ufficio e scuola, che sono gli stessi edifici che possono essere simulati nel software SEAS 2.0.

# <span id="page-6-2"></span>2.1.1 Edifici ad uso residenziale

La ricerca riguardante i consumi energetici degli edifici residenziali è stata condotta dall'Università di Napoli [2]. In essa sono riportati i risultati dei monitoraggi effettuati in 110 abitazioni italiane, distinte in base a posizione geografica, numero di occupanti, superficie utile e così via. Tale monitoraggio è stato condotto nell'ambito di una ricerca più vasta che ha coinvolto anche Danimarca, Grecia, Francia e Portogallo. Sono stati analizzati i consumi elettrici, per raffrescamento e per riscaldamento. Per quanto riguarda i consumi elettrici, si rileva come l'aumento dei consumi (+10,8% nel quinquennio 1999-2004 in UE) porta conseguentemente alla necessità di conseguire dei risparmi. Questi, in prima battuta, possono essere ottenuti sia con un utilizzo più efficiente dello stato di stand-by (al quale oggi è da attribuirsi una quota rilevante dei consumi complessivi) sia con l'utilizzo di apparecchiature di classe energetica A e A+, evidenziate dall'etichetta EcoLabel. L'utilizzo di elettrodomestici a basso consumo è già sviluppato in Paesi Bassi e Germania (a titolo esemplificativo, elettrodomestici per la refrigerazione dei cibi di classe A e A+ rappresentano rispettivamente il 60% e il 9% delle vendite in Germania e il 71% e il 19% nei Paesi Bassi). Un altro aspetto rilevante è quello riguardante i consumi per raffrescamento: anche in questo caso sono stati introdotte obbligatoriamente le etichette indicanti la classe energetica di consumi degli apparecchi di raffrescamento messi in vendita. Per quanto riguarda i consumi per riscaldamento in ambito residenziale, secondo alcuni dati aggiornati al 2006, questi rappresentano il 42% dei consumi totali per riscaldamento in Italia. Il 64% di tale quota è soddisfatta con impianti a metano, mentre il 20% utilizza oli e combustibili petroliferi. Una significativa riduzione dei consumi dovuti a questo settore si potrebbe ottenere con una riqualificazione degli impianti centralizzati dei condomini: infatti sono presenti sul territorio nazionale circa 400.000 condomini, di cui 250.000 con impianti costruiti più di 15 anni fa, con conseguente bassa efficienza energetica. L'installazione di impianti moderni e più efficienti (con riduzione inoltre degli impianti autonomi all'interno dei condomini stessi) porterebbe ad una riduzione consistente dei consumi energetici per riscaldamento. Infine, un fattore importante che contribuisce ai consumi energetici è la ventilazione: questa è, nella maggior parte degli edifici, di tipo manuale e porta a perdite di calore elevate, quantificabili fino a 4500 kWh/anno. L'utilizzo di sistemi di ventilazione meccanica controllata potrebbe portare ad una riduzione dei consumi energetici che sono dovuti ad un'errata modalità di ventilazione dei locali.

#### <span id="page-7-0"></span>2.1.2 Edifici ad uso ufficio

Le caratteristiche energetiche degli edifici ad uso ufficio sono state studiate distintamente sia dal Politecnico di Milano sia dall'Università di Roma "La Sapienza", rispettivamente in [3,4]. La caratteristica principali di questa categoria di edifici è la grande eterogeneità che in campo elettrico si manifesta con una moltitudine di dati riguardanti potenza installata e energia assorbita, mentre in campo termico con dati di consumo per riscaldamento/raffrescamento molto variabili.

Nel report presentato dal Politecnico di Milano, si utilizza una metodologia di tipo bottom-up, definendo due edifici tipo, differenti per dimensioni e carichi interni. Tali edifici sono studiati in 3 diversi contesti geografici (Milano, Roma e Palermo), differenziando tali edifici anche in base alla stratigrafia della struttura portante. Le simulazioni effettuate hanno riguardato sia il caso base, sia successivi miglioramenti apportati con lo scopo di ridurre i consumi energetici sia di riscaldamento sia di raffrescamento. In generale, infatti, sono risultate da preferirsi le soluzioni combinate che apportino benefici sia in contesti invernali che estivi. Per quanto riguarda il solo periodo di riscaldamento, si è notato, com'è ovvio, che un isolamento termico maggiore ed un recupero di calore a livello dell'aria di ventilazione portano ad una riduzione dei consumi termici invernali, anche se gli effetti che tali modifiche producono nel periodo estivo sono in genere indesiderati o comunque non univocamente deducibili.

Nel report presentato invece dall'Università La Sapienza, sono stati confrontati dati provenienti da strutture realmente esistenti con risultati forniti da 200 campioni simulati. I campioni, così come le strutture reali, si differenziano sia per zona climatica di appartenenza, per dimensioni e per assorbimenti di energia, di modo da tener conto della grande variabilità di questi dati per caratterizzare energeticamente gli edifici. Si sono cercati degli indicatori energetici con i quali fosse possibile fornire una stima abbastanza accurata dei consumi energetici di un edificio. Tali indicatori sono principalmente collegati alla superficie dell'edificio e al numero di occupanti, secondo una relazione del tipo:

#### $E = I_s \cdot S + I_{occ} \cdot n_{occ}$

dove *E* rappresenta l'energia totalmente assorbita (elettrica o termica), *I<sup>s</sup>* e *Iocc* rappresentano rispettivamente gli indicatori energetici relativi alla superficie e al numero di occupanti, *S* è la superficie dell'edificio e *nocc* il numero di occupanti dell'ufficio stesso.

Tuttavia, nelle conclusioni si riportano le difficoltà nell'ottenere stime accettabili dell'energia necessaria agli uffici utilizzando solo questi indicatori: risulta quasi impossibile, infatti, definire gli indicatori di modo da predire correttamente i consumi energetici se non si hanno a disposizione dati precisi riguardanti la caratterizzazione dell'edificio stesso. Ciò dimostra che i consumi energetici non possono essere stimati solamente utilizzando indicatori (ricavati dall'analisi di campioni di edifici) che considerino come uniche variabili in gioco la superficie e il numero di occupanti dell'edificio; anzi risulta quanto mai necessario realizzare degli audit o comunque delle indagini più accurate per valutare tutte le caratteristiche dell'edificio che concorrono alla stima dei consumi e solo in questo modo è possibile anche, in un secondo momento, definire quali sono le modifiche più opportune da realizzare per ottenere un contenimento dei consumi.

#### <span id="page-7-1"></span>2.1.3 Edifici ad uso scolastico

Nell'analisi condotta dall'Università Roma Tre [5] sono state analizzate le caratteristiche degli edifici scolastici (asili nido, scuole materne, elementari, medie e scuole superiori) in termine di riscaldamento, raffrescamento, ventilazione, illuminazione e apparecchiatura elettrica ed elettronica. Come nel caso della ricerca sugli edifici ad uso ufficio [4], nella quale si chiedeva ad enti privati e pubblici di inviare dati riguardanti tali caratteristiche per la stesura di una database di benchmark, anche in questo caso si è cercato di contattare direttamente alcune strutture scolastiche italiane per stabilire le caratteristiche medie dal punto di vista energetico del patrimonio edilizio ad uso scolastico. Analogamente al caso precedente, del resto, si sono ottenuti ben pochi dati da parte delle scuole, evidenziando quindi la criticità nella costruzione del database e anche nella creazione di un edificio scolastico benchmark. In generale, si è potuto solamente notare lo stretto rapporto tra il parametro S/V (rapporto tra la superficie utile ed il volume riscaldato dell'edificio) e il consumo energetico: in effetti, gli asili nido e le scuole materne sono in

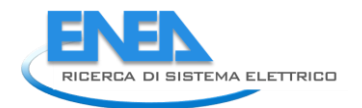

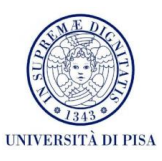

genere caratterizzate da parametri S/V elevati con conseguenti consumi medi più elevati (80-100 kWh/m<sup>2</sup> anno) mentre le scuole superiori sono in genere caratterizzate da rapporti S/V minori e anche minori consumi (20 kWh/m<sup>2</sup> anno). In ogni caso, si tratta di valori poco rappresentativi proprio per la scarsità di dati raccolti con l'indagine. Per poter evidenziare i punti strategici per la riduzione dei consumi per questa tipologia di edifici, servirebbe innanzitutto una sensibilizzazione maggiore dei dirigenti e degli enti preposti verso queste problematiche, di modo da avere a disposizione un numero di dati maggiori con i quali creare un database di riferimento.

# <span id="page-8-0"></span>*2.2 Aggiornamento legislativo/normativo*

La metodologia di valutazione delle prestazioni energetiche degli edifici in condizioni di esercizio (tailored rating) è stata sviluppata in una precedente attività di Ricerca di Sistema Elettrico (Report RdS/2011/143 [6]), armonizzando la normativa tecnica italiana ed europea del settore e integrandone gli aspetti mancanti per la finalizzazione delle diagnosi energetiche. Data la continua evoluzione delle specifiche tecniche e della legislazione, si è reso necessario analizzare le recenti novità in tema di prestazioni energetiche degli edifici e incentivazioni, adeguando le procedure di calcolo interessate.

In particolare, l'aggiornamento è stato suddiviso nelle seguenti tematiche: i) requisiti generali delle diagnosi energetiche degli edifici; ii) risparmi energetici conseguibili tramite l'utilizzo di sistemi di automazione e controllo; iii) livelli ottimali in funzione dei costi per i requisiti di prestazione energetica; iv) incentivi statali per gli interventi di efficientamento energetico e per la produzione di energia da fonti rinnovabili.

# <span id="page-8-1"></span>2.2.1 La normativa europea ed italiana sulla diagnosi energetica

# *Direttiva 2012/27/EU (Energy Efficiency Directive, EED)*

L'Articolo 2 della Direttiva 2012/27/EU definisce la diagnosi energetica (o *audit*) come: *"una procedura sistematica finalizzata a ottenere un'adeguata conoscenza del profilo di consumo energetico di un edificio o gruppo di edifici, di una attività o impianto industriale o commerciale o di servizi pubblici o privati, a individuare e quantificare le opportunità di risparmio energetico sotto il profilo costi-benefici e a riferire in merito ai risultati"<sup>1</sup>*

La direttiva promuove e fornisce le prime indicazioni per incrementare la diffusione dell'utilizzo delle diagnosi energetiche. Particolare attenzione è dedicata alla comunicazione ed all'informazione, oltre alla sensibilizzazione delle banche e gli istituti finanziari per favorire l'accesso al credito e al finanziamento tramite terzi di progetti di efficienza energetica. Inoltre, la normativa prevede che gli Stati Membri, al fine di favorire uno sviluppo sostenibile del mercato dell'efficienza energetica, devono realizzare, aggiornare periodicamente e rendere accessibili le liste dei fornitori qualificati di servizi energetici.

Gli Stati membri sono quindi chiamati anche a fornire i criteri di qualità e di accreditamento del soggetto che esegue la diagnosi: *l'auditor*.

Vengono inoltre fissati i primi obblighi a carico degli Stati Membri:

- Dal 1 gennaio 2014 i soggetti obbligati, identificati dagli Stati Membri (distributori di energia elettrica, gas naturale o società di vendita), devono ridurre i consumi di energia negli usi finali di almeno lo 1,5% annuo rispetto alla media dei tre anni precedenti il 1 gennaio 2013**.**
- Dal 1 gennaio 2014, il 3% annuo della superficie degli edifici governativi (maggiore di 500 m<sup>2</sup>) deve essere riqualificata con contratti di servizi energetici). La Pubblica Amministrazione deve promuovere ed adottare contratti di servizio di efficienza energetica con garanzia di risultato (EPC, Energy Performance Contracting).
- Entro il 5 dicembre 2015 le "grandi imprese" devono avere eseguito il primo "audit energetico" e pianificato il programma di implementazione degli interventi identificati nella diagnosi stessa. Gli audit devono essere ripetuti almeno ogni quattro anni. In alternativa le organizzazioni possono implementare un sistema di gestione dell'energia (ISO 50001 o equivalente).

**.** 

<sup>&</sup>lt;sup>1</sup> Definizione già presente anche nella normativa italiana (D.Lgs. 115/08).

- Per le piccole e medie industrie gli Stati Membri devono definire programmi di promozione e sviluppo dell'efficienza energetica con adeguati strumenti di incentivazione.
- Entro il 31 dicembre 2014 gli Stati Membri devono definire gli schemi di accreditamento, qualifica e certificazione per i fornitori di servizi energetici, di diagnosi energetiche, per gli Energy Manager e per gli installatori di apparecchiature energetiche negli edifici.
- Entro il 31 dicembre 2016 devono essere installati sistemi di misurazione dell'energia termica/frigorifera per unità abitativa.
- Dal 1 giugno 2014 i nuovi impianti di produzione elettrica o termica, con potenza termica immessa superiore a 20 MW $_{\text{th}}$  devono essere verificati per la potenziale applicazione di una cogenerazione ad elevato rendimento.

# *La normativa italiana per gli audit energetici: UNI CEI/TR 11428:2011 e CEI UNI EN 16247-1:2012*

A livello nazionale la diagnosi energetica è stata già introdotta e definita dal D.Lgs. 115/08. Il decreto promuove l'incremento del livello di obiettività e di attendibilità di tutte le misure e i sistemi finalizzati al miglioramento dell'efficienza energetica. Per quanto riguarda gli audit, il decreto sostiene l'adozione di un'apposita norma tecnica UNI/CEI che definisca una procedura di certificazione per le diagnosi energetiche. Le norme tecniche UNI CEI/TR 11428:2011 e la CEI UNI EN 16247-1:2012 recepiscono i contenuti del decreto e costituiscono il riferimento per l'approccio globale alle diagnosi e definiscono la figura dell'auditor<sup>2</sup>. Le due norme tecniche sono pressoché equivalenti con la sola differenza dell'estensione del campo di applicazione a tutte le tipologie di edifici da parte della UNI CEI/TR 11428:2011.

La norma CEI UNI EN 16247-1:2012 definisce i requisiti di qualità e le modalità di esecuzione dell'audit, oltre alle modalità di rapporto dell'esito al committente. I contenuti principali, che valgono da elementi qualificanti per il lavoro, sono:

- Un'adeguata competenza del redattore della diagnosi (*l'auditor*) nei seguenti argomenti:
	- **-** involucro dell'edificio;
	- **-** impianto di riscaldamento;
	- **-** impianto di ventilazione e trattamento aria;
	- **-** impianto di raffrescamento estivo;
	- **-** impianto elettrico;
	- **-** impianti a fonti rinnovabili;
	- **-** sistemi di automazione e controllo (BACS);
	- **-** componenti di movimentazione all'interno degli edifici, quali ascensori, scale mobili, nastri trasportatori;
	- **-** comfort termico, qualità dell'aria, acustica e illuminazione.

La norma promuove un approccio olistico tra tutte queste competenze, poiché l'audit è, per sua definizione, un'operazione di sistema che coinvolge diversi sistemi fisici, competenze e tipologie di analisi energetiche ed economiche.

Attendibilità

I dati devono essere raccolti con sopralluoghi e indagini approfondite, in numero e qualità necessari allo sviluppo della diagnosi.

Tracciabilità

Deve poter essere possibile ricostruire il percorso logico e tecnico seguito dal responsabile della diagnosi.

Utilità

**.** 

<sup>&</sup>lt;sup>2</sup> Individuo, o un gruppo di persone o ente che esegue una diagnosi energetica

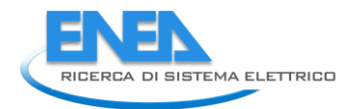

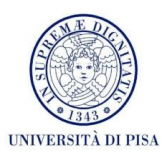

La valutazione dei possibili interventi migliorativi deve essere effettuata con un'analisi costi-benefici al fine di essere realmente utili per il cliente.

Verificabilità

L'effettivo aumento di efficienza energetica a seguito degli interventi proposti deve poter essere verificata dal committente in linea con quanto preventivato.

La diagnosi energetica è costituita da tutte le operazioni di ispezione, raccolta dati e analisi del consumo di energia, delle modalità d'uso e delle caratteristiche costruttive di un qualunque sistema (residenziale, processo industriale, trasporti) con l'obiettivo di individuare i flussi di energia, l'attuale stato di efficienza energetica, i possibili miglioramenti e la loro valutazione in termini di costi-benefici.

La due norme sopra citate definiscono i requisiti di qualità di una diagnosi, riconoscendo l'importanza di un differente approccio all'audit energetico a seconda del campo di applicazione, delle finalità e del livello di completezza voluti. Riportiamo gli aspetti principali comuni delle diagnosi energetiche, fornendo una procedura "standard" per l'esecuzione della stessa:

# *1. Definizioni preliminari*

L'auditor definisce in linea di massima, in comune accordo con il soggetto che richiede la diagnosi, gli obiettivi generali, il sistema analizzato e le tempistiche di lavoro. Presenta inoltre al committente un quadro generale sulla normativa e sulle modalità di esecuzione delle diagnosi, comunicando eventuali necessità particolari per la situazione specifica analizzata.

# *2. Start-up*

Vengono formalizzate le indicazioni e le linee di azione pianificate al punto 1. Vengono nominati i soggetti responsabili che dovranno eseguire la diagnosi e vengono concordate le fasi e le modalità di ispezione del sintema analizzato.

#### *3. Raccolta dati*

Vengono raccolte tutte le informazioni riguardanti i sistemi e i processi che utilizzano energia, le caratteristiche costruttive e di funzionamento dei dispositivi, i dati storici sui consumi energetici e sulle fatturazioni degli stessi e il sistema di gestione dell'energia.

#### *4. Ispezioni in-situ*

In accordo con il committente vengono effettuati tutti i sopralluoghi che l'auditor ritiene necessario per ottenere tutti i dati necessari a fotografare la situazione esistente del sistema oggetto di diagnosi. Il materiale raccolto deve essere significativo e sufficiente per condurre le successive operazioni dell'audit.

# *5. Analisi*

Tutti i dati raccolti vengono processati ed analizzati. Vengono separati tutti gli usi di energia e i rispettivi vettori energetici; vengono costruiti i profili di utilizzo nel tempo e opportuni indici di efficienza energetica. Sulla base dei dati raccolti l'auditor identificare le opportunità di miglioramento dell'efficienza energetica, presentando al committente un prospetto dei risparmi energetici/economici degli interventi, l'investimento economico necessario e le tempistiche di ritorno. Le varie proposte di intervento devono essere confrontabili attraverso degli indici di prestazione.

#### *6. Stesura del rapporto*

L'auditor deve redigere una relazione contenente una sintesi delle attività svolte e il grado di raggiungimento degli obiettivi prefissati. Devono essere riportate le metodologie e le procedure di calcolo utilizzate per l'analisi del sistema e per la valutazione dei miglioramenti conseguibili, confrontando la situazione preesistenze con i possibili scenari post-intervento.

#### *7. Riunione finale*

L'auditor presenta il rapporto dei lavori di diagnosi al committente, illustrando e riassumendo i risultati più significativi.

Il progetto di norma prEN 16247-2 specifica le competenze richieste all'auditor e l'insieme delle procedure da seguire nel caso di diagnosi di edifici, illustrando dettagliatamente i contenuti dei 7 punti presentati dalla parte 1 e qui sopra elencati.

Nella seguente figura è rappresentato il *flowchart* previsto dalla UNI CEI/TR 11428:2011 per l'esecuzione degli audit energetici.

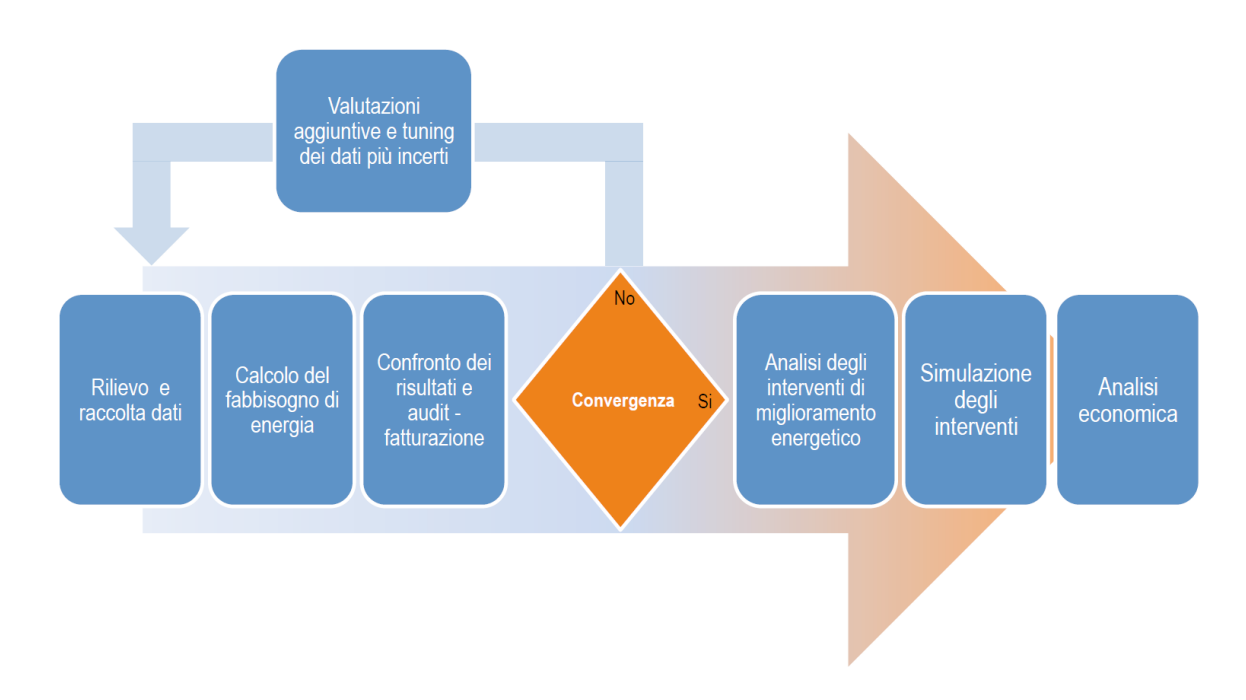

Le norme tecniche fin qui descritte non forniscono indicazioni sulla modellazione fisico/matematica del sistema analizzato, ma riguardano unicamente l'aspetto "gestionale" delle operazioni di audit. L'impostazione generale per la quantificazione delle valutazioni energetiche degli edifici, la conversione in energia primaria, il calcolo delle emissioni di CO<sub>2</sub> è fornita dalla UNI EN 15306:2008. La norma illustra i criteri per riassumere e presentare i risultati derivanti da altre norme che valutano i flussi energetici (serie UNI/TS 11300), affidando ai singoli Stati membri la definizione dei coefficienti di conversione in energia primaria e i coefficienti di emissioni di anidride carbonica. La norma è attualmente in revisione (scadenza inchiesta interna CTI al 20/09/2013).

# *L'esperto in gestione dell'energia (EGE)*

Il D.Lgs. 115/08 definisce la figura dell'esperto in gestione dell'energia (EGE) come *"Soggetto che ha le conoscenze, l'esperienza e la capacità necessarie per gestire l'uso dell'energia in modo efficiente"*. La norma UNI CEI 11339:2009 affida all'EGE il compito di migliorare l'efficienza energetica dell'organizzazione in cui lavora, incrementando la qualità e la quantità di tutti i servizi collegati all'uso razionale dell'energia. Tra gli altri compiti che l'EGE è tenuto ad eseguire compaiono anche le diagnosi energetiche, perciò il suo ruolo comprende anche la figura di auditor.

Nella sezione 4 della UNI CEI 11339:2009 è riportato un elenco di tutti i compiti in carico all'EGE, i principali sono:

- 1. analisi tecnico-economiche approfondite e continuative dei sistemi energetica;
- 2. promozione, pianificazione e gestione di una politica energetica;
- 3. l'esecuzione di diagnosi energetiche;
- 4. analisi tecno-economiche di fattibilità degli interventi migliorativi;
- 5. ottimizzazione della conduzione, gestione, manutenzione e controllo dei sistemi energetici.

La parte restante della norma UNI CEI 11339:2009 definisce le *competenze richieste all'EGE* e le *modalità di valutazione* delle stesse.

• Competenze principali:

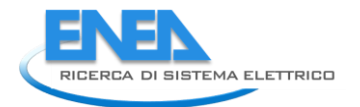

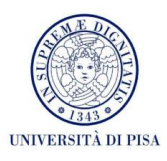

- **-** conoscenza delle normative e delle tecniche di gestione dell'energia e di auditing;
- **-** conoscenza delle tecnologie tradizionali e innovative di efficienza energetica e uso delle fonti rinnovabili;
- **-** conoscenza di base delle implicazioni ambientali degli usi energetici;
- **-** conoscenza del mercato dell'energia elettrica e del gas (forme contrattuali, tariffe, attori principali);
- **-** conoscenza delle metodologie di valutazione tecnico-economiche dei risparmi di energia conseguibili e conseguiti attraverso interventi di incremento dell'efficienza energetica.
- Valutazione

La valutazione dell'EGE è incentrata nella verifica delle competenze a lui richieste: deve essere effettuata periodicamente in un intervallo non più esteso di 5 anni. Nel caso in cui il processo di valutazione sia condotto al fine o all'interno di un processo di certificazione, è necessario che l'organismo di certificazione operi secondo i requisiti della UNI CEI EN ISO/IEC 17024.

#### *La qualificazione delle Società di Servizi Energetici: UNI CEI 11352:2010*

La norma fornisce la definizione di Società di Servizi Energetici (ESCO) come *"Persona fisica o giuridica che fornisce servizi energetici ovvero altre misure di miglioramento dell'efficienza energetica nelle installazioni o nei locali dell'utente e, ciò facendo, accetta un certo margine di rischio finanziario. Il pagamento dei servizi forniti si basa, totalmente o parzialmente, sul miglioramento dell'efficienza energetica conseguito e sul raggiungimento degli altri criteri di prestazioni e rendimento stabiliti."*

La norma completa il quadro normativo rappresentato dalla UNI CEI EN ISO 50001:2011 e dalla UNI CEI 11339:2009 sui soggetti addetti alla gestione razionale dell'energia ed all'incremento dell'efficienza energetica. I suoi principali obiettivi sono quelli di supportare i clienti nel valutare e qualificare le aziende che offrono servizi di miglioramento dell'efficienze energetica e di fornire uno strumento di autodiagnosi per le ESCO stesse.

Sono descritti i requisiti minimi dei servizi di efficienza energetica forniti e le capacità (organizzativa, diagnostica, progettuale, gestionale, economica e finanziaria) che una ESCO deve possedere. Infine è proposta una *lista di controllo per la verifica dei suddetti requisiti*.

I contenuti minimi dell'offerta del servizio energetico da parte delle ESCO sono elencati all'interno di un prospetto presentato in Appendice B.

#### *La valutazione dell'incremento di efficienza energetica: UNI CEI EN 16212:2012*

La norma fornisce un approccio generale per la valutazione dei risparmi energetici e dell'incremento dell'efficienza (Energy Efficiency Improvement, EEI) degli usi finali di energia: non riguarda quindi la fornitura di energia, ma unicamente il suo utilizzo. La norma è applicabile a macro-sistemi quali edifici, trasporti, processi industriali, etc.; non è invece utilizzabile per singole unità famigliari, aziende o altri consumatori finali. La norma può essere utilizzata sia per valutazioni ex-post di risparmi già realizzati sia per valutazioni ex-ante di risparmi attesi.

Possono essere analizzati e valutati interventi a due differenti livelli:

- Interventi diretti sull'utilizzo finale di energia ("*End-users actions*");
- Interventi legislativi, incentivazioni, campagne di informazione che non modificano direttamente la modalità di utilizzo dell'energia, ma sensibilizzano gli utilizzatori finali ad intraprendere azioni volte ad incrementare l'efficienza energetica (*"Facilitating measures"*).

La norma permette anche di valutare gli effetti benefici della diffusione delle diagnosi energetiche a livello nazionale, regionale, etc.

Per calcolare i risparmi e l'aumento dell'efficienza energetica, la norma prevede due metodologie top-down (discendenti) e bottom-up (ascendenti). Le prime si basano sulla variazione assoluta del valore di alcuni indici ritenuti rappresentativi del livello di efficienza energetica del campione statistico analizzato (esempio: consumo di gas naturale per abitazione); le seconde valutano la variazione dell'utilizzo di energia rispetto ad uno scenario assunto come riferimento.

#### <span id="page-13-0"></span>2.2.2 Risparmi energetici conseguibili tramite sistemi di automazione e controllo

Ad oggi esistono dei sistemi di controllo in grado di ridurre i consumi energetici richiesti da un edificio consentendo quindi una maggiore efficienza nella gestione dell'energia e un uso più oculato di questa. Le normative ad oggi in vigore consentono di stimare i carichi richiesti da edifici per il mantenimento delle condizioni di benessere: si pensi, ad esempio, alla serie UNI TS 11300. Tuttavia in tali norme non si tiene ancora conto di come un sistema di controllo e di automazione possa ridurre le richieste energetiche dell'edificio. In Europa è in vigore la UNI EN 15232:2012 con la quale si definiscono delle metodologie con le quali calcolare gli effetti benefici dell'utilizzo di tali sistemi (nel seguito, BACS, Building Automation and Control Systems) nel calcolo delle richieste energetiche degli edifici.

Per capire meglio l'importanza che possono avere questi sistemi, si pensi ad un controllo automatico delle chiusure oscuranti in un edificio. Un sistema di questo tipo sicuramente ridurrebbe il rischio di abbagliamento e, d'estate, anche il rischio di avere apporti solari eccessivi che possono portare ad un eccessivo riscaldamento del locale (con conseguente aumento dell'energia necessaria per il raffrescamento). Di notte o d'inverno, d'altro canto, l'utilizzo delle chiusure oscuranti porta ad un aumento dell'isolamento termico dell'edificio (in quanto costituiscono una resistenza aggiuntiva): l'edificio si raffredda di meno, consentendo un risparmio di energia necessaria invece per il riscaldamento dell'edificio. Sempre a titolo esemplificativo, si pensi ad un sistema in grado di ottimizzare il processo di ventilazione dell'edificio. Nel caso di ventilazione ottenuta senza controllo automatico, generalmente si osservano sprechi di energia, in quanto il sistema di riscaldamento/raffrescamento rimane comunque attivo durante il periodo di ventilazione. L'utilizzo di sensori posti in corrispondenza delle finestre potrebbe invece avere come effetto quello di spegnere il sistema di riscaldamento/raffrescamento nel momento in cui le finestre sono aperte per consentire il ricambio d'aria: di conseguenza, se la ventilazione è concentrata in un tempo limitato (ma comunque sufficiente a consentire il ricambio d'aria del locale), il sistema di controllo consente quindi un risparmio di energia.

Nella normativa sono definite 4 classi di efficienza dell'edificio in relazione alla presenza dei BACS: la classe D è quella associata ad edifici senza alcun tipo di sistema di controllo; la classe C è associata ad edifici con presenza di BACS di tipo standard (ad esempio: controllo dell'illuminazione artificiale di tipo manuale, controllo di chiusure oscuranti, quali tende esterne o interne, tramite pulsanti e interruttori manuali); la classe B è associata ad edifici con BACS di tipo avanzato (ad esempio: regolazione climatica del fluido idronico per servizi di riscaldamento, controllo delle chiusure oscuranti automatico per ridurre il pericolo di abbagliamento); infine, la classe A è associata ad edifici con BACS di elevato livello ed efficienza (ad esempio: controllo del sistema di emissione in base all'occupazione del locale, controllo delle chiusure oscuranti per i servizi integrati di illuminazione/riscaldamento/raffrescamento). Più in generale, nella tabella 2 si trovano i vari tipi di BACS comunemente installati negli edifici, associati alla relativa classe di efficienza dell'edificio. Nella tabella 1, invece, viene brevemente spiegato il funzionamento dei più comuni BACS disponibili.

Nella normativa sono descritte due metodologie per calcolare il risparmio di energia ottenuto con l'utilizzo dei BACS: un metodo con fattori di efficienza, definito Factor Method e spiegato nel paragrafo 6.2, ed un metodo dettagliato, descritto in Appendice A.

Il Factor Method è basato sull'utilizzo di fattori di efficienza per i BACS che sono stati trovati per mezzo di una serie di simulazioni condotte in TRNSYS utilizzando alcuni edifici benchmark (ad esempio ad uso residenziale, hotel, scuole, etc.) dei quali, come primo caso, sono stati calcolati i consumi energetici tipici per mantenere le condizioni di benessere durante l'intero periodo annuale. Le simulazioni sono state condotte utilizzando come anno climatico tipo quello relativo alla città di Wurzburg, in Germania. Di seguito sono state condotte simulazioni simili (usando le stesse strutture e le stesse schedule di utilizzo delle apparecchiature presenti e di occupazione dell'edificio, a parità di condizioni climatiche), sostituendo l'impianto tradizionale implementato nel primo caso con un impianto comprendente i più tipiche BACS attualmente in uso. Ogni simulazione prevede l'inserimento di un solo BACS, di modo da verificare quale sia

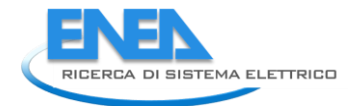

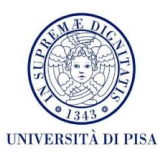

l'effetto sui consumi e di conseguenza il risparmio ottenibile con l'installazione di un singolo BACS rispetto al caso standard. Successivamente, tali blocchi di simulazioni sono state condotti variando le caratteristiche climatiche collegate agli edifici. Si sono considerate le città di Parigi, Roma, Stoccolma e Madrid: si tratta quindi di città con caratteristiche climatiche (latitudine, altitudine, irradiazione giornaliera e temperatura media mensile) significativamente diverse. Tuttavia si è verificato che i risparmi conseguiti con l'installazione del medesimo BACS sono, in buona approssimazione, uguali per le cinque città esaminate. Difatti, la potenza nominale degli impianti installati nelle varie città risente già delle diverse condizioni climatiche e si trova che il carico medio a cui lavora l'impianto in esame nel periodo in esame è lo stesso per tutte le città. Di conseguenza, il risparmio percentuale che si ottiene con l'installazione di un particolare BACS può essere in buona approssimazione considerato costante su tutto il territorio europeo.

Si possono definire quattro diversi fattori di efficienza: *fBACS,h* riferito ai sistemi di riscaldamento, *fBACS,c* riferito ai sistemi di raffrescamento, *fBACS,DHW* riferito ai sistemi per la produzione di ACS, *fBACS,el* riferito ai sistemi di ventilazione ed illuminazione e agli effetti degli ausiliari (in particolare, questi sono a loro volta diversi per i vari sistemi considerati). I vari fattori di efficienza si differenziano non solo in base al tipo di sistema in esame (riscaldamento, raffrescamento, ACS e servizio elettrico), ma anche in base al tipo di edificio (residenziale e non residenziale) e in base alla classe di efficienza dell'edificio. I vari fattori sono tabellati nella norma. Si usano quindi delle formule atte a calcolare l'energia effettivamente utilizzata rispetto all'energia relativa al caso benchmark con una relazione lineare; a titolo esemplificativo si riporta la formula relativo al calcolo dell'energia spesa per riscaldamento con utilizzo di BACS:

$$
Q_{H,BACS} = (Q_{H,sys} + Q_{H,loss}) \cdot \frac{f_{BACS,h}}{f_{BACS,ref}}
$$

dove *QH,BACS* rappresenta l'energia effettivamente utilizzata con l'utilizzo di BACS relativi al servizio di riscaldamento, *QH,sys* e *QH,loss* rappresentano rispettivamente l'energia richiesta dall'edificio nel caso di riferimento e le perdite del sistema, *fBACS,h* è il fattore di efficienza di riscaldamento in base al tipo e alla classe di efficienza dell'edificio ed *fBACS,ref* il fattore di efficienza di riscaldamento nel caso di riferimento (generalmente si utilizza classe di efficienza C).

Il metodo con i fattori di efficienza è sicuramente molto intuitivo e di facile utilizzo, tuttavia è preferibile utilizzare il metodo dettagliato, in particolare quando si hanno a disposizione numerosi dati caratteristici dell'edificio. Tale metodo è descritto nell'Appendice A della UNI EN 15232:2012 e si basa su calcoli dettagliati per la stima dell'effettiva energia necessaria per l'edificio, in base ai sistemi BACS utilizzati. Richiede quindi conoscenze precise sul funzionamento di tutti i sistemi presenti. In Appendice A sono descritti 5 approcci diversi per verificare l'effetto della presenza dei BACS: metodo diretto, metodo basato sulle modalità di funzionamento, metodo basato sul tempo, metodo basato sulla temperatura, metodo dei coefficienti correttivi.

Il metodo diretto consiste nella simulazione oraria (con software di calcolo in transitorio, quali ad esempio TRNSYS) dell'energia richiesta dall'edificio in base ai profili di utilizzo del locale e a quelli di funzionamento del sistema e dei BACS. Non è quindi adatto per simulazioni mensili o comunque con time-step maggiore di quello caratteristico dei BACS, altrimenti non è possibile stimare con esattezza gli effetti dell'utilizzo dei sistemi di controllo.

Il metodo basato sulle modalità di funzionamento consiste nella stima dell'energia utilizzata nelle varie modalità di funzionamento del sistema di riscaldamento/raffrescamento/ventilazione/elettricità. Ad esempio, considerando un semplice sistema di ventilazione di tipo on-off, si calcola l'energia utilizzata complessivamente dai ventilatori in presenza di persone nell'edificio, in assenza di persone e a ventilatori spenti.

Il metodo basato sul tempo deve essere utilizzato quando il BACS in considerazione influisce direttamente sul tempo di accensione del sistema oppure è in grado di modularlo. Nel semplice caso di sistema con regolazione on - off, si utilizza la seguente relazione:

 $E = P \cdot t \cdot f$ 

dove *E* rappresenta l'energia utilizzata dal sistema, *P* rappresenta la potenza nominale del sistema, *t* il tempo totale in esame ed *f* il rapporto del tempo in cui il sistema di controllo fa accendere il sistema ed il tempo totale in esame. Nel caso invece di sistema modulante, *f* è il rapporto del tempo equivalente di funzionamento delle varie fasi di modulazione.

Il metodo basato sulla temperatura tiene conto della temperatura effettiva alla quale si trova il locale in esame e deve essere usato se il sistema di controllo influisce direttamente sulla temperatura del locale. La relativa formula è la seguente:

$$
E = L \cdot [(T_{locale} - \Delta T_{controllo}) - T_{est})] \cdot t
$$

dove *L* rappresenta il coefficiente di scambio medio del locale in W/m<sup>2</sup> K; *Tlocale* è la temperatura di set-point alla quale si vorrebbe mantenere il locale in condizioni di massima efficienza, *ΔTcontrollo* rappresenta l'effetto della presenza di BACS (se il controllo è perfetto, tale valore è pari a 0, in caso contrario tale valore deve essere certificato dal produttore del sistema di controllo con le modalità descritte in EN 15500:2008), *Test* è la temperatura esterna e t è il tempo di esercizio del sistema.

Il metodo dei coefficienti correttivi deve essere usato per situazioni più complesse dove la presenza di BACS produce effetti su più fronti, quali la temperatura del locale, il tempo di esercizio, etc. In questi casi, si usa la relazione:

#### $E = E_{ref} \cdot x_c$

dove *E* rappresenta l'energia effettivamente utilizzata dal sistema, *Eref* rappresenta l'energia utilizzata nel caso benchmark, in assenza di BACS, ed *x<sup>c</sup>* è il coefficiente di correzione in base alla tipologia di BACS e di edificio. Tali coefficienti devono essere definiti da ogni Stato con delle appendici nazionali.

Sempre in appendice A si fa notare come esistano già alcune norme in vigore che propongano metodi di calcolo per stabilire gli effetti del controllo su alcuni tipi di sistema: ad esempio per il sistema di ventilazione (EN 15241:2007) e per illuminazione (EN 15193:2007). Viene invece spiegata in maniera più dettagliata l'importanza di un calcolo più preciso degli effetti del sistema di controllo sul sistema di riscaldamento e raffrescamento, in quanto sui vari livelli di emissione, regolazione, distribuzione e generazione, l'utilizzo di BACS porti ad una riduzione dei consumi.

Si sottolinea inoltre l'importanza non solo dell'utilizzo di sistemi di BACS, ma anche il loro mantenimento in condizioni ottimali, altrimenti non è garantito l'effetto dei BACS nel contenimento dei consumi ed anzi si potrebbe ottenere una retrocessione nella classe di efficienza dell'edificio.

Infine, l'introduzione di BACS è direttamente correlabile con l'attività degli Energy Manager, in quanto contribuiscono al miglioramento degli edifici nell'ottica di una gestione efficiente dell'energia. Nella preparazione del progetto per l'installazione del sistema, gli EM devono considerare le caratteristiche precise del funzionamento del sistema ed inoltre riconoscere gli errori nell'impostazione dello stesso (ad esempio, la scelta della temperatura di set-point, le schedule di occupazione dell'edificio fanno sì che il sistema lavori riducendo gli sprechi; inoltre può essere utile dare la priorità, in fase di generazione, ai generatori con efficienze più alte).

#### <span id="page-15-0"></span>2.2.3 Livelli ottimali in funzione dei costi per i requisiti di prestazione energetica

Tra le novità in fase di sviluppo per quanto concerne l'individuazione dei requisiti minimi di prestazione energetica degli edifici, si segnala la metodologia detta "Cost Optimality", sviluppata da Builidings Performance Institute Europe (BPIE), su impulso della Direttiva 2010/31/UE (recast della EPBD, Energy Performance Building Directive, in particolare art. 5 e Allegato III). L'obiettivo di questa metodologia è individuare i livelli ottimali di costo per fissare i requisiti minimi di prestazione energetica dei nuovi edifici. Il fine ultimo è di convergere verso gli edifici a energia quasi zero utilizzando gli strumenti di finanziamento ottimali dal punto di vista costi-benefici. Il livello ottimale in funzione dei costi è definito come il livello di prestazione energetica che conduce al costo più basso durante il ciclo di vita economico stimato dell'edificio e tiene conto dei costi di investimento, manutenzione e smaltimento e dei costi e risparmi legati al funzionamento. La normativa tecnica di riferimento per il calcolo dei costi è la EN 15459:2007, recepita in Italia attraverso la UNI EN 15459:2008.

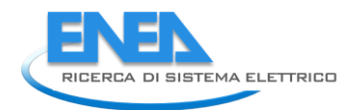

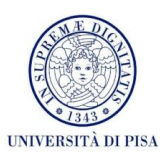

Ulteriori dettagli metodologici sono stati forniti dalla Commissione Europea attraverso il Regolamento Delegato (UE) n. 244/2012 e le Linee Guida di accompagnamento. Esse chiariscono come definire, a livello nazionale, gli edifici di riferimento rappresentativi del parco edilizio, le misure di efficienza energetica da adottare su di essi, le metodologie di calcolo per valutare i fabbisogni energetici prima e dopo gli interventi e i costi complessivi di questi ultimi.

Sull'argomento, in Italia, il Ministero dello Sviluppo Economico ha istituito un gruppo di lavoro tecnico formato da ENEA, Comitato Termotecnico Italiano (CTI) e Ricerca sul Sistema Energetico (RSE) S.p.A., il quale sta lavorando all'attuazione di questa parte della Direttiva 31/2010/UE.

La suddetta analisi, e in particolare l'aspetto relativo alle misure di efficienza energetica sugli edifici di riferimento, potrà servire anche nell'ambito delle diagnosi energetiche, come guida per gli auditor alla scelta degli interventi di retrofit ottimali in termini di costi-benefici.

# <span id="page-16-0"></span>2.2.4 Incentivi per interventi di efficientamento energetico e produzione di energia da fonti rinnovabili

# *Decreto Ministeriale 5 luglio 2012 (cosiddetto decreto "Quinto Conto Energia")*

Con il Decreto Ministeriale del 5 luglio 2012 emanato dal Ministro dello Sviluppo Economico ha preso avvio il 5° Conto Energia, ridefinendo le modalità di incentivazione per la produzione di energia elettrica da fonte fotovoltaica.

La principale differenza rispetto ai meccanismi di incentivazione precedenti è costituito dalla modalità in cui il Quinto Conto Energia remunera l'energia prodotta dagli impianti. È prevista una tariffa omnicomprensiva per la quota di energia netta immessa in rete dall'impianto e, una tariffa premio per la quota di energia netta consumata in sito. L'entità dell'incentivo dipende dalla tipologia di impianto, dalla capacità nominale installata e dal semestre di attivazione (Allegati 5, 6 e 7).

Un'ulteriore novità è costituita dal limite massimo di incentivi erogabili: infatti non possono più essere riconosciuti dopo 30 giorni solari dalla data in cui si raggiunge un costo indicativo cumulato degli incentivi di 6,7 miliardi di euro l'anno<sup>3</sup>.

L'erogazione, la gestione delle richieste, il monitoraggio del sistema incentivante è affidato al Gestore dei Servizi Energetici (GSE).

# *Decreto Ministeriale 28 dicembre 2012 (cosiddetto decreto "Certificati Bianchi")*

Il decreto interministeriale del 28 dicembre 2012 sui certificati bianchi, approvato dal Ministero dell'Ambiente e della tutela del territorio e del mare (MATTM) di concerto con il Ministero dello Sviluppo Economico (MISE), introduce nuovi contenuti alla regolamentazione dei certificati bianchi, confermando il valore strategico riconosciuto ai temi dell'efficienza energetica. Il decreto si colloca nell'ambito degli obiettivi europei di riduzione del consumo di energia primaria al 2020.

I contenuti principali del decreto sono:

**.** 

- 1. La definizione degli obiettivi nazionali di risparmio per il quadriennio 2013-2016 (Articolo 4).
- 2. Vengono approvate 18 nuove schede tecniche predisposte da ENEA (Allegato 1) per la quantificazione dei risparmi di energia primaria di altrettante tipologie di intervento. Le nuove tipologie riguardano: i motori elettrici e i relativi sistemi elettronici di regolazione; la ricompressione meccanica del vapore, i refrigeratori condensati ad aria e ad acqua per applicazioni in ambito industriale, i gruppi di continuità ad alta efficienza (UPS), gli impianti di generazione unifamiliari a biomassa, i sistemi Building Automation and Control System (BACS), l'autotrazione elettrica, ibrida, a metano e a bioetanolo; l'illuminazione pubblica a led, gli elettrodomestici ad alta efficienza.
- 3. Nel caso di "grandi interventi<sup>4</sup>" (Articolo 8) il MISE, di concerto con il MATTM e la Regione territorialmente interessata e previa istruttoria tecnico-economica predisposta dal GSE, con il

<sup>&</sup>lt;sup>3</sup> Per il 2013 questa soglia è stata raggiunta il 6 giugno 2013, di conseguenza il 6 luglio 2013 sono stati interrotti gli incentivi del 5° conto energia.

<sup>&</sup>lt;sup>4</sup> Gli interventi infrastrutturali, anche asserviti a sistemi di risparmio energetico, trasporti e processi industriali, che comportino un risparmio stimato annuo superiore a 35.000 TEP e che abbiano una vita tecnica superiore a 20 anni.

supporto di ENEA ed RSE, definisce con specifico atto le modalità di accesso e di quantificazione dei certificati. Sono inoltre previsti coefficienti moltiplicativi dei certificati nel caso di progetti che presentino un elevato grado di innovazione tecnologica e un notevole impatto sulla riduzione delle emissioni in atmosfera. La valutazione dei progetti è effettuata da ENEA o RSE.

- 4. Le attività di gestione, valutazione e certificazione dei risparmi correlati ai certificati bianchi vengono trasferite dall'Autorità per l'energia elettrica e il gas (AEEG) al Gestore dei Servizi Energetici (GSE) con il supporto di ENEA e di RSE.
- 5. Vengono introdotti i nuovi soggetti ammessi alla presentazione di progetti per il rilascio dei certificati bianchi. I *"soggetti obbligati"* (Articolo 3) sono i distributori di energia elettrica e gas con più di 50.000 utenti finali. I *"soggetti volontari"* sono i soggetti non obbligati, le società controllate dai soggetti obbligati, le Società di Servizi Energetici (SSE), le Società con obbligo di nomina dell'Energy Manager (SEM), imprese operanti nei settori industriale, civile, terziario, agricolo, trasporti e servizi pubblici, compresi gli Enti pubblici, purché provvedano alla nomina dell'energy manager oppure siano certificati ISO 50001 e mantengano in essere queste condizioni per tutta la durata della vita tecnica dell'intervento.
- 6. Fino all'entrata del decreto di adeguamento (non prima del 1 Gennaio 2014), per la preparazione, esecuzione e valutazione dei progetti e per la definizione dei criteri e delle modalità per il rilascio dei certificati bianchi sono applicabili le linee guida approvate con la delibera AEEG EEN 09/11.
- 7. I certificati bianchi emessi per progetti presentati dopo il 3 gennaio 2013 non sono cumulabili con altri incentivi, comunque denominati; fatto salvo l'accesso a fondi di garanzia, fondi di rotazione, contributi in conto interesse, detassazione del reddito d'impresa per l'acquisto di macchinari e attrezzature.

# *Decreto 28 dicembre 2012 (cosiddetto decreto "Conto termico")*

Il DM 28/12/12 attua il regime di sostegno per l'incentivazione di interventi di piccole dimensioni per l'incremento dell'efficienza energetica e per la produzione di energia termica da fonti rinnovabili. (D.Lgs. 28/2011).

Viene incentivata unicamente la quota eccedente a quella necessaria per il rispetto degli obblighi di integrazione delle fonti rinnovabili negli edifici di nuova costruzione e negli edifici esistenti sottoposti a ristrutturazione rilevante previsti dal D.Lgs. 28/2011).

Gli incentivi riguardano:

- *Interventi di incremento dell'efficienza energetica e interventi di piccole dimensioni relativi a:*
	- **- isolamento termico di superfici opache** delimitanti il volume climatizzato;
	- **- sostituzione di chiusure trasparenti** comprensive di infissi delimitanti il volume climatizzato;
	- **-** sostituzione di impianti di climatizzazione invernale esistenti **con generatori di calore a condensazione**;
	- **- installazione di sistemi di schermatura e/o ombreggiamento** di chiusure trasparenti con esposizione da Est-Sud-Est a Ovest, fissi o mobili, non trasportabili.
- *Impianti per la produzione di energia termica da fonti rinnovabili e sistemi ad alta efficienza:*
	- **- sostituzione di impianti di climatizzazione invernale** esistenti con impianti di climatizzazione invernale dotati di **pompe di calore**, elettriche o a gas, utilizzanti energia aerotermica, geotermica o idrotermica;
	- **-** sostituzione di **impianti** di climatizzazione invernale o di riscaldamento delle serre esistenti e dei fabbricati rurali esistenti con impianti di climatizzazione invernale dotati di **generatore di calore alimentato da biomassa**;
	- **-** installazione di **collettori solari termici**, anche abbinati a sistemi di *solar cooling*;

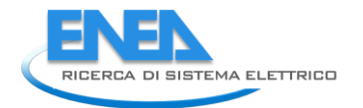

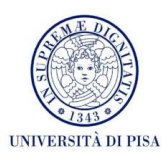

- **-** sostituzione di **scaldacqua** elettrici con **scaldacqua a pompa di calore**.
- *Spese sostenute per le diagnosi energetiche preliminari e le certificazioni energetiche richieste per l'accesso agli incentivi (Articolo 15).*

I soggetti ammessi al sistema incentivante sono sia le a*mministrazioni pubbliche, sia* i *soggetti privati (*persone fisiche, condomini e soggetti titolari di reddito di impresa o di reddito agrario).

L'incentivo è erogato dal GSE, attraverso un apposito portale internet (accessibile dal sito [www.gse.it\)](http://www.gse.it/) dove i soggetti interessati a possono registrarsi, compilare e inviare la documentazione necessaria.

Ad ENEA è assegnata (Articolo 9) il supporto tecnico specialistico per la predisposizione dei contenuti tecnici del portale e delle schede-domanda che dovranno essere utilizzate dai soggetti richiedenti. Inoltre supporta il GSE nelle attività di verifica, di monitoraggio e di controllo degli interventi incentivati.

Le modalità di calcolo dell'incentivo sono descritte dall'Allegato II e dall'Allegato III del decreto.

La spesa annua cumulata massima è di 200 milioni di euro per gli interventi realizzati o da realizzare dalle Amministrazioni pubbliche e di 700 milioni di euro per gli interventi realizzati da parte dei soggetti privati. Trascorsi 60 giorni dal raggiungimento dei limiti di spesa non saranno accettate ulteriori domande. Le misure di incentivazione sono sottoposte ad aggiornamento periodico come previsto dal D.Lgs. 28/11.

# *Decreto legge 4 giugno 2013, n. 63 convertito in legge con modificazioni dalla Legge 3 agosto 2013, n. 90*

Il D.Lgs. 63/2013 (Articolo 14) aumenta ed estende le detrazioni fiscali IRPEF o IRES per gli interventi di efficienza energetica nella misura del 65% per le spese sostenute dal 6 giugno 2013 al 31 dicembre 2013 (30 giugno 2014, se l'intervento è effettuato sulle parti comuni degli edifici condominiali, o se riguarda tutte le unità immobiliari di cui si compone il singolo condominio).

Le spese incentivate riguardano:

- la riduzione del fabbisogno energetico per il riscaldamento;
- il miglioramento dei valori di trasmittanza termica dei componenti dell'edificio (finestre, comprensive di infissi, coibentazioni, pavimenti);
- l'installazione di pannelli solari termici per la produzione di acqua calda;
- la sostituzione degli impianti di climatizzazione invernale con impianti dotati di caldaie a condensazione e contestuale messa a punto del sistema di distribuzione.

L'articolo 16, così come modificato dalla Legge n. 90 del 3 agosto 2013, riconosce la detrazione del 50% anche per le spese sostenute per l'acquisto di grandi elettrodomestici di classe non inferiore alla A+, nonché A per i forni, per le apparecchiature per le quali sia prevista l'etichetta energetica, finalizzati all'arredo dell'immobile oggetto di ristrutturazione. L'ammontare complessivo della detrazione è di 10.000 euro.

Per gli interventi di ristrutturazione edilizia sostenute dal 26 giugno 2012 al 31 dicembre 2013, la detrazione Irpef sale al 50% con un limite massimo di spesa di 96.000 euro per unità immobiliare. Dall'1 gennaio 2014 (per i condomini dall'1 luglio 2014) la detrazione fiscale ritornerà al 36%.

# *Decreto legge 9 febbraio 2012, n. 5 convertito in legge con modificazioni dalla Legge 4 aprile 2012, n. 35*

L'articolo 53 del D.Lgs. 5/2012 è dedicato all'ammodernamento e la razionalizzazione del patrimonio immobiliare scolastico, anche in modo da ridurre le spese correnti di funzionamento.

L'articolo prevede l'approvazione unificata di un Piano nazionale di edilizia scolastica con interventi di ammodernamento e recupero del patrimonio scolastico esistente, anche ai fini della messa in sicurezza degli edifici, e di costruzione e completamento di nuovi edifici scolastici, da realizzare, in un'ottica di razionalizzazione e contenimento delle spese correnti di funzionamento, nel rispetto dei criteri di efficienza energetica e di riduzione delle emissioni inquinanti.

In quest'ottica, la Conferenza unificata dell'11 aprile 2013 ha approvato, le nuove linee guida contenenti le norme tecniche-quadro contenenti gli indici minimi e massimi di funzionalità urbanistica, edilizia, anche con riferimento alle tecnologie in materia di efficienza e risparmio energetico e produzione da fonti energetiche rinnovabili.

Il testo richiama l'obbligo dell'utilizzo delle fonti rinnovabili negli edifici di nuova costruzione a copertura di una quota del fabbisogno di energia termica ed elettrica, promuovendo la progettazione sostenibile degli impianti di generazione e di gestione dell'energia.

# <span id="page-19-0"></span>*2.3 Specifiche informatiche di SEAS 2.0*

L'implementazione della soluzione SEAS 2.0 è basata sul linguaggio di programmazione Java, che garantisce la portabilità dell'applicazione su tutte le piattaforme dove è installato un Java Run Time Environment (JRE). Ciò significa che il programma è eseguibile su qualsiasi sistema operativo.

Il salvataggio dei dati inseriti è garantito dalla presenza di un Database persistente.

L'accesso al Database è garantito dal tool "Open Source Hibernate" che ha la caratteristica principale di assicurare la possibilità di interfacciarsi a differenti tipi di Database server (MySQL, Oracle, PostgreSQL, etc.) presenti sul mercato, senza la necessità di cambiare il codice dell'applicazione.

La persistenza dei dati che vengono memorizzati nel Database è riservata tipicamente ai seguenti oggetti:

- **-** Dati Generali
- **-** Involucro
- **-** Impianto
- **-** Fatturazioni

Per l'ambiente di sviluppo si è fatto uso dei seguenti tool:

- **-** RUN TIME: Java J2SE-1.5
- **-** Integrated Development Environment (IDE):
	- Eclipse Java EE IDE for Web Developers, Version: Juno Service Release
	- Netbeans IDE 7.2.1 Java Swing (Graphical User Interface, GUI)
	- **-** Accesso al Database: Hibernate-core-4.2.2 Final
- **-** Database: MySQL Server 5.6.10

In particolare, l'interfaccia grafica è stata realizzata con Netbeans IDE 7.2.1, tramite l'utilizzo del framework per GUI di Java Swing. Swing è un framework per Java, appartenente alle Java Foundation Classes (JFC) e orientato allo sviluppo di interfacce grafiche. Parte delle classi del framework Swing sono implementazioni di widget (oggetti grafici) come caselle di testo, pulsanti, pannelli e tabelle. La libreria Swing viene utilizzata come libreria ufficiale per la realizzazione di interfacce grafiche in Java.

# <span id="page-19-1"></span>*2.4 Funzionalità di SEAS 2.0*

SEAS svolge il calcolo dei fabbisogni dei vettori energetici per i servizi di riscaldamento (esclusi gli impianti aeraulici) e produzione di acqua calda sanitaria e dell'energia elettrica per illuminazione ed altre utenze. I sistemi che utilizzano fonti rinnovabili implementati sono: pannelli solari termici, moduli fotovoltaici, pompe di calore, generatori di calore a biomassa. Oltre ai generatori tradizionali e a quelli già citati, è disponibile il calcolo dell'efficienza delle sottostazioni di teleriscaldamento. È possibile effettuare calcoli multi-zona (esempio: diverse utenze e impianto centralizzato) e multi-generatore. Un'ulteriore routine permette di svolgere l'analisi costi-benefici dei possibili interventi di retrofit energetico proposti dall'auditor.

Le ipotesi modellistiche e le procedure di calcolo implementate nel software e non esplicitamente dichiarate in questo rapporto sono descritte nella relazione relativa al precedente Accordo di Collaborazione di Ricerca di Sistema Elettrico [1].

Rispetto a SEAS 1.0, oltre alla creazione di un'interfaccia grafica user-friendly che sostituisce interamente i fogli di calcolo e alle altre principali modifiche già evidenziate, si segnalano i seguenti aggiornamenti:

- il caricamento dei comuni relativi alla sola provincia selezionata e l'associazione automatica alla zona geografica per la correzione delle temperature esterne;
- il calcolo automatico dei fattori di ombreggiamento;
- l'aggiunta dei cassonetti nella routine dei componenti vetrati;
- l'aggiunta dei ponti termici puntuali;
- l'eliminazione del calcolo semplificato della capacità termica areica;

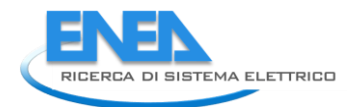

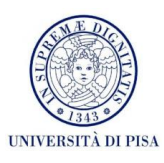

- la possibilità di inserire i sottosistemi impiantistici di distribuzione, accumulo, solare termico, generatori e fotovoltaico e le fatturazioni energetiche sia a livello di singola zona, sia sull'edificio somma delle zone;
- l'eliminazione del calcolo semplificato delle perdite di distribuzione per gli usi non residenziali;
- l'eliminazione del calcolo semplificato delle perdite di generazione per i generatori di calore a biomassa;
- l'aggiunta dei generatori elettrici per la produzione di ACS (esempio: boiler elettrici) ed energia per il riscaldamento;
- l'aggiunta di alcuni vettori per la generazione di energia termica.

In definitiva, la versione 2.0 risulta, oltre che di semplice utilizzo, molto flessibile dal punto di vista delle possibilità di inserimento dei dati, anche in funzione dell'accuratezza che si vuole raggiungere nei risultati.

# <span id="page-20-0"></span>*2.5 Manuale utente di SEAS 2.0 – Sezione energetica*

È stato realizzato un manuale d'uso, che descrive le logiche di zonizzazione dell'edificio e tutte le schede di inserimento dei dati e di risultati, separate in quattro macrosezioni:

- 1) anagrafica e contesto geografico;
- 2) profili di utilizzo e involucro;
- 3) impianto di riscaldamento e produzione dell'acqua calda sanitaria;
- 4) fatturazioni energetiche e confronti coi fabbisogni calcolati.

La routine di analisi costi-benefici degli interventi di riqualificazione energetica è illustrata nella sezione finale del manuale utente. Infine, in un'apposita sezione, viene presentato un applicativo aggiuntivo per il calcolo della producibilità di energia elettrica da impianti fotovoltaici, operante in modalità stand-alone. Il manuale intende fornire agli auditor una guida e una descrizione sommaria delle potenzialità dello strumento e dell'architettura del software in termini di input da inserire e output ottenuti per un corretto uso e per ridurre al minimo le possibilità di errore/di interpretazioni soggettive del modello. All'apertura del software, la schermata principale si mostra come in figura.

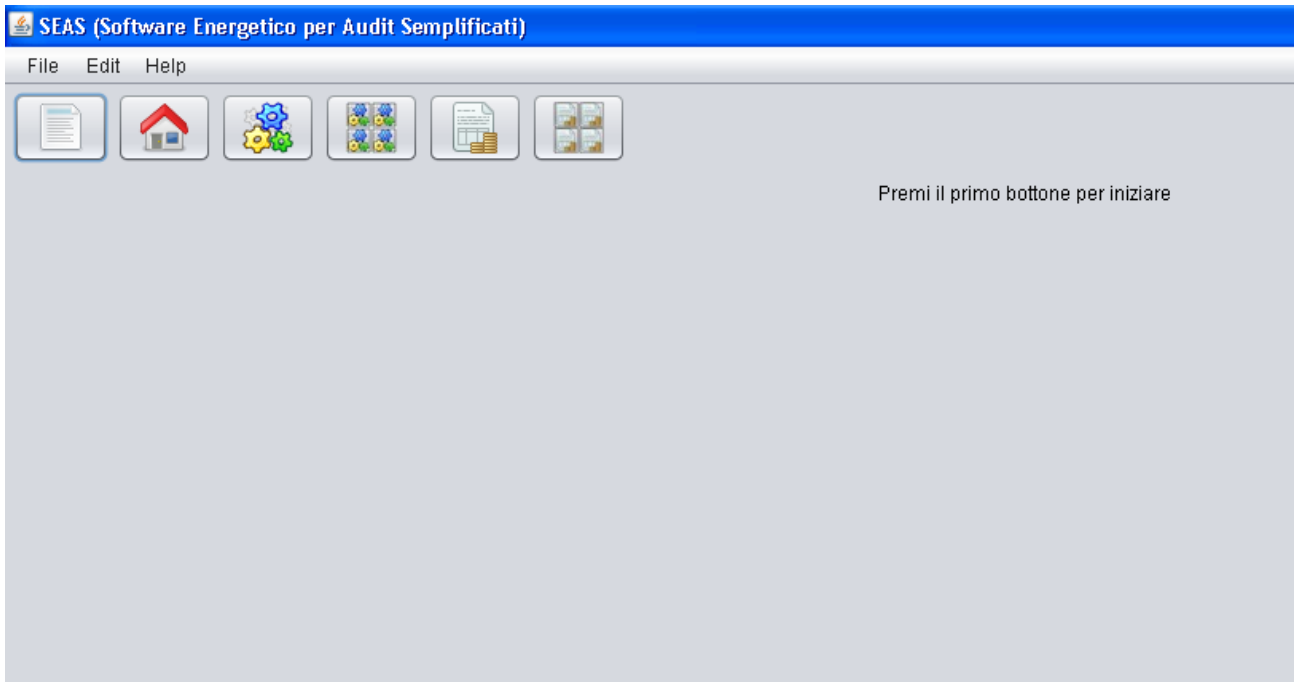

È presente in alto una barra dei menu (per poter accedere alle funzionalità più tipicamente utilizzate dall'utente), in basso invece sono presenti quattro tasti che consentono di inserire i dati per l'audit.

La barra dei menu contiene tre voci di applicazioni: File, Edit e Help. Premendo il tasto Help, verrà aperto il presente manuale, nel quale vengono spiegate le singole voci da inserire nelle varie schede presenti.

Dal menu File è possibile accedere alle principali funzionalità delle applicazioni, quali il salvataggio o il caricamento di configurazioni salvate in precedenza.

Inoltre, aprendo il menu File, si leggono nel menu a tendina le seguenti voci: Nuova Configurazione, Salva Configurazione, Salva Configurazione con nome, Gestisci Configurazioni, Importa Configurazione, Esporta Configurazione, Esci.

Premendo il tasto Nuova Configurazione, il software cancella tutti i dati precedentemente inseriti e non salvati e crea una nuova configurazione per l'immissione dei dati per condurre una nuova diagnosi. Con il tasto Salva Configurazione, si salvano i dati precedentemente inseriti, con la possibilità di scegliere il nome (nel caso in cui i dati inseriti non siano mai stati salvati) oppure di salvare automaticamente i dati, senza cambiare il nome del file, se la configurazione era stata già creata in precedenza. Con il tasto Salva Configurazione con nome, è possibile sempre scegliere il nome del file creato: questo può risultare, ad esempio, particolarmente utile nel momento in cui si apportino delle modifiche ad un audit ma si voglia mantenere anche il file originale (per esempio se si vogliono confrontare i risultati della simulazione "base" e quelli di una simulazione in cui è implementato un intervento di miglioramento energetico). Con il tasto Gestisci configurazioni, viene aperta una schermata (come si vede nella seguente figura) nella quale compaiono i nomi di tutte le simulazioni salvate precedentemente. In questo modo è possibile caricare la configurazione che si desidera tra le varie a disposizione. Le configurazioni sono salvate all'interno del database MySQL.

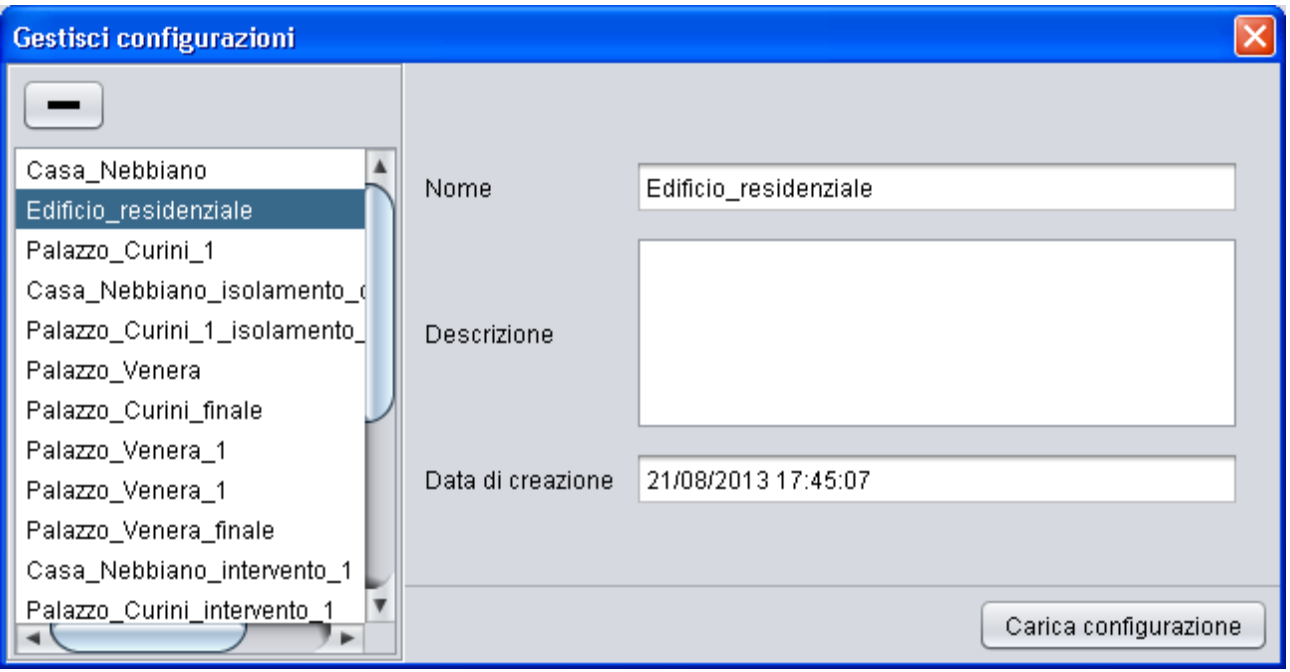

Con il tasto Importa configurazione, è possibile cercare all'interno del computer il file contenente i dati di una simulazione. Per eseguire questa operazione, è necessario però che la configurazione non sia stata semplicemente salvata, ma deve essere esportata. Per esportare una configurazione (cioè creare il file con i dati di input inseriti in una cartella desiderata), è necessario premere il tasto *"Esporta configurazione",* presente anch'esso nel menu a tendina File.

Infine, con il tasto Esci si chiude SEAS. Si faccia attenzione che, se i dati inseriti non sono mai stati salvati, il programma si chiuderà senza avvisare del mancato salvataggio dei dati. Se invece si sono aggiunti nuovi dati ad una configurazione precedentemente salvata, premendo il tasto Esci compare un avviso che ricorda

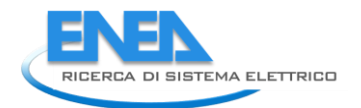

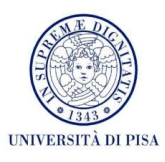

all'utente che i nuovi dati non sono ancora stati salvati, e si chiede conferma della volontà di chiudere il programma.

Il menu di selezione è caratterizzato da quattro icone che indicano visivamente la suddivisione del software in sei aree:

- 1) Area relativa ai dati generali (primo riquadro)
- 2) Area relativa all'involucro (secondo riquadro con icona di un edificio)
- 3) Area relativa all'impianto di zona (terzo riquadro con icona degli ingranaggi).
- 4) Area relativa all'impianto generale (quarto riquadro con icona con quattro ingranaggi)
- 5) Area relativa alla fatturazione dei vettori energetici utilizzati nella zona (quinto riquadro)
- 6) Area relativa alla fatturazione dei vettori energetici utilizzati dall'impianto generale (quinto riquadro)

Ogni area contiene delle schede relative all'inserimento dati e alla visualizzazione dei risultati. È opportuno compilare le schede in modo sequenziale, sebbene sia possibile modificare i valori di input precedentemente inseriti. Analogamente i campi di inserimento degli input all'interno della singola scheda vanno compilati in modo sequenziale, anche perché in base alle scelte effettuate si attivano e si generano o nascondono dei campi di input.

Ogni scheda (eccetto alcune schede tra cui *"anagrafica"* e *"output involucro")* contiene una parte compilativa, generalmente posta a sinistra, in cui l'auditor deve inserire i dati di input, e una parte di visualizzazione dei risultati intermedi derivanti dalle scelte effettuate, generalmente posta a destra.

Per la visualizzazione dei campi di inserimento dei dati di input e per la visualizzazione completa delle tabelle o dei valori dei risultati intermedi presenti nella scheda è spesso necessario, per motivi di spazio, utilizzare le barre di scorrimento presenti.

L'inserimento dei dati di input da parte dell'auditor può consistere nella scelta da un elenco o nell'inserimento di valori numerici o di testo. Per ogni dato inserito, si può (non è obbligatorio, ma è consigliato) scegliere da un elenco la fonte di provenienza. Le fonti scelte sono, come si nota dalle figure presenti nel manuale:

- 1) Analisi del sito
- 2) Dati di catalogo
- 3) Dati di progetto
- 4) Intervista all'utenza
- 5) Misurazioni dell'auditor
- 6) Normativa tecnica
- 7) Enti terzi
- 8) Altro

Per ogni dato inserito inoltre si può spuntare una casella che indica l'incertezza dell'informazione fornita. Cliccando Edit dalla barra dei menu, l'auditor ha la possibilità, in qualunque momento, di ottenere una lista dei dati che ha marcato come incerti. Tali dati sono i primi che si consiglia di modificare nel processo di tuning dei risultati della simulazione nei confronti dei reali consumi energetici da fatturazioni, privilegiando ovviamente quelli che maggiormente influenzano i fabbisogni energetici finali.

In alcuni casi sono presenti dei tasti informativi a lato delle singole voci di input, per facilitare l'immissione dei dati da parte dell'auditor. In altri casi, la modifica di alcuni dati di input può portare alla comparsa di avvisi da parte del software per richiamare l'attenzione dell'utente sulle particolari scelte effettuate.

# **A. Area relativa ai dati generali (primo pulsante)**

#### *A.1 Scheda "Anagrafica"*

Questa scheda non presenta alcun risultato intermedio perché di fatto vengono richiesti soltanto alcuni dati generali della diagnosi dell'edificio e altri dati propedeutici per la scelta delle metodologie di calcolo da adottare. Alcuni campi di inserimento (quali il nome dell'edificio e la descrizione) servono principalmente all'auditor per facilitare il riconoscimento dell'edificio sottoposto a diagnosi.

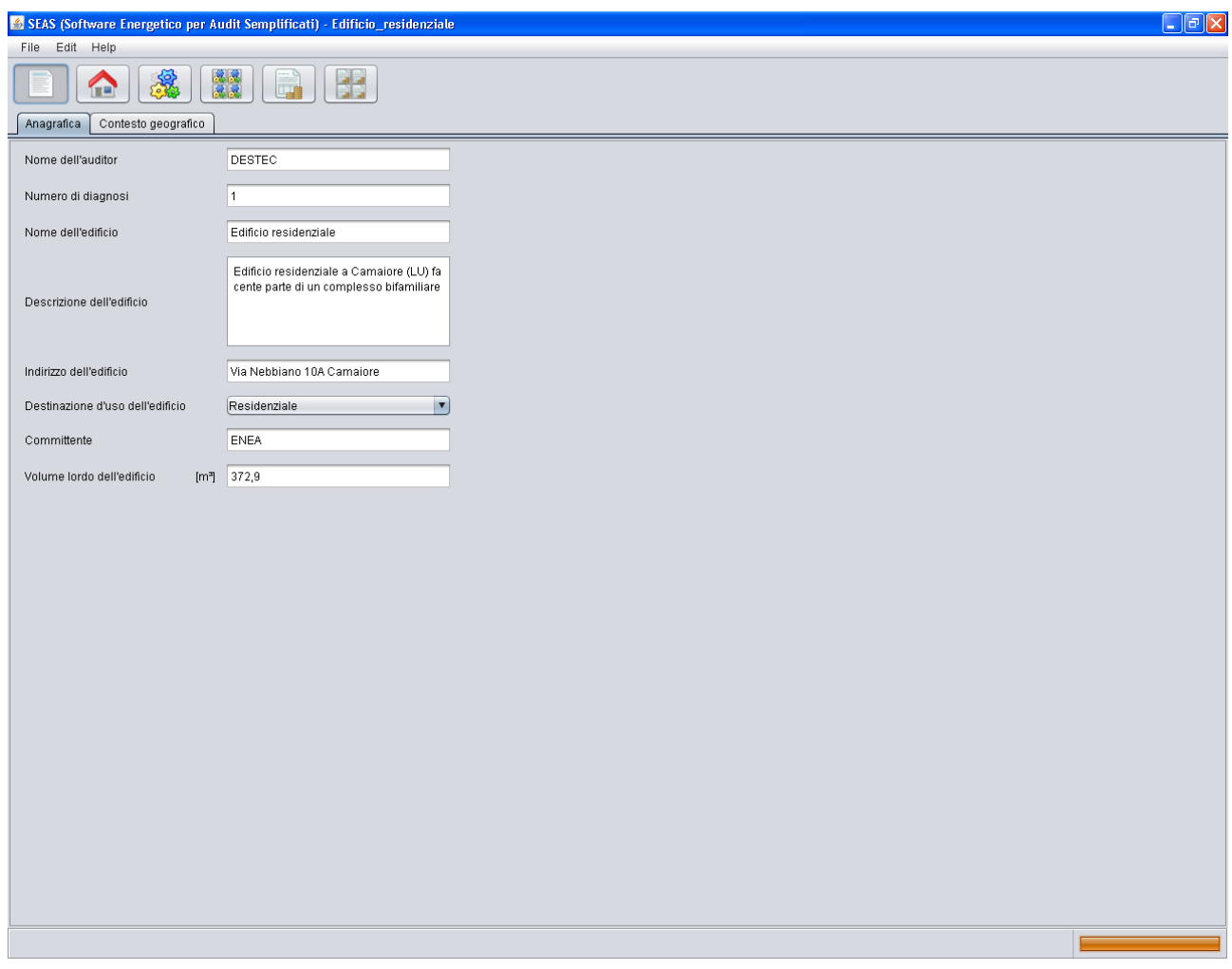

#### *A.2 Scheda "Contesto geografico"*

Nella parte sinistra della scheda, relativa agli input, vanno inseriti alcuni dati geografici e climatici per la corretta contestualizzazione dell'edificio.

Nella parte destra della scheda si possono visualizzare i risultati intermedi relativi ai dati climatici.

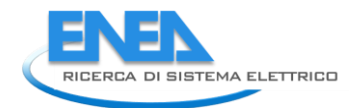

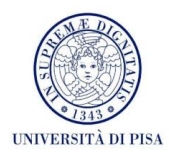

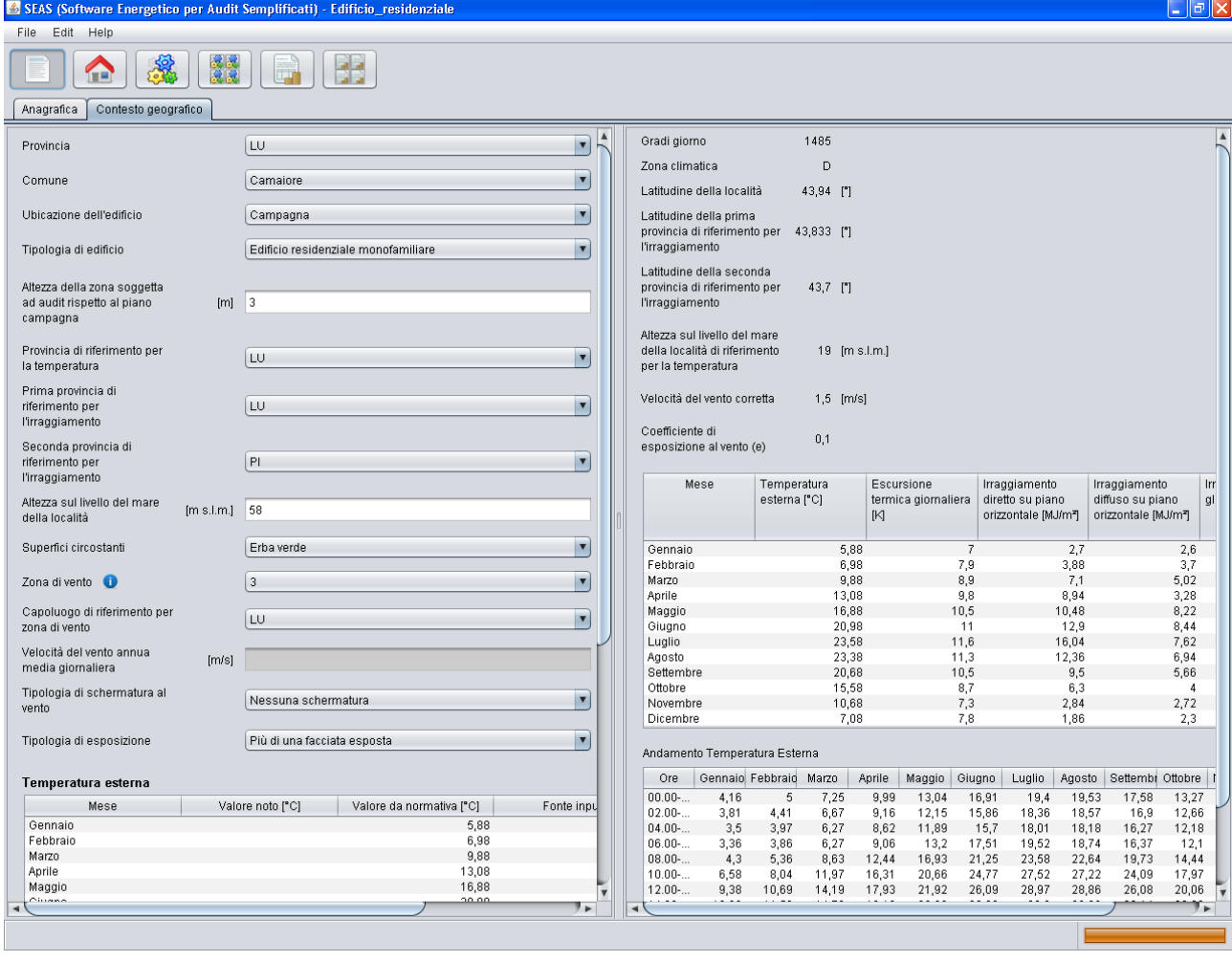

Particolare importanza deve essere data agli input riguardanti la temperatura esterna e l'irraggiamento globale sul piano orizzontale.

Se infatti si hanno a disposizione dei dati attendibili riguardanti questi due campi (ottenuti da enti terzi o da misurazioni effettuate), questi vanno inseriti nella colonna indicata dall'intestazione *"Valore noto",* indicata nella seguente figura con il riquadro rosso. In caso di non inserimento manuale dei dati, il software utilizzerà direttamente i dati climatici da UNI 10349:1994, che compaiono nella tabella nella colonna indicata dall'intestazione *"Valore da normativa"*, indicata in figura con il riquadro blu.

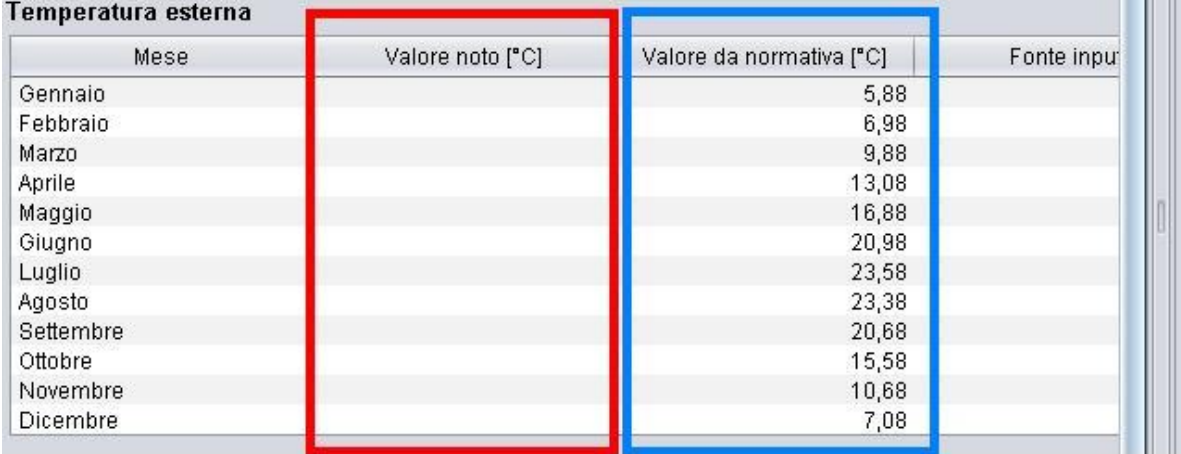

# **B. Area relativa all'involucro (secondo pulsante)**

Cliccando sull'icona relativa all'involucro dell'edificio, comparirà una schermata vuota con il comando scritto *"Aggiungi nuova zona e selezionala*", per cui la prima operazione sarà quella di creare una zona termica premendo sul tasto di sinistra, indicato da un *"+"*. In questo modo si generano tutte le schede relative alla zona creata. Si può agire sulla zona modificando il nome della stessa o eliminandola, posizionandosi sulla stringa della zona e premendo il secondo tasto per rinominare la zona (dopo aver scritto la denominazione è sufficiente premere invio) e il terzo per eliminarla.

Il menu sottostante la zona indica le sezioni per l'analisi di tutti i sottosistemi in cui è suddivisa la zona e indica infine la sezione relativa al risultato finale dell'analisi energetica dell'involucro edilizio *("Risultati involucro"*). Per ogni sottosistema sono poi definite le schede che dovranno essere compilate (eccetto la sezione dei risultati, *"Risultati involucro"* che è solo di visualizzazione).

Una volta compilate tutte le schede relative alla prima zona si preme semplicemente il tasto *"Aggiungi zona"* e ne verrà creata una nuova in coda alla prima.

#### *B.1 Profili di utilizzo*

# *B.1.1 Scheda "Definizione zone termiche"*

Come si nota, anche in questa scheda non si hanno risultati intermedi perché essa serve soltanto alla definizione dei dati generali della zona. Inoltre la destinazione d'uso dell'edificio è un dato in sola visualizzazione perché già definito nella scheda anagrafica dell'edificio.

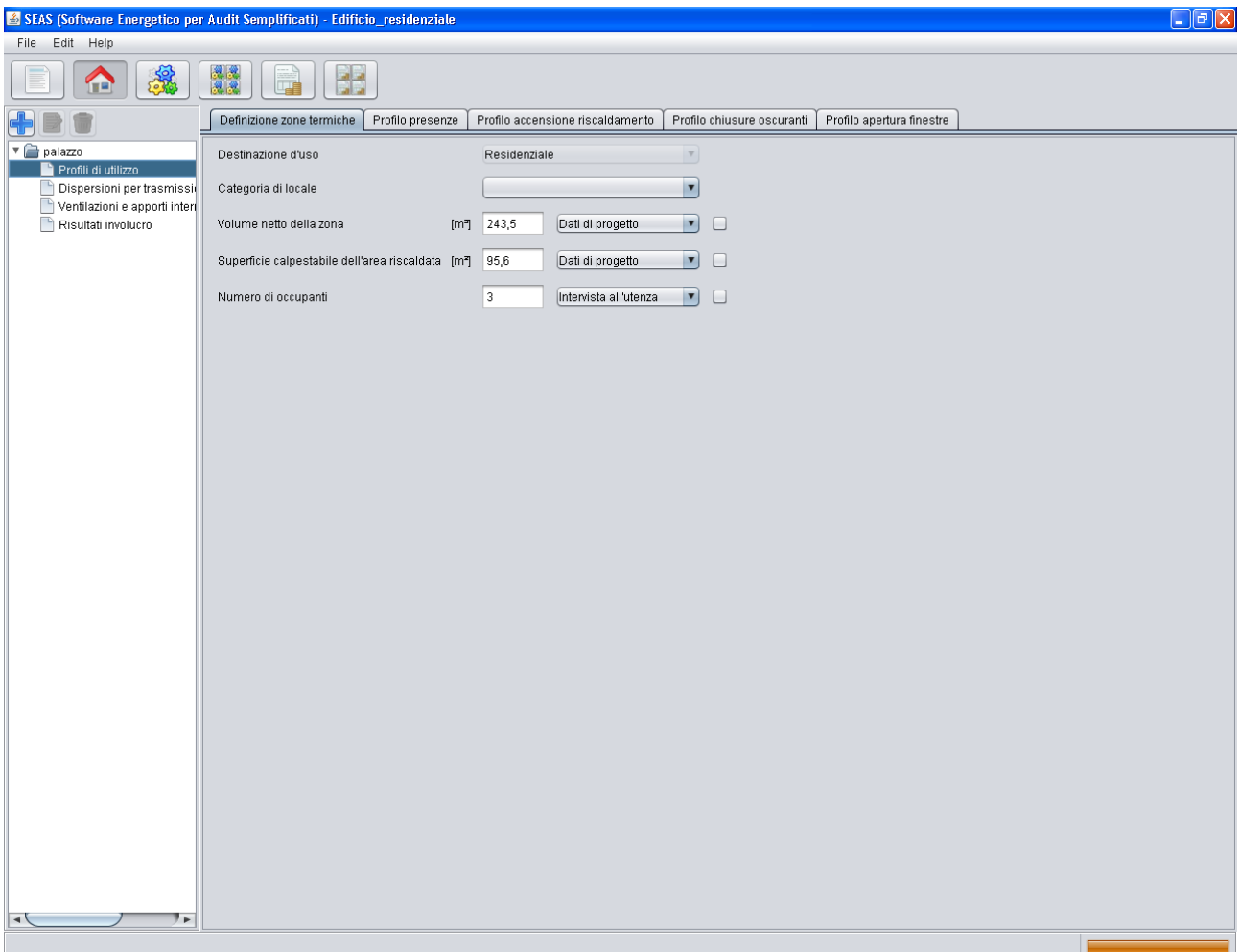

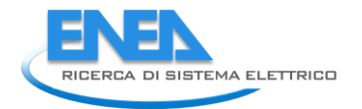

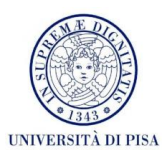

# *B.1.2 Scheda "Profilo presenze"*

Come si vede nella figura seguente, vi sono tre tabelle che l'auditor dovrà compilare nella seconda e eventualmente terza e quarta colonna. Le informazioni richieste hanno cadenza bioraria, come compromesso tra la precisione del dato e la velocità di inserimento, nonché la possibilità di reperibilità dello stesso da parte dell'utenza. Si consideri quindi nell'inserimento dei valori che il numero da inserire è quello medio sull'intervallo di due ore.

Tutti i risultati intermedi nella zona di destra sono da intendersi medi su tutte le ore del giorno.

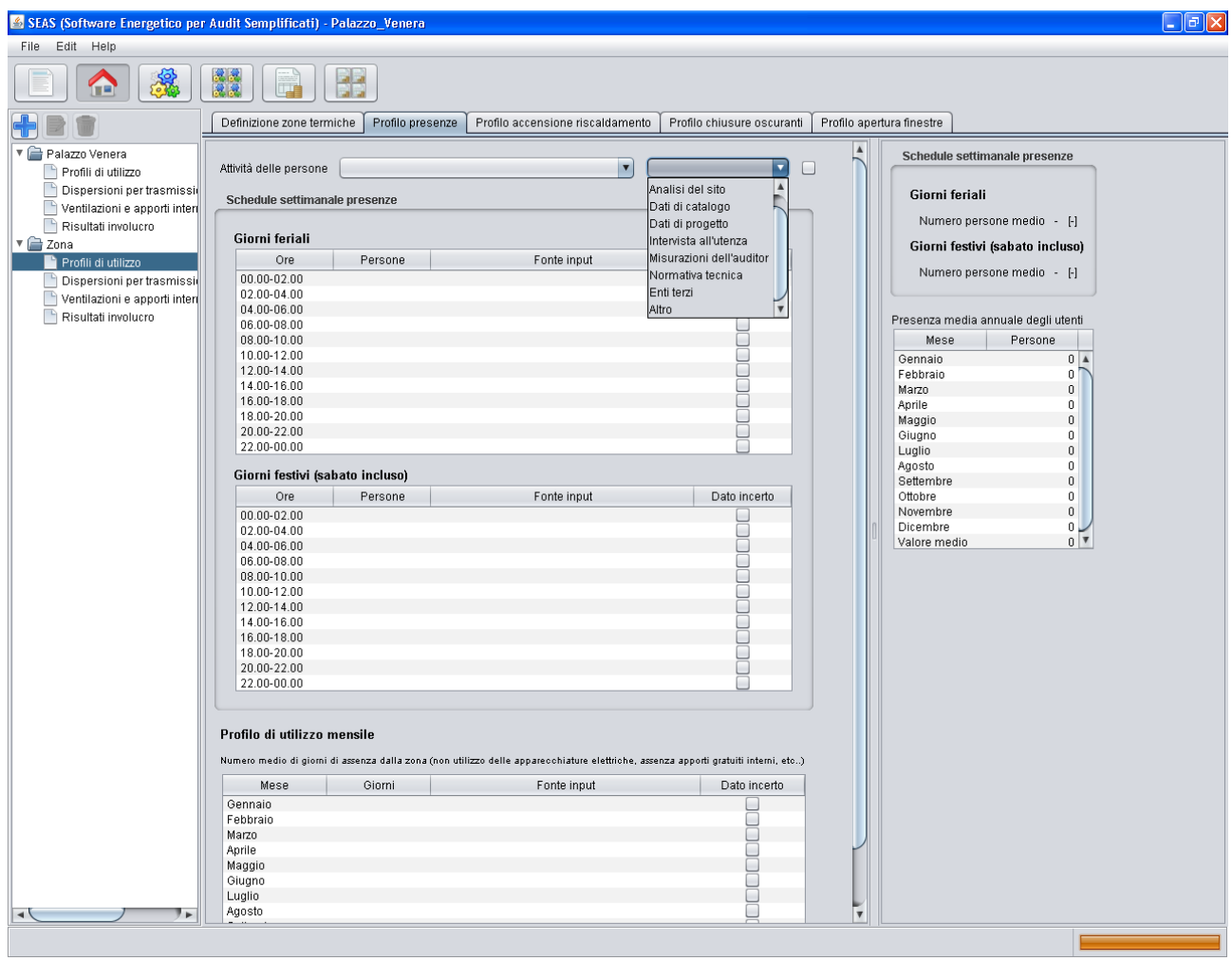

#### *B.1.3 Scheda "Profilo accensione riscaldamento"*

In questa scheda si richiede la definizione dei profili di accensione e di temperatura impostati per il riscaldamento. Sono presenti tre possibilità di conduzione: il regime di accensione continuo, quello intermittente e quello in attenuazione. Si ricorda che per simulare queste tre tipologie di conduzione, la normativa UNI TS 11300-1:2008 rimanda, per le diagnosi energetiche, alla normativa UNI EN ISO 13790:2008. In particolare, se il regime di accensione non è continuo, viene calcolato il fabbisogno di energia termica dell'involucro in regime continuo (come se non fosse presente alcun tipo di intermittenza o attenuazione), ma con termostatazione ad una temperatura di set-point diversa da quella nominale presente in regime di riscaldamento, oppure con l'applicazione di un coefficiente riduttivo al fabbisogno stesso. Dunque i dati richiesti all'auditor sono diversi in funzione della prima scelta del regime di funzionamento dell'impianto. Nella figura seguente si riporta un caso esemplificativo. Anche in questo caso non si hanno risultati intermedi da visualizzare.

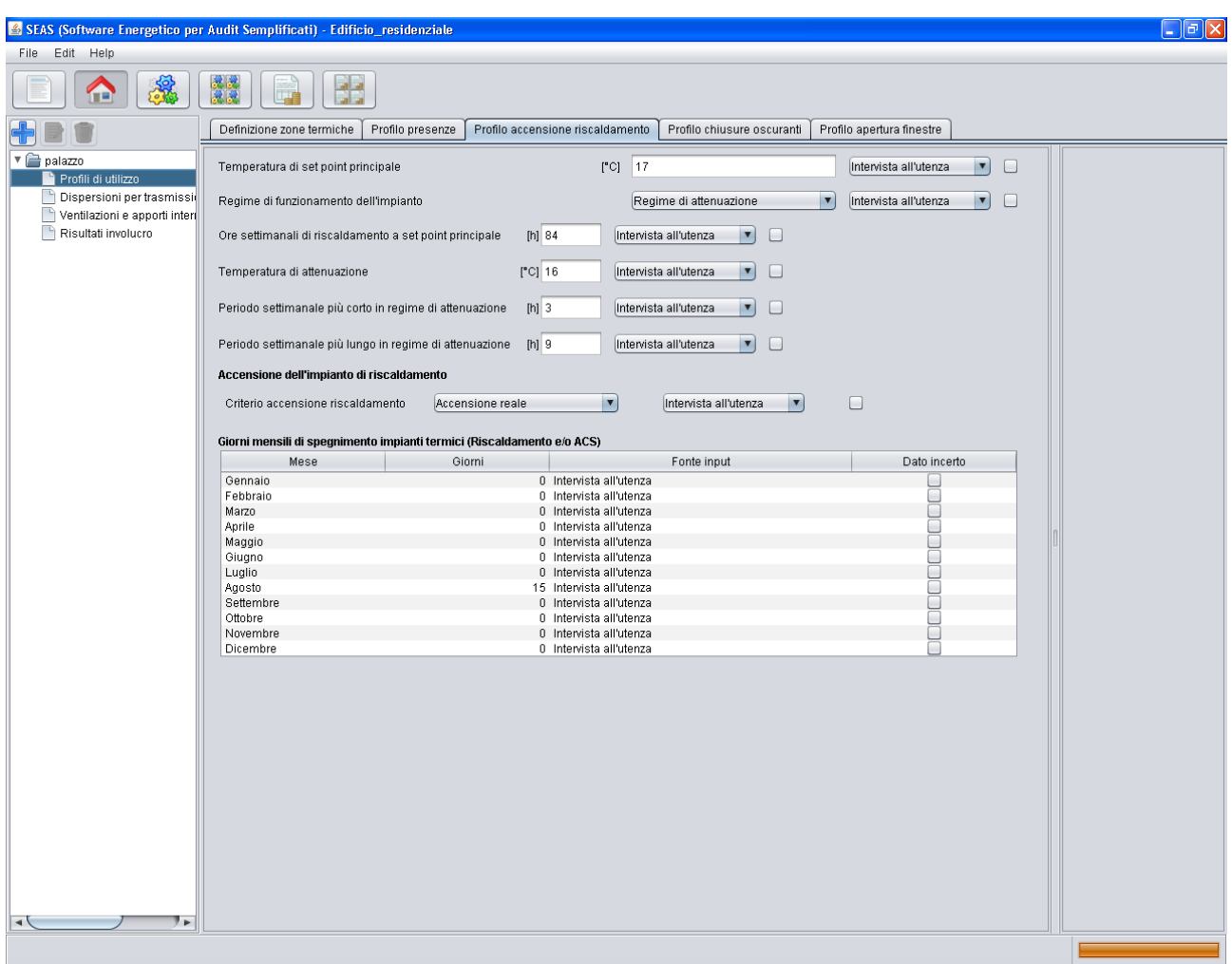

#### *B.1.4 Scheda "Profilo chiusure oscuranti"*

In questa scheda sono richiesti i profili di utilizzo delle chiusure oscuranti presenti nelle finestre/porte della zona. Si intendono per chiusure oscuranti quei dispositivi esterni all'infisso che schermano l'irraggiamento solare, a prescindere dalla tenuta all'aria degli stessi. Questa scheda va quindi compilata non solo nel caso di avvolgibili esterni, ma anche nel caso di chiusure ad alta ventilazione (persiane comuni non regolabili, tende esterne, frangisole a lamelle fissi, pensiline, etc.).

Come si nota dalla figura seguente, i valori richiesti sono unici per tutta la zona, biorari e differenziati per mese, quindi l'auditor dovrà ricavare dall'intervista all'utenza un valore medio su tutte le chiusure oscuranti presenti e sull'intervallo di tempo interessato.

Si ricorda anche che il valore da inserire è compreso tra 0 (corrispondente a chiusura oscurante non utilizzata, ovvero infisso irraggiato) e 1 (corrispondente a chiusura oscurante completamente utilizzata, ovvero infisso completamente ombreggiato).

Il valore medio che compare nell'ultima riga è quello nell'intervallo di luce medio annuale ed è stato suddiviso arbitrariamente in quattro fasce:

- Periodo invernale (gennaio, febbraio, marzo, novembre, dicembre): dalle 8:00 alle 16:00.
- Periodo estivo (giugno, luglio, agosto): dalle 6:00 alle 20:00.
- Periodo intermedio (aprile, maggio, settembre, ottobre): dalle 8:00 alle 18:00.

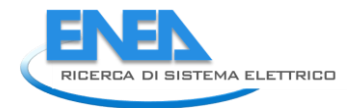

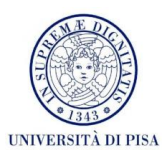

L'unico risultato intermedio visualizzabile è quello del fattore di utilizzo della chiusura oscurante, dato dalla media pesata della differenza di temperatura tra interno ed esterno sul profilo di utilizzo delle chiusure oscuranti con intervallo biorario.

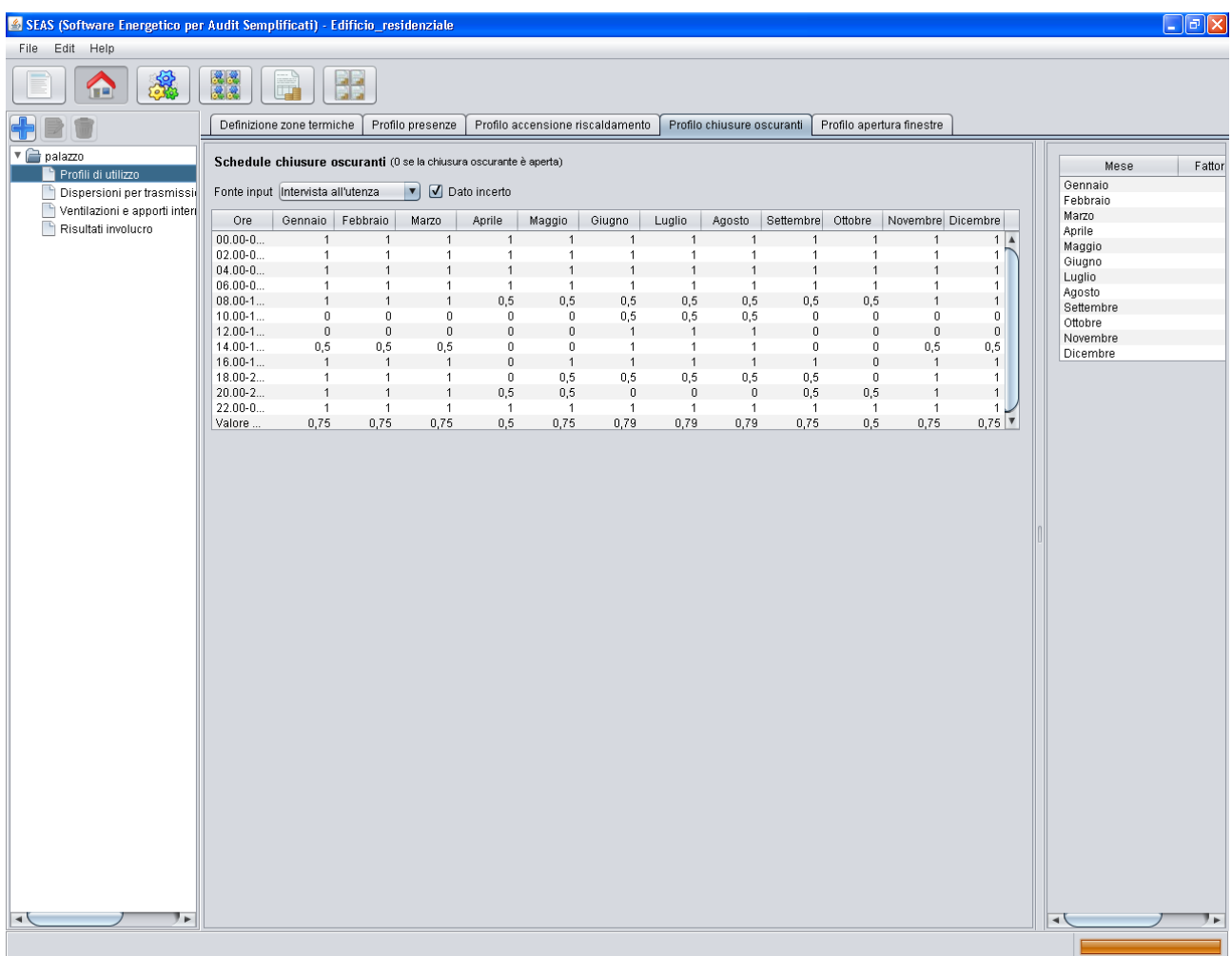

#### *B.1.5 Scheda "Profilo apertura finestre"*

In questa scheda sono richiesti i profili di apertura degli infissi presenti (che verranno definiti nel sottosistema *"Dispersioni per trasmissione"*, scheda *"Superfici vetrate").*

Come si nota dalla figura seguente, i valori richiesti sono unici per tutta la zona, biorari e differenziati per mese, quindi l'auditor dovrà ricavare dall'intervista all'utenza un valore medio su tutti i tempi di apertura degli infissi presenti in tutta la zona e sull'intervallo di tempo interessato. E' molto importante cercare di effettuare l'intervista all'utenza in modo quanto più preciso possibile (è molto frequente avere dei valori con molti decimali nella tabella).

Si ricorda anche che il valore da inserire è compreso tra 0 (corrispondente a finestra chiusa) e 1 (corrispondente a finestra aperta).

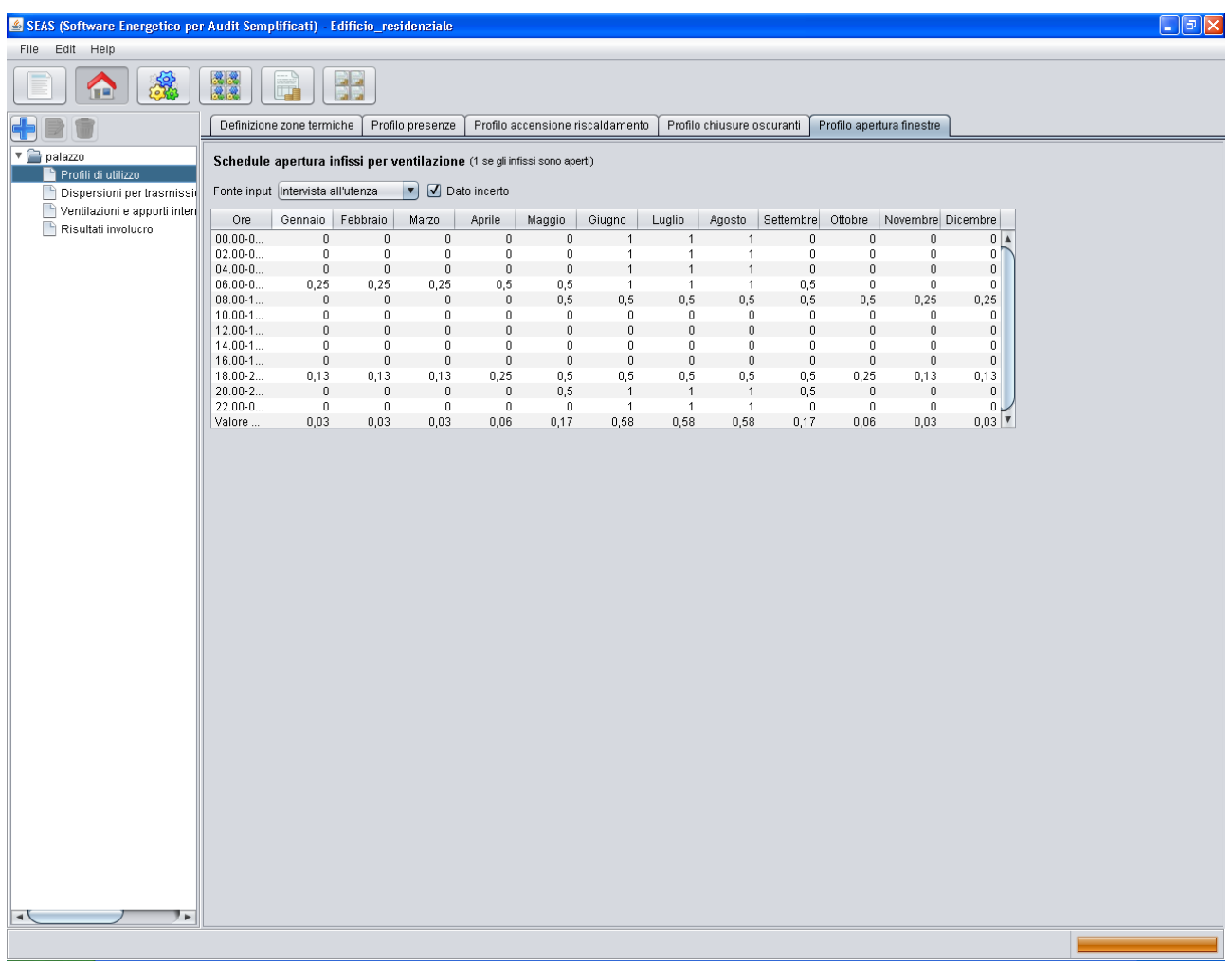

#### *B.2 Dispersioni per trasmissione e apporti solari*

#### *B.2.1 Scheda "Pareti opache"*

La prima schermata che l'utente troverà presenterà il comando *"Aggiungi nuova parete opaca e selezionala"*, per cui la prima operazione sarà quella di creare la prima parete opaca premendo sul tasto a destra. In questo modo si generano tutte le schede relative a tutte le pareti opache presenti, e la lista di queste comparirà sotto la *"Lista componenti opachi"* a destra.

In questa scheda l'auditor deve inserire tutte le pareti che delimitano la zona in esame rispetto a tutti gli ambienti confinanti (non solo l'esterno, ma anche altre zone, ambienti non riscaldati, etc.). Tale precisazione è doverosa perché è importante l'inserimento anche dei divisori completamente interni alla zona, sia orizzontali che verticali, secondo quanto precisato nella UNI EN ISO 13786:2008. Si specifica che il software già duplica l'area del componente in caso di pareti completamente all'interno del volume riscaldato, ovvero nel caso di divisori interni, quindi l'auditor dovrà inserire l'area interna del componente tal quale. Per quanto riguarda invece le pareti confinanti con altri ambienti ugualmente termostatati (quindi componenti non disperdenti), la parete dovrà essere inserita tramite l'opzione "Ambiente climatizzato di altra zona termica o di altro edificio". Dovranno poi essere inseriti da parte dell'auditor tutti i campi richiesti, che variano in funzione delle scelte effettuate. Si specifica che non si prevede l'inserimento della stratigrafia della parete, per cui l'auditor dovrà preventivamente calcolare la trasmittanza (utilizzando apposite banche dati e la normativa vigente) e la capacità termica specifica secondo il metodo descritto nella UNI EN ISO 13786:2008 (non è previsto l'utilizzo del metodo semplificato presente nella UNI/TS 11300-1, errata corrige del 20 luglio 2010).

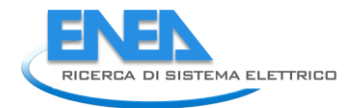

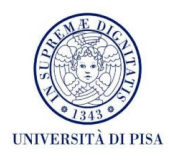

Si precisa che le superfici delle pareti opache si intendono interne, eccetto quella del pavimento per cui si tratta di area totale (come specificato nella UNI EN ISO 13370:2008).

I risultati intermedi, relativi alla singola parete, sono nella tabella a destra e indicano mese per mese gli apporti solari e le dispersioni del componente, con l'ultima riga relativa al totale annuale.

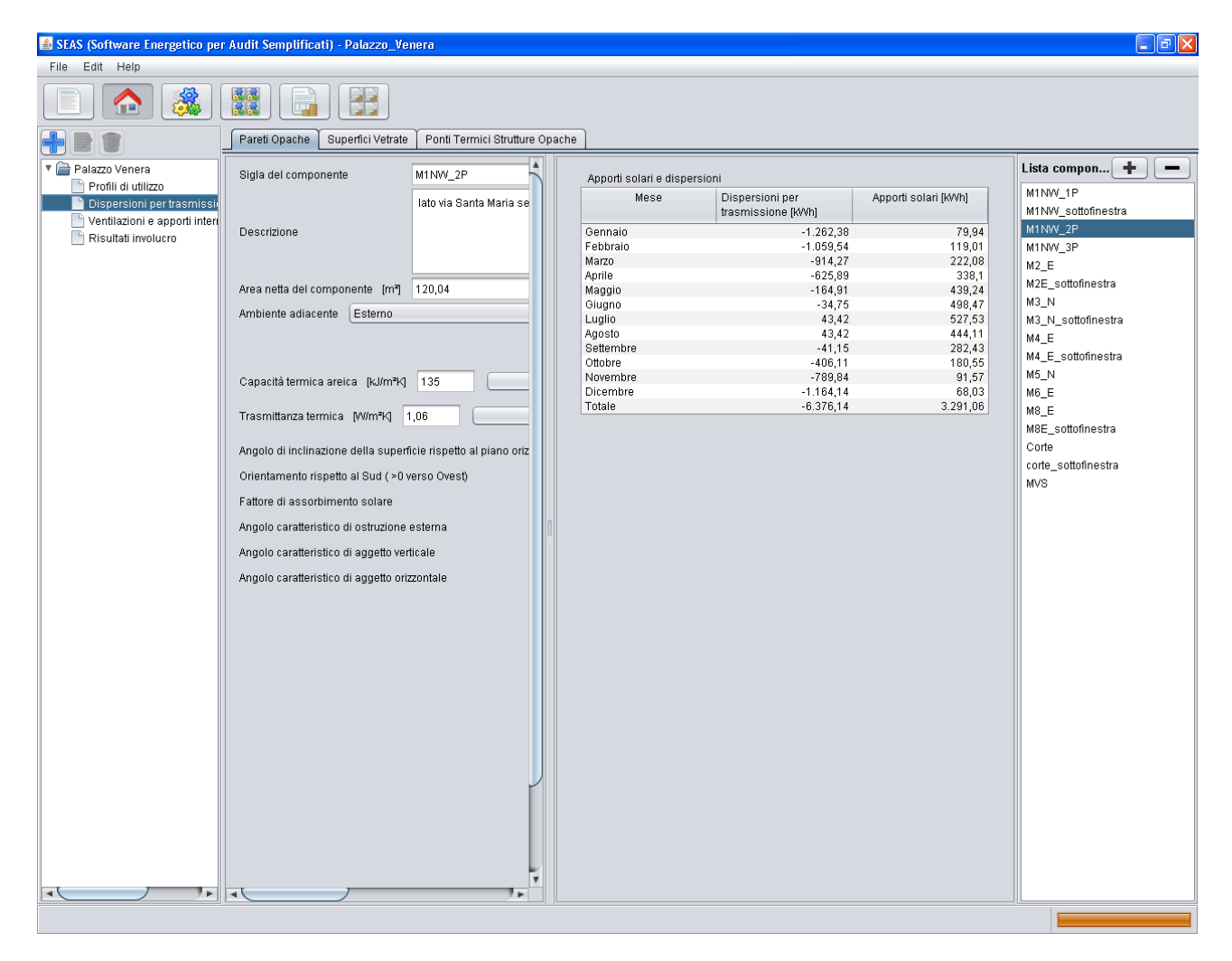

#### *B.2.2 Scheda "Superfici vetrate"*

Questa scheda si riferisce a tutti i componenti che hanno una parte vetrata o comunque trasparente alla radiazione solare, quindi finestre, portefinestre, lucernari, etc.

Nella prima schermata l'utente troverà il comando *"Aggiungi nuova superficie vetrata e selezionala"*, per cui la prima operazione sarà quella di creare la prima superficie vetrata premendo sul tasto a destra. In questo modo si generano tutte le schede relative a tutte le superfici vetrate presenti, e la lista di queste comparirà sotto la *"Lista componenti vetrati"* a destra.

Dovranno quindi essere inseriti da parte dell'auditor tutti i campi richiesti, che variano in funzione delle scelte effettuate.

I risultati intermedi, relativi alla singola parete, sono nella tabella a destra e indicano mese le variabili significative del componente e infine i risultati mese per mese in termini di apporti solari, dispersioni per trasmissione e dispersioni per ventilazione del componente, con l'ultima riga relativa al totale annuale. Rispetto alle pareti opache si nota un numero maggiore di risultati visualizzati, perché il calcolo effettuato risulta più complesso e influenzato da più elementi.

Si ricorda che nel campo di input della classe di permeabilità del serramento, questo non va compilato se essa non è nota.

Si specifica che i ponti termici relativi alle superfici vetrate vanno inseriti nella scheda dei ponti termici, e che questi sono da computare soltanto se non già compresi nella trasmittanza nota. Occorre verificare i valori forniti dalla casa produttrice dei serramenti.

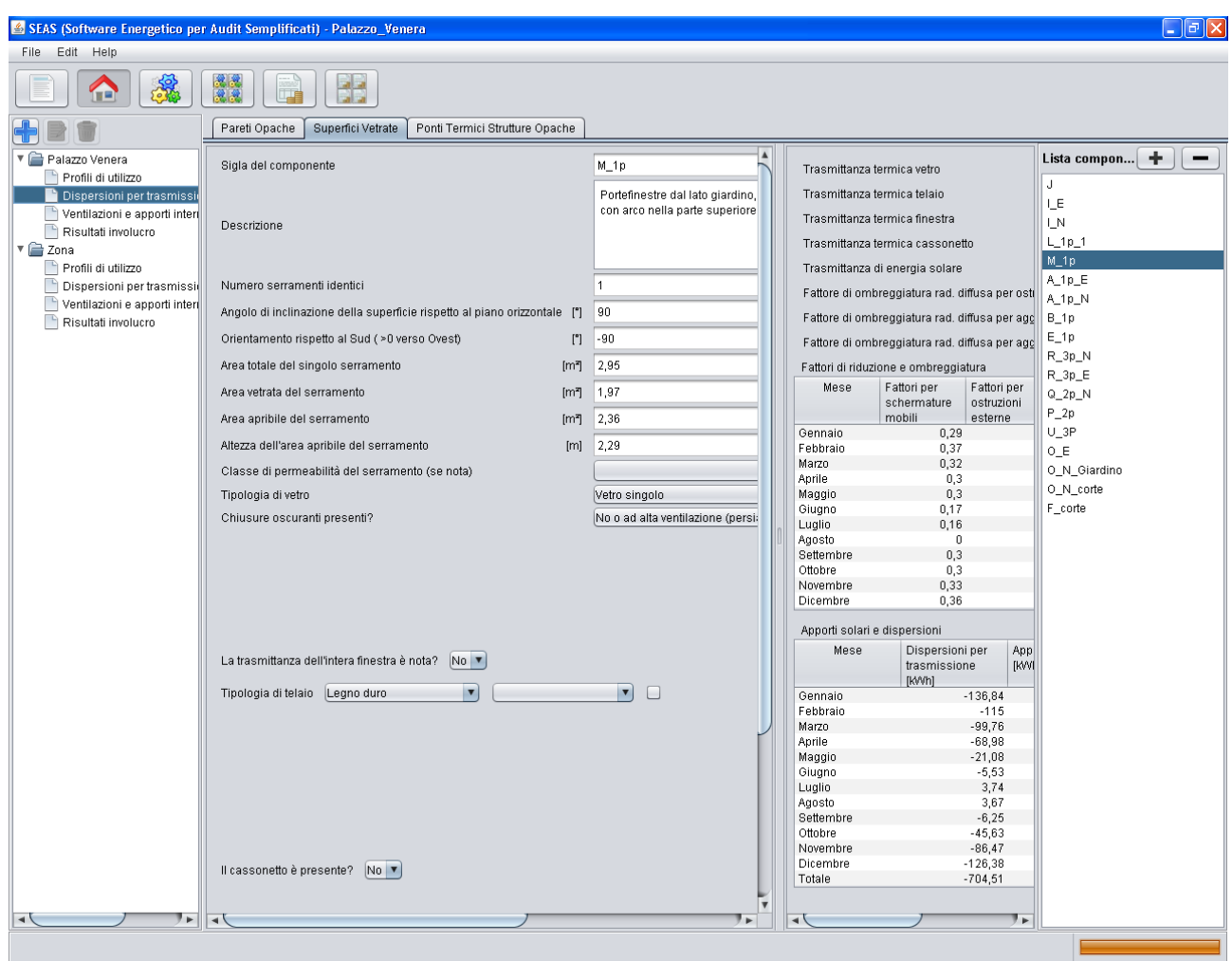

# *B.2.3 Scheda "Ponti termici strutture opache"*

Questa scheda si riferisce a tutti i ponti termici presenti nella struttura, siano lineari o puntuali.

La prima schermata che l'utente troverà presenterà il comando *"Aggiungi nuovo ponte termico e selezionalo"*, per cui la prima operazione sarà quella di creare il primo ponte termico premendo sul tasto a destra. In questo modo si generano tutte le schede relative a tutte i ponti termici presenti, e la lista di queste comparirà sotto la *"Lista ponti termici"* a destra.

Dovranno quindi essere inseriti da parte dell'auditor tutti i campi richiesti, che variano in funzione delle scelte effettuate.

I valori di trasmittanza termica lineare o puntuale sono valori di inserimento, non sono presenti cataloghi di valori disponibili. L'auditor può far riferimento a manuali europei come specificato in normativa, mentre è sconsigliato l'uso di valori utilizzati per il calcolo della potenza (ovvero valori di progetto).

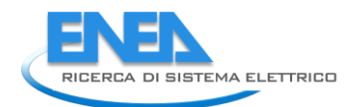

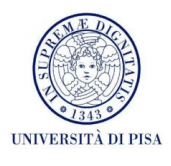

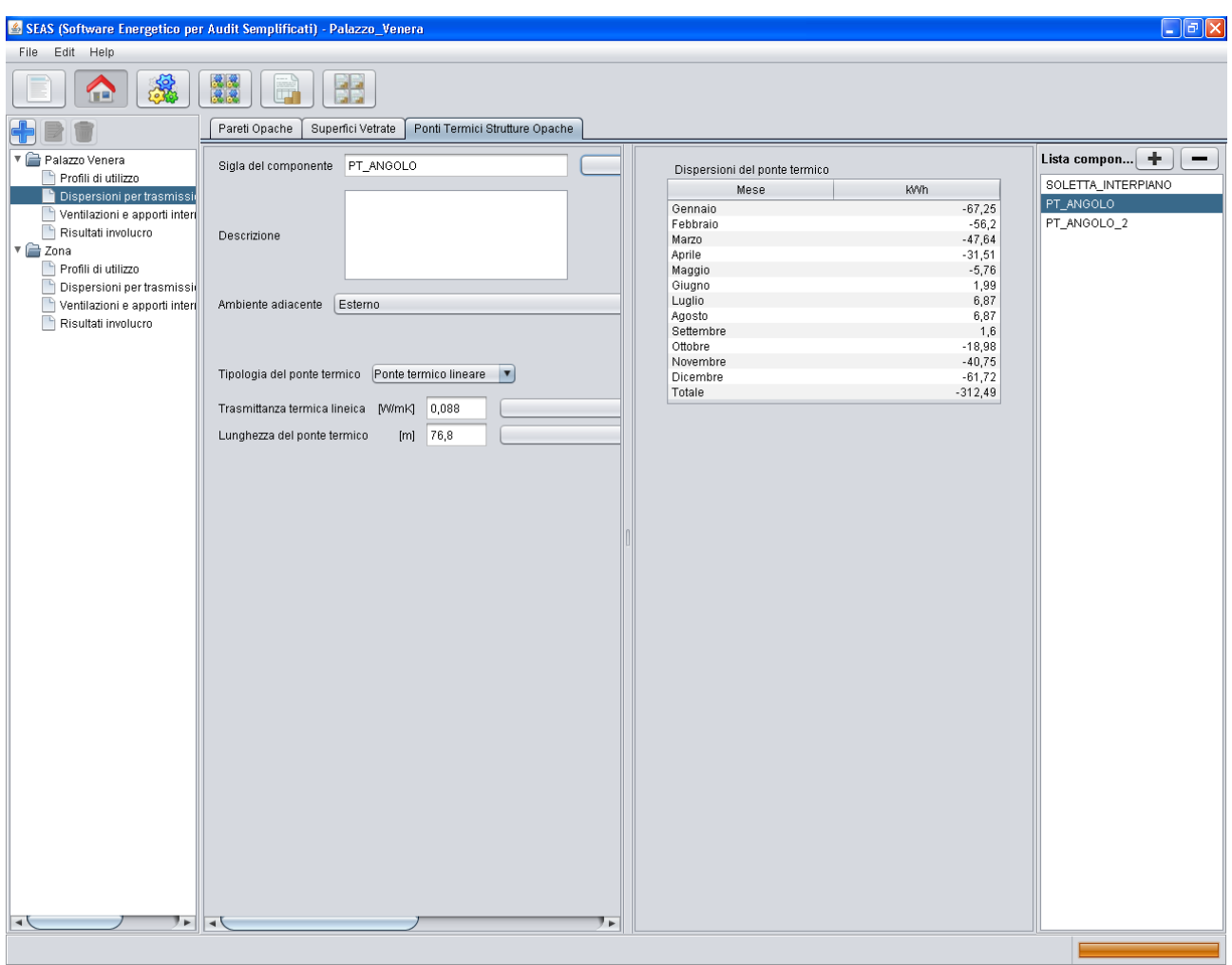

# *B.3 Ventilazioni ed apporti interni*

# *B.3.1 Scheda "Infiltrazioni e ventilazioni"*

In questa scheda si visualizzano i risultati delle dispersioni per infiltrazione e ventilazione tramite apertura delle finestre già specificati in altre schede precedenti (scheda *"Superfici vetrate"* e scheda *"Profilo apertura finestre"*), definiti "procedura realistica". Inoltre si può effettuare il calcolo relativo alle dispersioni per ventilazione/infiltrazioni necessarie per il rispetto della normativa UNI 10339:1995 in termini di requisiti igienici dell'aria interna (in questo caso, le infiltrazioni risultano nulle, perché già incluse nell'output delle dispersioni per ventilazione). Questo non è obbligatorio, ma può essere utilizzato come verifica del rispetto della normativa o come valore di confronto con quelli ottenuti con il metodo realistico. In coda alla scheda viene chiesto all'auditor quale procedura adottare in modo definitivo.

Nella parte destra si possono visualizzare i risultati intermedi relativi alle procedure adottate, in termini di volumi d'aria mensili, portate d'aria giornaliere medie e tassi di ricambio giornalieri medi.

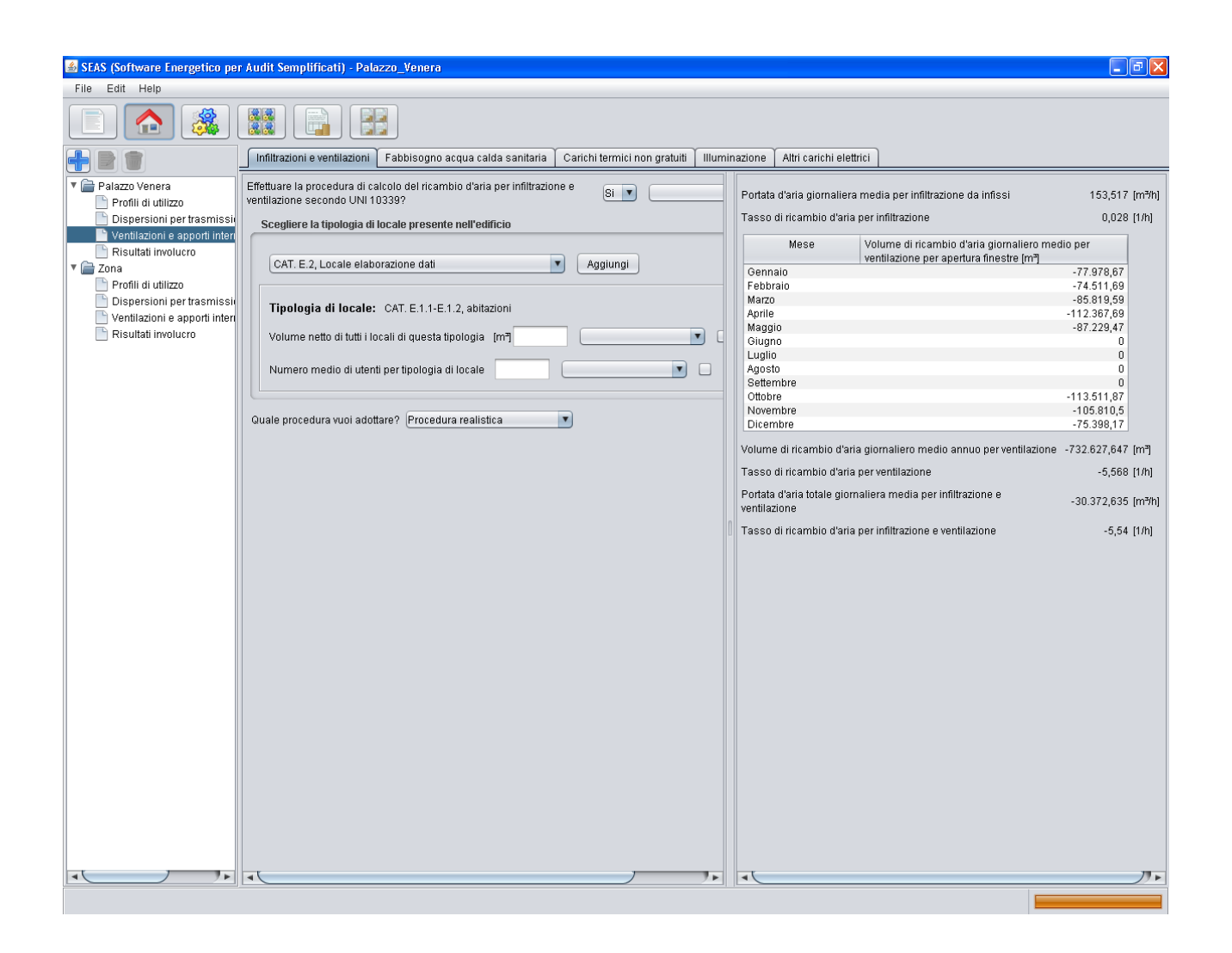

# *B.3.2 Scheda "Fabbisogno acqua calda sanitaria"*

Questa scheda è relativa alla definizione delle richieste mensili di acqua calda sanitaria. L'auditor ha la possibilità di definire in modo esplicito le richieste quantitative mensili di acqua calda sanitaria: questi valori vengono suddivise le richieste per usi igienici/alimentari tradizionali e per eventuale alimentazione diretta di elettrodomestici (lavatrici e lavastoviglie). Se questo dato non è noto, in funzione della destinazione d'uso dell'edificio vengono adottate le stime della normativa, in relazione alla superficie utile della zona o al numero di occupanti (in caso residenziale) oppure in base ad alcuni indici caratterizzanti, sempre definiti da normativa (ad esempio, in caso di presenza di bar e catering, è richiesto il numero di coperti). Nel caso residenziale viene richiesto all'auditor di fornire anche una stima dell'utilizzo di ACS da parte del committente. Dal relativo menu a tendina è possibile scegliere tra tre valori: uso ridotto, medio ed elevato (corrispondenti, rispettivamente, ad un utilizzo di 30, 50 e 70 litri/persona al giorno).

Nella parte destra si possono visualizzare i risultati intermedi relativi alle procedure adottate, in termini di volumi d'acqua mensili e energia termica media per la produzione di acqua calda sanitaria.

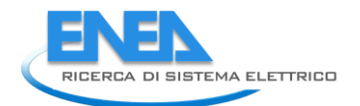

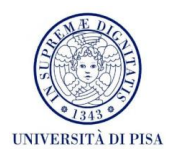

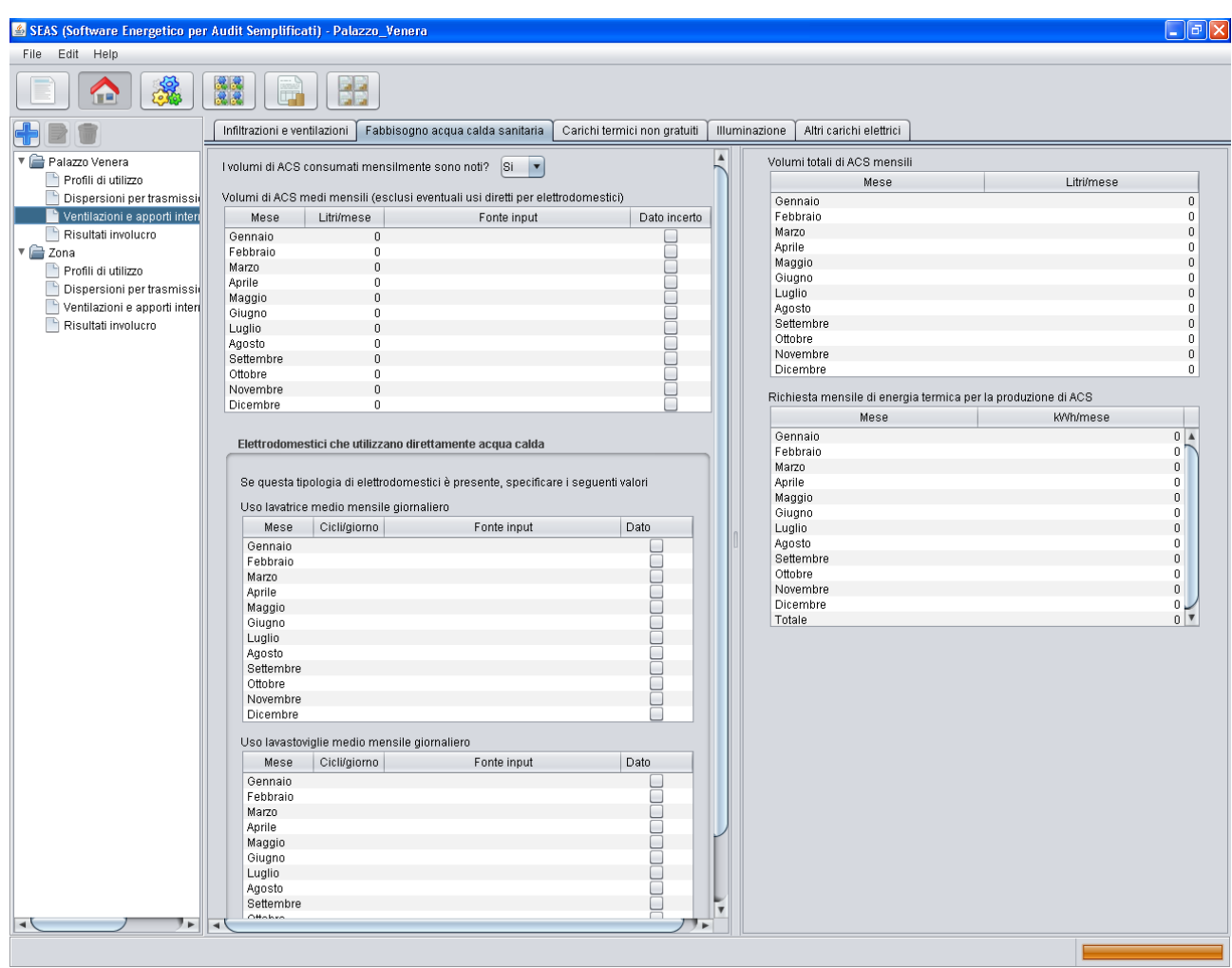

#### *B.3.3 Scheda "Carichi termici non gratuiti"*

Questa scheda va compilata soltanto se sono presenti dei carichi interni non elettrici (altrimenti inseriti nelle schede *"Illuminazione"* o *"Altri carichi elettrici"*), quindi non conteggiati precedentemente (come apporti interni) e che prevedano una spesa di vettore energetico, quindi non gratuiti. Alcuni esempi classici sono la cucina, che, specialmente nei casi di utilizzo intensivo, comporta un notevole apporto di calore interno, e per la quale comunque si ha una spesa di combustibile (tipicamente gas metano). Un altro esempio di frequente applicazione è quello del caminetto o della stufa economica, che devono essere inseriti invece nella categoria "Dispositivi non elettrici per riscaldamento".

Per questi dispositivi occorre che l'auditor calcoli la spesa economica annuale (tramite i rifornimenti di combustibile, tramite le fatture dedicate, tramite misure e stime), l'energia termica associata al combustibile (tramite il potere calorifico inferiore dello stesso) e quindi che stimi il fattore di recupero dell'energia in modo da poter determinare la quota di apporto interno.

L'ultima informazione è utile per poter effettuare un eventuale storno dalle fatture relative al vettore di approvvigionamento per il riscaldamento e l'acqua calda sanitaria dovuto al consumo per carichi energetici già qui conteggiati.

Nella zona a destra si visualizzano al solito i risultati intermedi mese per mese.

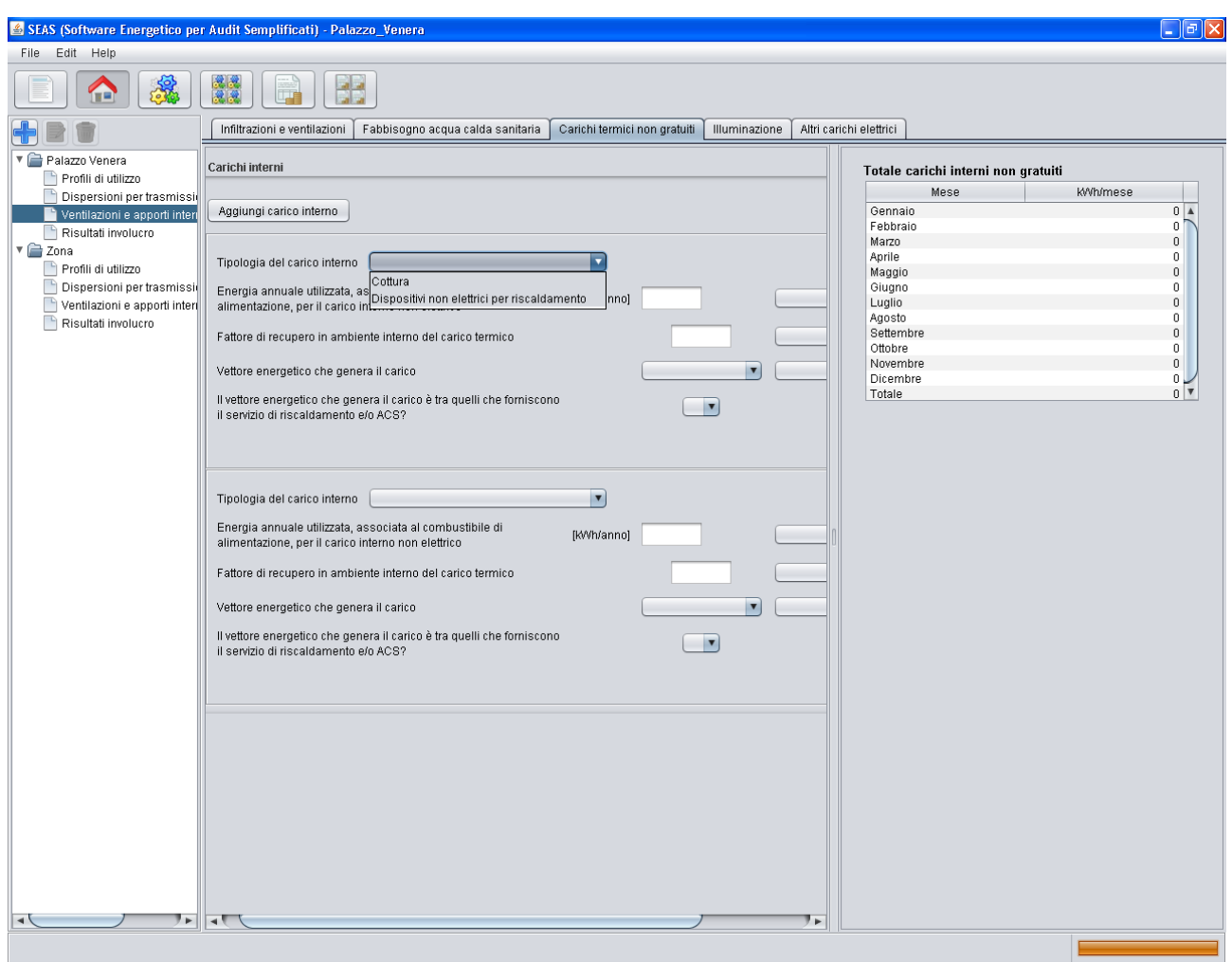

#### *B.3.4 Scheda "Illuminazione"*

In questa scheda si inseriscono tutti i dati relativi agli apparecchi di illuminazione presenti nella zona. Nel caso di edificio non residenziale, possono essere inseriti dei dati relativi all'eventuale sistema di illuminazione di emergenza. Inoltre, attraverso l'apposito tasto, è possibile inserire le caratteristiche degli apparecchi di illuminazione presenti, in termini di potenza nominale e numero di ore medie di utilizzo (nonché il numero di apparecchi illuminanti dello stesso tipo presenti). Nel caso di edificio non residenziale, si utilizzano i dati presenti in normativa per il calcolo dei fattori di controllo dell'illuminazione e di occupazione dell'edificio. Il fattore di utilizzo del daylight viene invece calcolato automaticamente dal software sfruttando i dati inseriti dall'auditor in termini di presenza di persone nell'edificio durante la giornata. Devono essere inseriti anche dati relativi all'eventuale presenza del sistema di controllo dell'illuminazione. Come nel caso precedente, è possibile utilizzare il tasto *"Aggiungi lampada"* per inserire i dati riguardanti gli apparecchi di illuminazione presenti. Nel caso di edificio non residenziale, però, è richiesto solamente l'inserimento nel numero di apparecchi uguali presenti per ogni categoria e la potenza nominale delle lampade. Il numero di ore di utilizzo delle lampade è desunto dai profili inseriti nelle relative schede. In entrambi i casi, il numero di apparecchi da considerare è quello relativo ai dispositivi effettivamente utilizzati: non bisogna necessariamente riferirsi alla potenza installata.

I risultati intermedi nella parte destra della scheda sono dati dalla somma degli apparecchi illuminanti inseriti e degli eventuali ulteriori sistemi presenti.

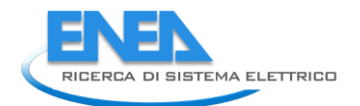

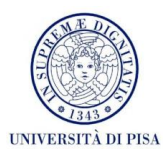

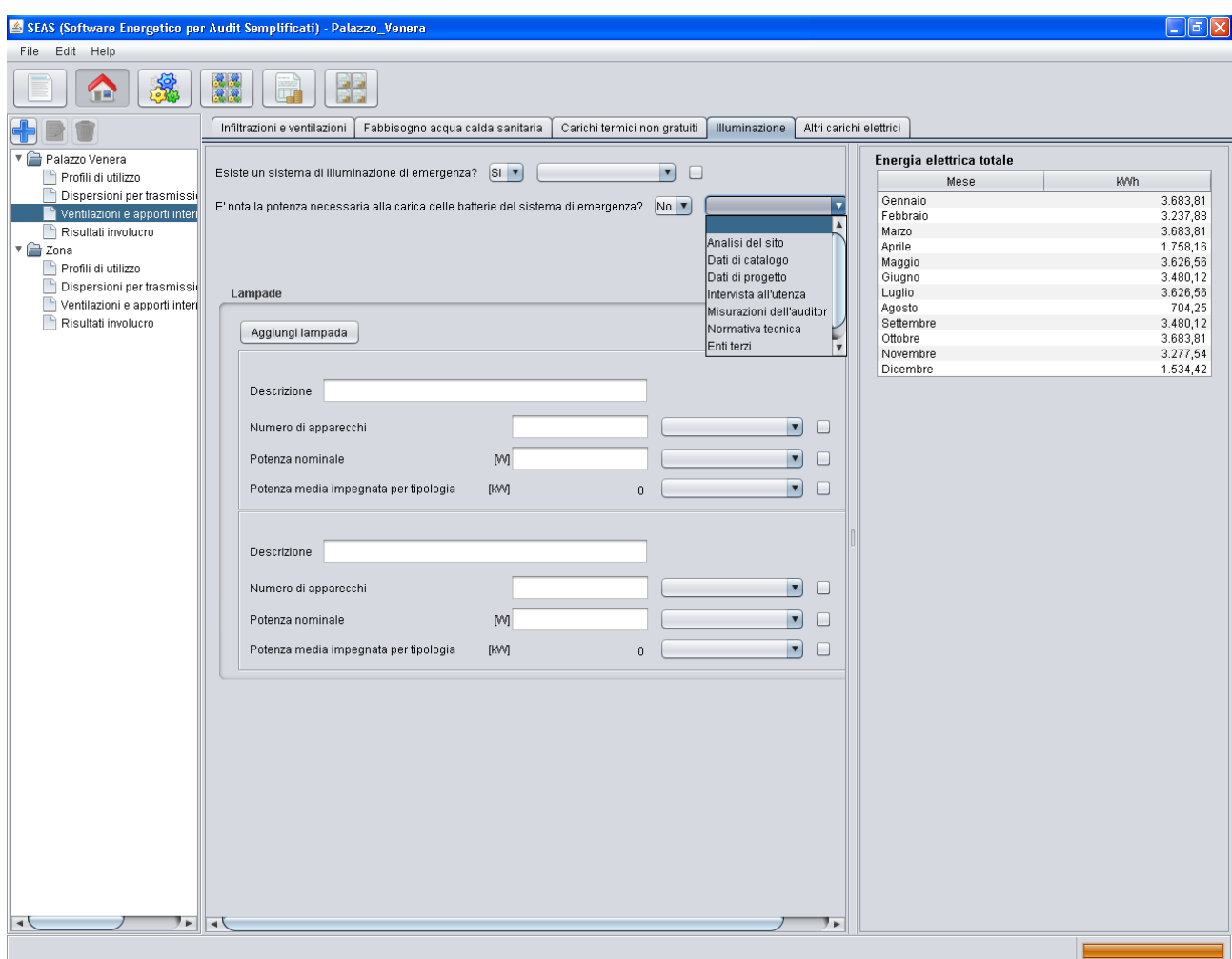

# *B.3.5 Scheda "Altri carichi elettrici"*

Questa scheda presenta un database di dispositivi elettrici che possono, all'interno della zona, essere presenti e quindi sia costituire dei carichi termici interni aggiuntivi rispetto agli apporti per illuminazione sia definire il profilo di assorbimento elettrico. L'auditor, per gli apparecchi tabellati, deve soltanto inserire il numero per ogni tipologia. Il software associa, ad ogni apparecchio, un valore tipico di energia per il suo utilizzo: in alcuni casi si utilizza un valore tipico giornaliero, in altri casi si utilizza invece un valore mensile. È possibile inoltre inserire valori di energia utilizzati all'interno della zona, e quindi recuperabili, non associabili alle apparecchiature elettriche elencate.

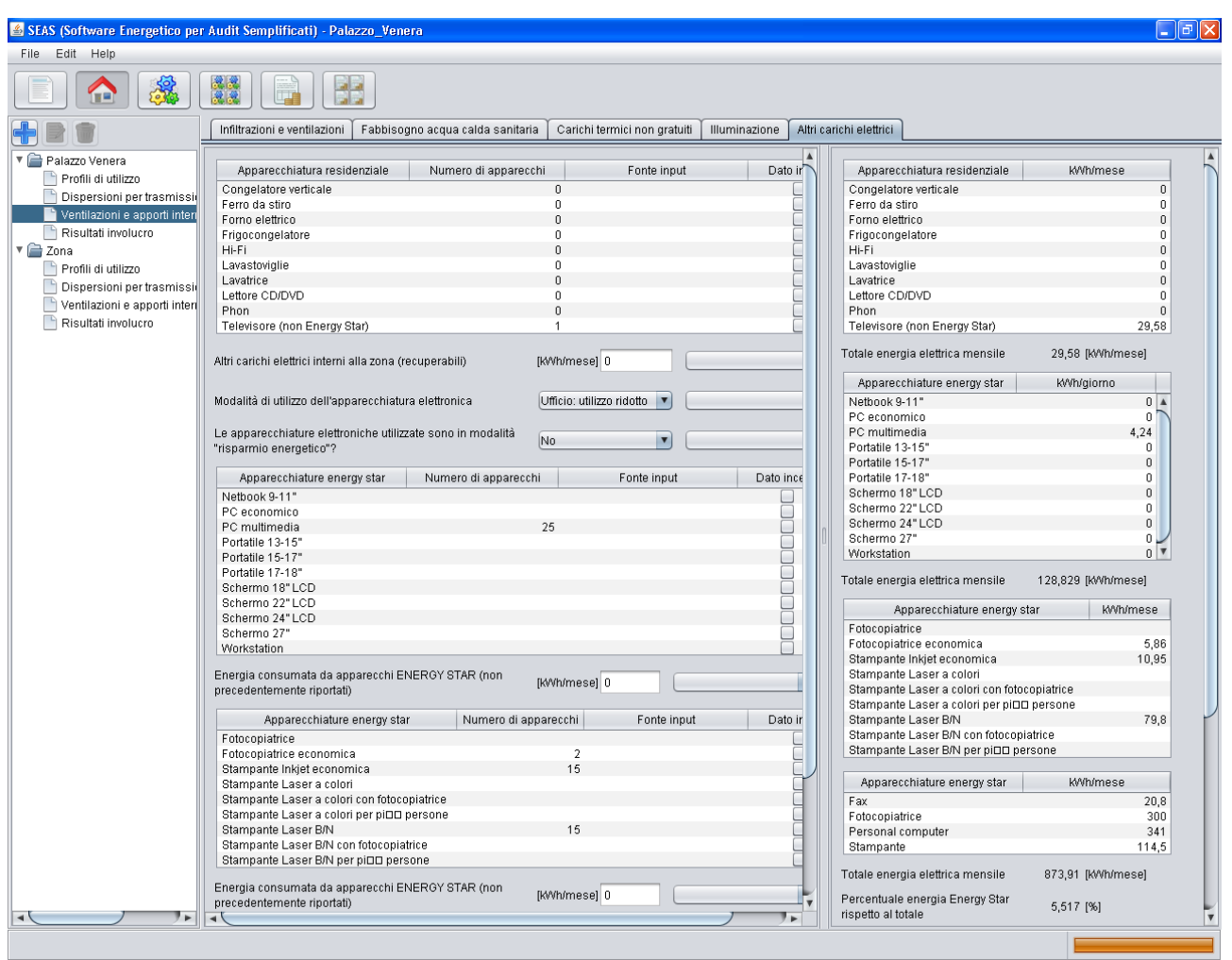

#### *B.4 Scheda "Risultati involucro"*

In questa scheda vengono visualizzati i dati di output intermedi riguardanti il solo involucro. La scheda è suddivisa in due parti: nella parte superiore sono visualizzati i vari contributi al bilancio (con segno) ed il fabbisogno energetico complessivo della singola zona; nella parte inferiore invece i dati della tabella sono riportati in un istogramma.

Nella tabella sono riportati, nell'ordine, i carichi energetici non gratuiti (ad esempio quelli elettrici e i carichi termici), i carichi interni gratuiti (dovuti, ad esempio alla presenza delle persone), gli apporti solari tramite i componenti opachi e finestrati, le dispersioni per ventilazione, le dispersioni per trasmissione attraverso i componenti opachi, i componenti finestrati e i ponti termici e le perdite per infiltrazione (se non si è scelta la procedura di calcolo della UNI 10339:1995, nel qual caso esse risultano nulle); nell'ultima colonna, invece, è riportato il fabbisogno complessivo richiesto dall'involucro. Si ricorda, a tal proposito, che il fabbisogno energetico complessivo della zona non è dato dalla somma algebrica dei vari contributi al bilancio, ma vengono utilizzati anche il fattore di utilizzazione degli apporti gratuiti ed il fattore correttivo (per tenere conto del regime di attenuazione e di intermittenza).

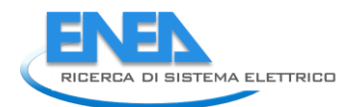

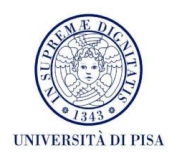

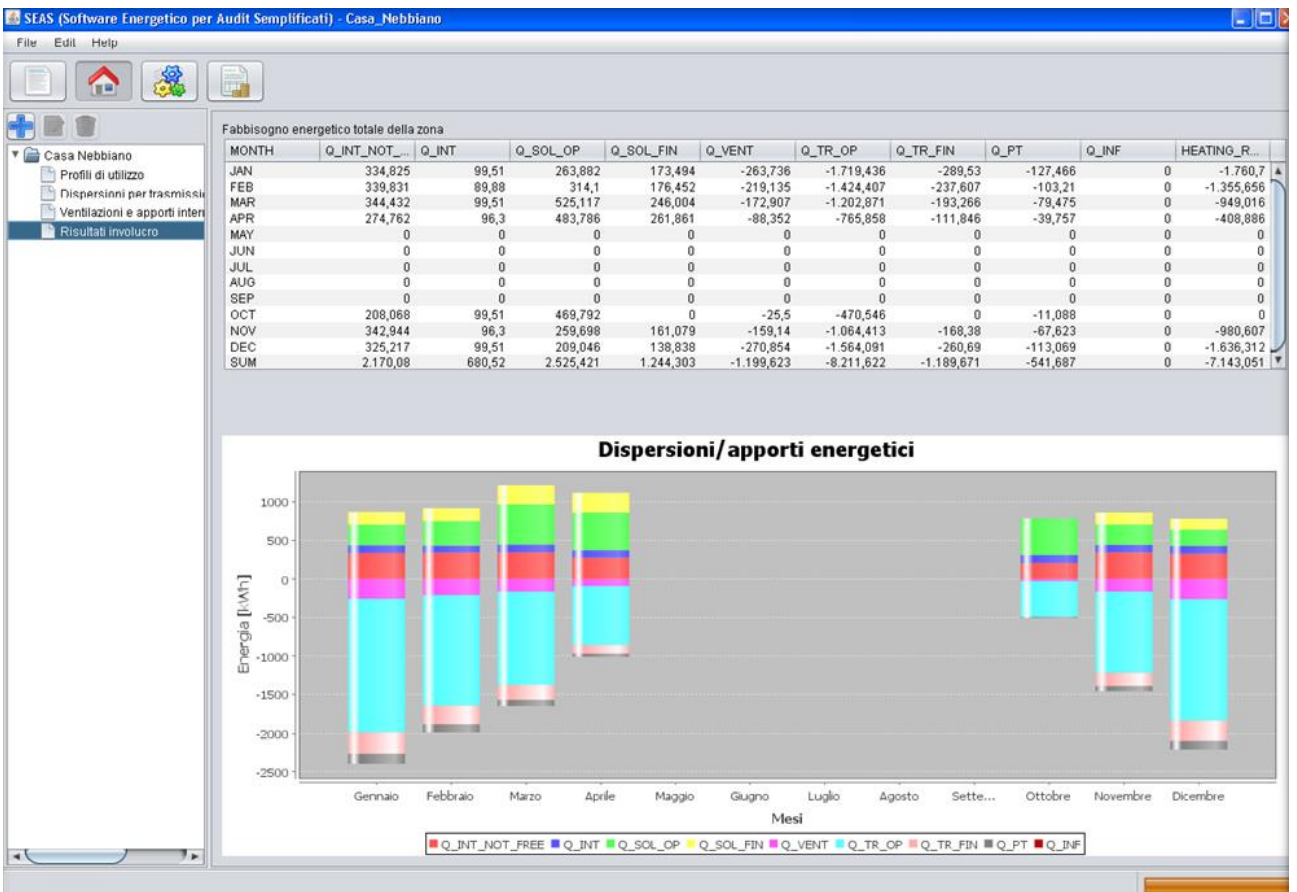

# *B.5 Creazione di una configurazione multizona*

Il software SEAS consente di effettuare diagnosi in multizona: questo risulta particolarmente utile nel momento in cui si voglia effettuare un audit di uno o più edifici con diverse destinazioni d'uso o caratterizzati da profili o strutture differenti. In questo caso è possibile creare più zone da simulare nella area destinata all'involucro, e compilare ciascuna zona con i relativi dati di input.

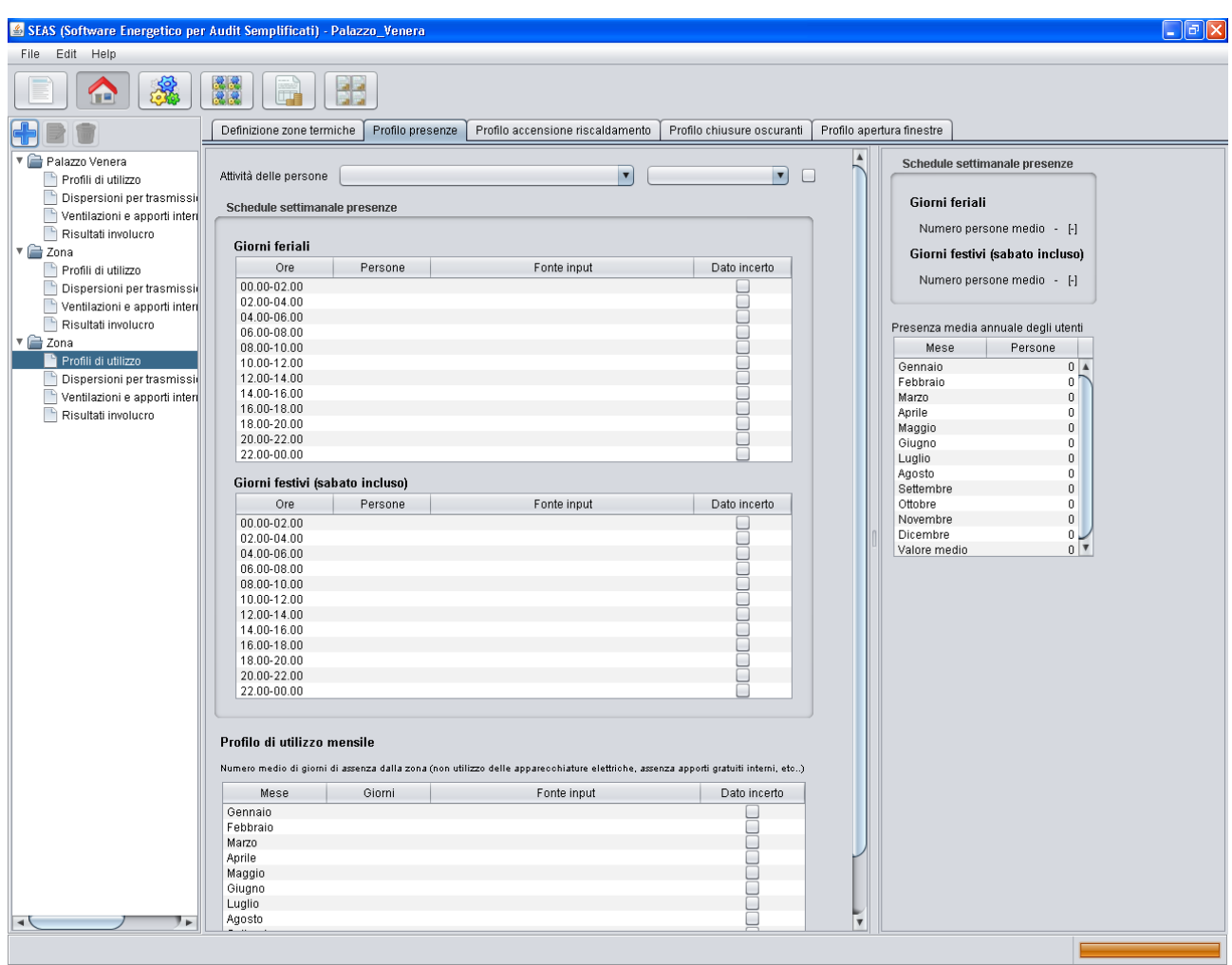

La creazione delle zone termiche riveste fondamentale importanza, soprattutto in considerazione della suddivisione in millesimi richiesta nella successiva area dedicata all'impianto.

Valgono, a tal proposito, le seguenti considerazioni:

- Se nell'area di involucro viene inserita una sola zona, questa può essere associata ad un impianto autonomo oppure ad un impianto centralizzato che serve altre zone non simulate nell'audit. In quest'ultimo caso bisognerà specificare la ripartizione millesimale di energia (per i tre usi di riscaldamento, produzione ACS e elettricità) destinata alla zona in esame rispetto alla totale fornita dal generatore. L'auditor inserirà, nella prima scheda dell'area impianto, il valore millesimale dedicato alla zona in esame. Il criterio per ottenere la ripartizione è demandato all'auditor (ripartizione in base alla superficie, in base alla potenza installata, in base alla contabilizzazione indiretta, etc.).
- Se nell'area di involucro sono inserite due o più zone, sono considerate possibili due soluzioni a livello di impianto. Nel primo caso, l'impianto serve tutte e sole le zone inserite a livello dell'involucro. In questo caso, per la ripartizione millesimale dei consumi centralizzati e per passare dai fabbisogni di zona ai fabbisogni dell'edificio, l'auditor deve impostare inserimento automatico dei millesimi, calcolato dal software sulla base del rapporto tra i fabbisogni di involucro delle varie zone. Nel secondo caso, cioè se l'impianto serve una sola delle zone presenti nell'area involucro e altre non simulate nell'audit (mentre le zone rimanenti simulate sono collegate a impianti autonomi), i millesimi inseriti dall'auditor si riferiscono esclusivamente alla zona simulata dotata di impianto centralizzato. Non è quindi possibile

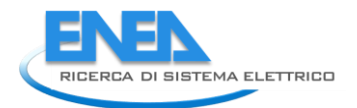

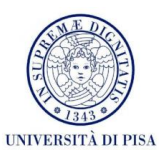

effettuare in multizona audit con impianti che servono tutte ma non solo le zone facente parte dell'edificio. Per chiarire meglio la seconda opzione possibile nel caso multizona, si considerino due zone (A e B), che hanno in comune la fatturazione dell'energia elettrica. Per quanto riguarda il servizio di riscaldamento, la zona A è dotata di un impianto autonomo, mentre la zona B condivide l'impianto di riscaldamento con una terza zona (C) non simulata nell'audit. In questo caso, per quanto riguarda l'energia elettrica, l'auditor imposterà il calcolo automatico dei millesimi; per quanto riguarda invece l'energia per riscaldamento, l'auditor inserirà il valore 1000 per i millesimi della zona A, mentre inserirà un valore minore di 1000 nella zona B: i restanti millesimi saranno attribuiti dal software a una zona non simulata e i fabbisogni a livello del generatore terranno conto anche della quota destinata alla zona C.

Nella figura seguente sono indicate, in maniera schematica, le varie configurazioni che è possibile simulare in SEAS. In tutti i casi, il riquadro rosso definisce il sistema simulato.

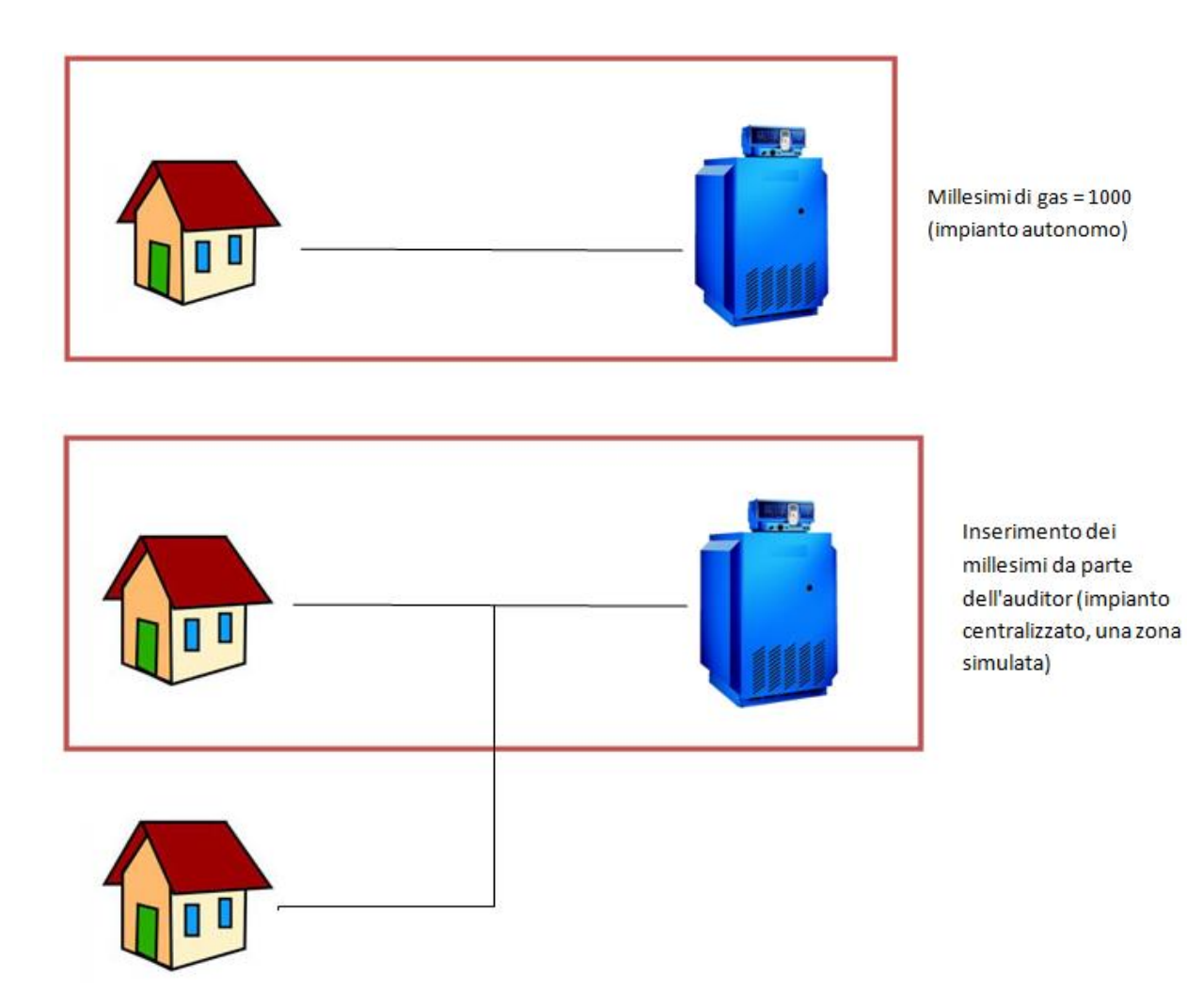

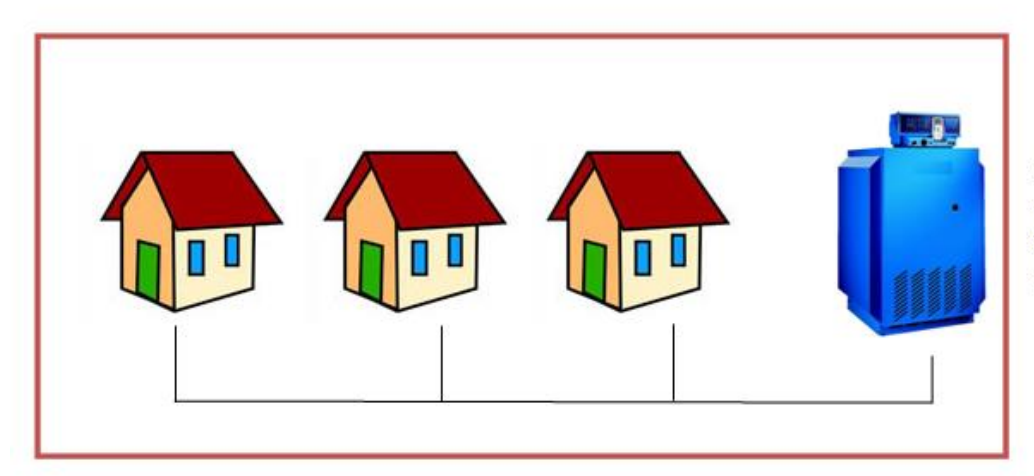

Inserimento automatico dei millesimi (impianto centralizzato, multizona)

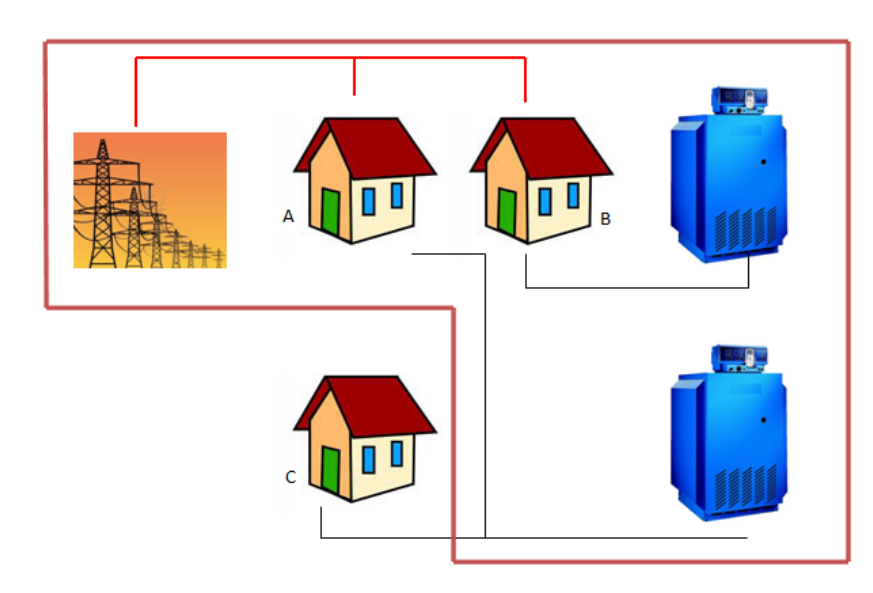

Millesimi di elettricità: inserimento automatico, perché A e B sono entrambi simulati.

Millesimi di gas: inserimento manuale pari a 1000 per edificio B, in quanto collegato ad impianto autonomo.

Inserimento manuale da parte dell'auditor di millesimi < 1000 per edificio A, che condivide la fatturazione energetica con l'edificio C, non simulato.

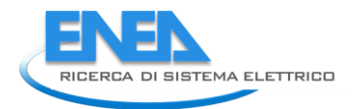

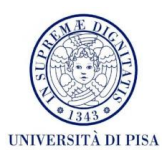

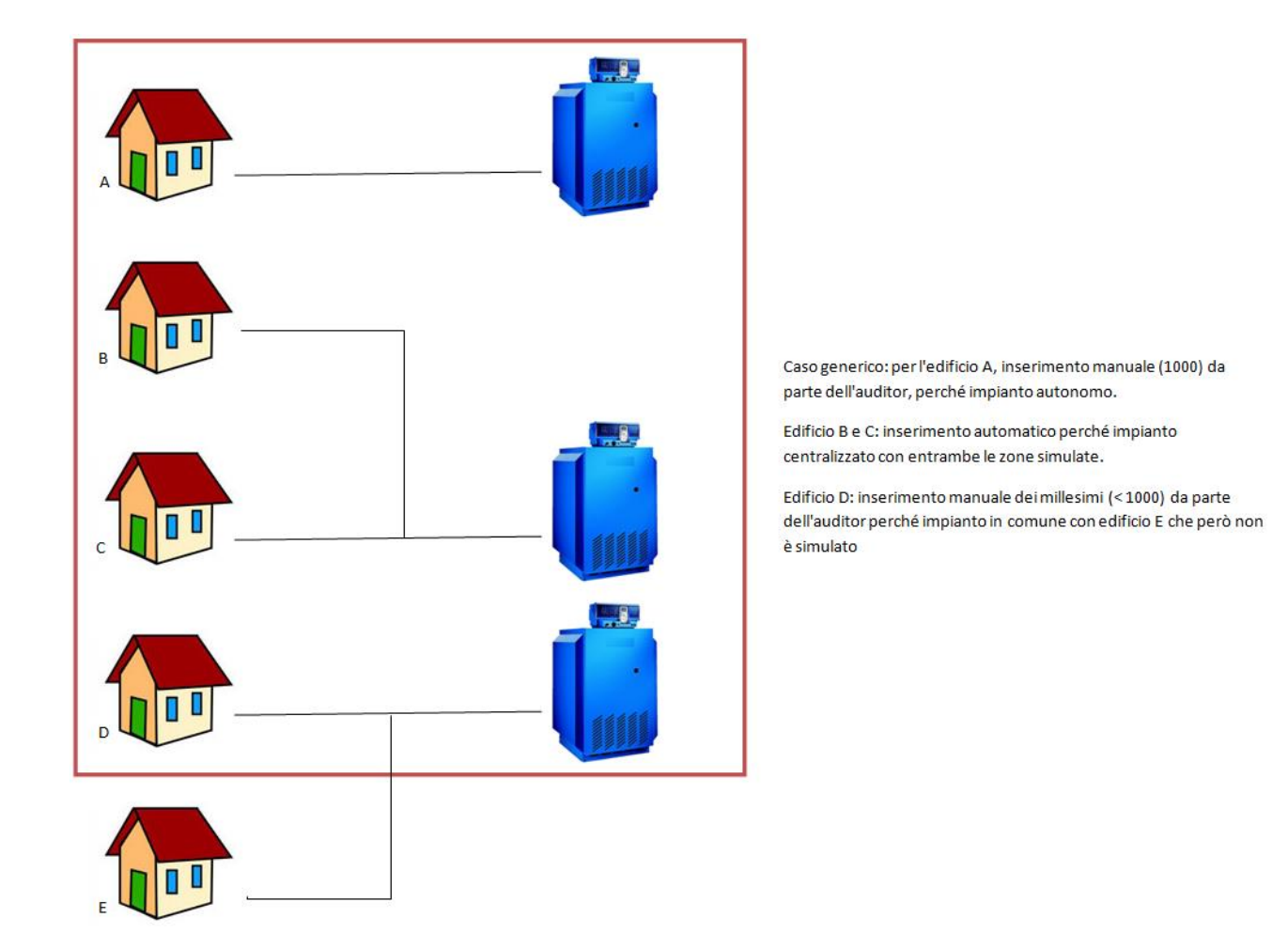

# **C. Area relativa all'impianto (terzo e quarto pulsante)**

Il software sfrutta la procedura di calcolo proposto dalle normative vigenti (serie UNI/TS 11300) per la determinazione del fabbisogno di energia primaria e dei rendimenti per la climatizzazione invernale e per la produzione di acqua calda sanitaria. Per maggiori informazioni sull'approccio metodologico alle diagnosi energetiche implementate nel software, è possibile riferirsi ai rapporti [1,6].

Le sezioni implementate all'interno dell'area impianto del software, siano esse relative all'impianto di zona o a quello globale, sono le seguenti:

- scheda di emissione;
- scheda di regolazione;
- scheda di distribuzione per servizio di riscaldamento;
- scheda di distribuzione per servizio di ACS;
- scheda relativa agli accumuli;
- scheda dell'impianto solare termico;
- scheda di generazione;
- scheda per carichi elettrici esterni;
- scheda per impianto fotovoltaico;
- scheda dei risultati dell'audit di zona.

Nella figura seguente è schematizzato il flusso di dati tra le diverse schede sopra elencate *("flusso di calcolo"),* il quale, come noto, ha verso opposto a quello dei flussi energetici. Si parte dai fabbisogni di

involucro e "risalendo" i sottosistemi coerentemente alla struttura ed alle connessioni tra i componenti, si ottiene il consumo totale di energia primaria. La procedura consente di determinare: rendimento, perdite e consumo energetico degli ausiliari di ogni sottosistema permettendo il controllo e la valutazione dell'impatto che ognuno di questi ha sulla prestazione energetica totale del sistema edificio-impianto.

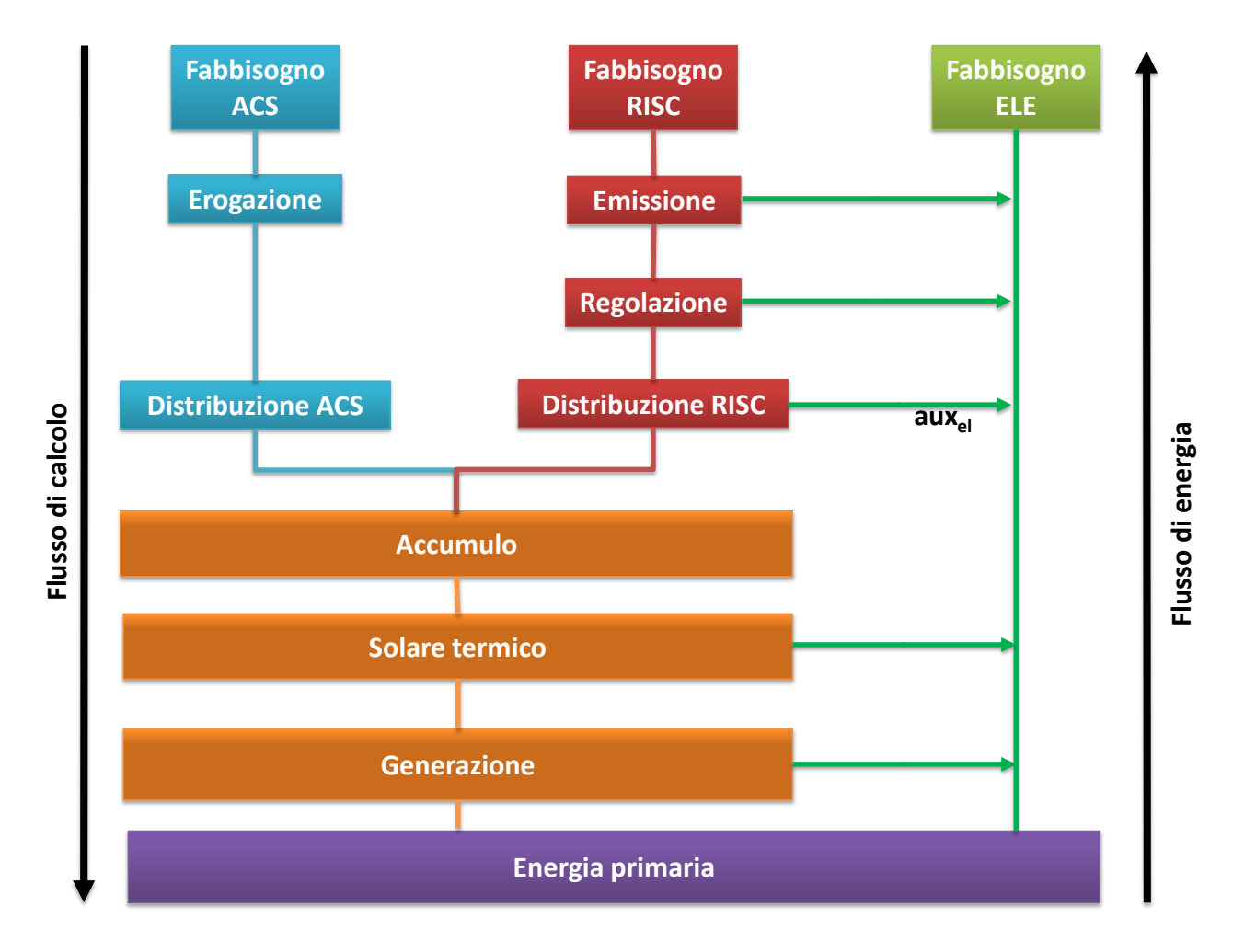

# **Descrizione dell'interfaccia dell'area** *"Impianto"*

A destra dell'icona relativa all'involucro sono presenti due icone (con ingranaggi). La prima riguarda l'analisi dei componenti dell'impianto presenti all'interno di una specifica zona termica *("impianto di zona"*). La seconda riguarda la parte di impianto che è comune a tutte le zone termiche inserite.

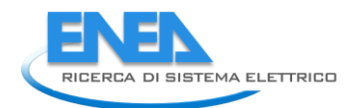

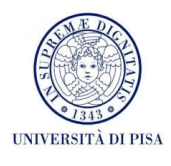

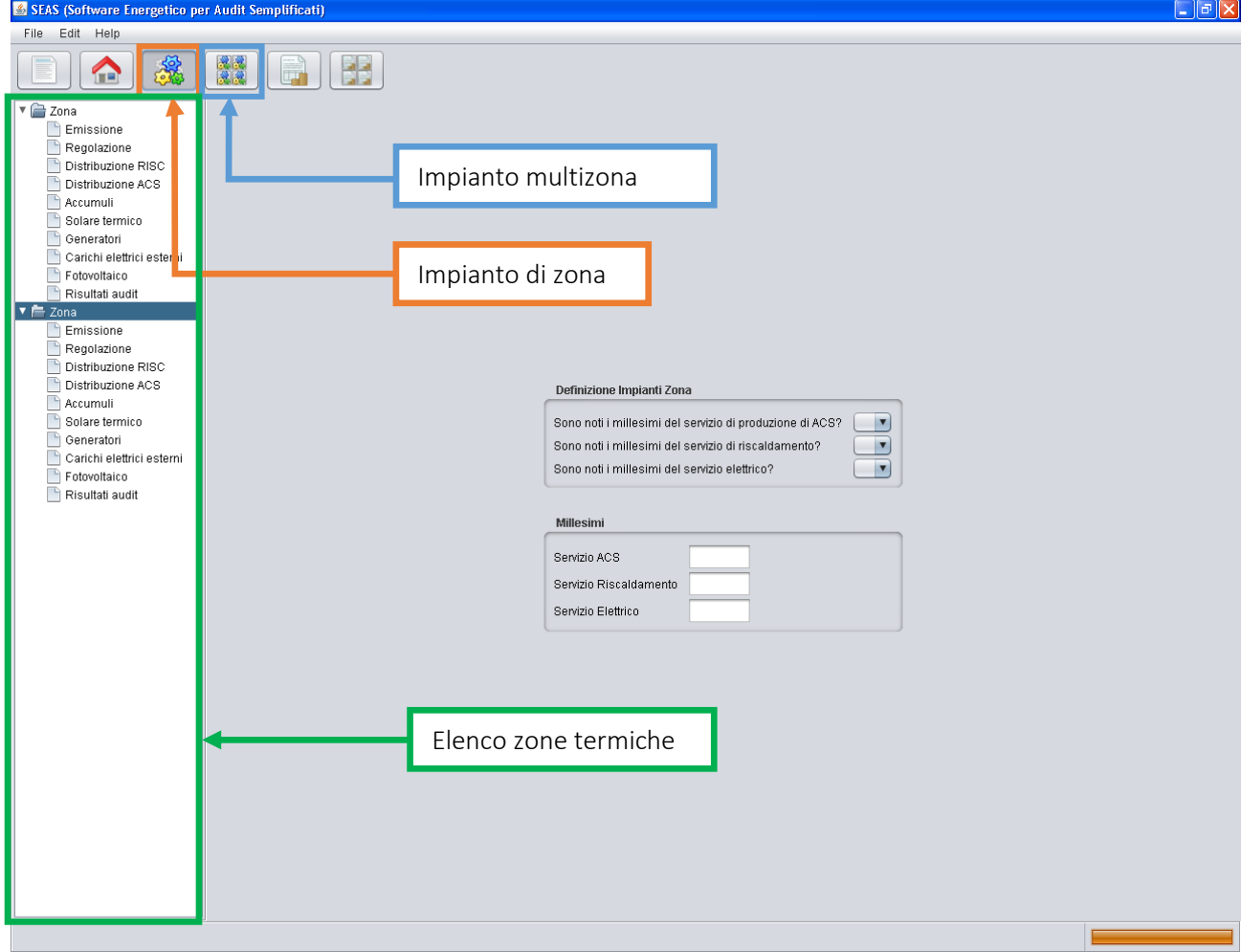

#### *"Impianto di zona"*

Cliccando sull'icona relativa all'impianto di zona (evidenziata in rosso in figura) comparirà una schermata nella cui parte sinistra sono riportate tutte le zone termiche inserite nell'area *"involucro"*. Ad ogni zona è assegnato un elenco con tutti i possibili componenti che possono essere presenti all'interno di essa.

Selezionando il nome di una delle zone termiche comparirà una prima schermata coi nomi dei tre servizi (riscaldamento, ACS, elettrico) con la possibilità di scegliere attraverso un menu a tendina se inserire i valori dei millesimi manualmente, o se farli calcolare al software in funzione dei risultati presenti nella scheda *"Risultati involucro"*. La logica con cui devono essere inseriti i valori dei millesimi è descritta nel paragrafo B.5.

Nel caso si scelga di inserire il valore dei millesimi di uno specifico servizio, il nome delle sezioni di distribuzione, accumulo e generazione cambierà colore per indicare che queste sono riferite all'edificio (di cui analizziamo solo una zona) e non alla singola zona analizzata. Questa visualizzazione è stata implementata nel software per fornire all'auditor uno strumento di supporto nel seguire la logica di calcolo dei flussi energetici. Le schede di impianto colorate, infatti, anche se posizionate all'interno dell'interfaccia del software dedicata alla zona termica, riguardano le sezioni di impianto che servono anche le zone che non sono oggetto dell'audit.

Se una delle schede non viene compilata, il calcolo procede "bypassando" la scheda vuota e utilizzando i risultati delle schede finora compilate come dati di input delle schede successive. Questo processo è illustrato nella figura seguente, in cui non è presente né il sottosistema di accumulo per il riscaldamento, né il solare termico.

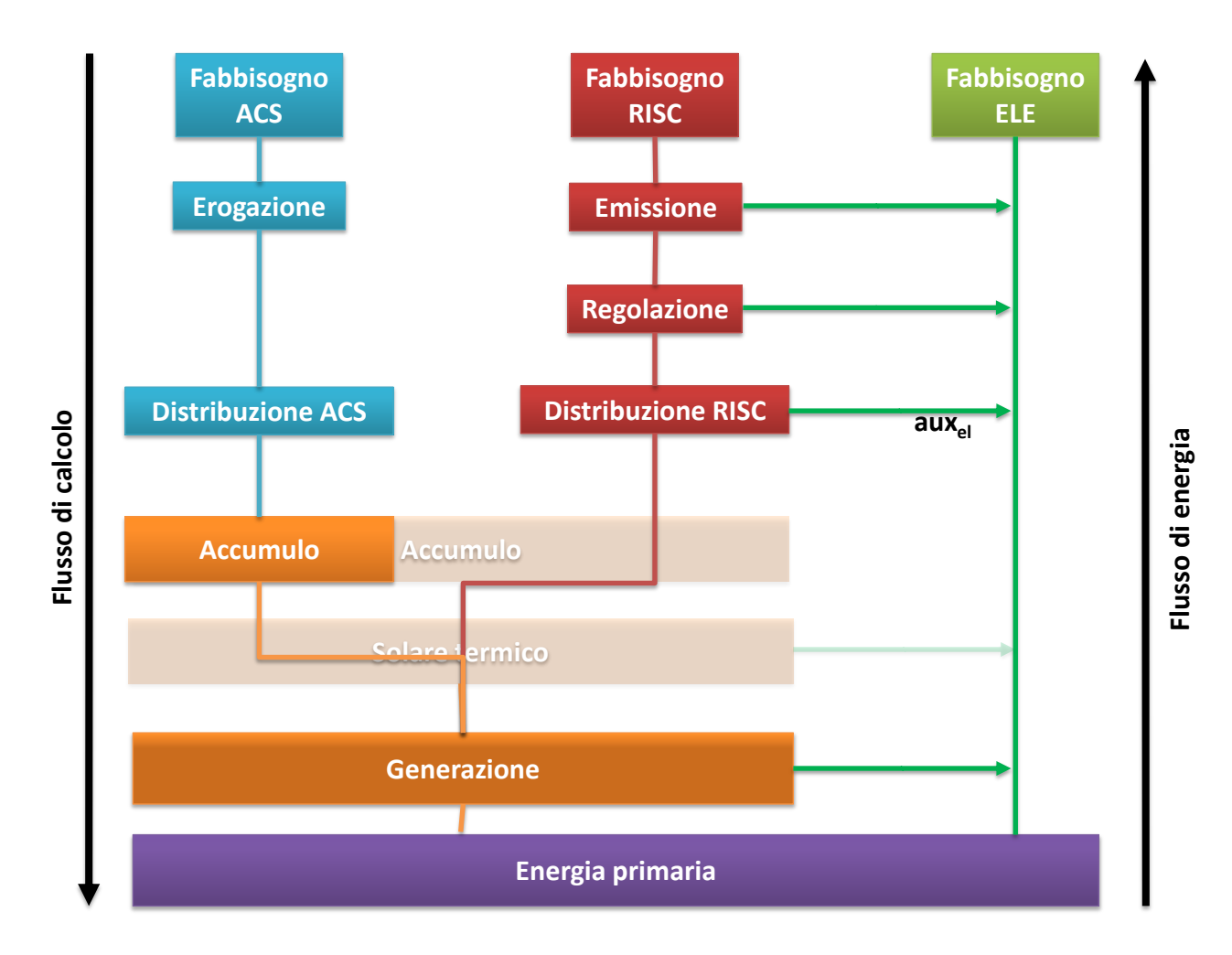

#### *"Impianto multizona"*

Selezionando l'icona relativa all'impianto globale comparirà una schermata analoga alla precedente, ma nell'elenco di destra non sarà riportato l'elenco delle zone termiche ma un'unica sezione contenente le schede:

- scheda di distribuzione per servizio di riscaldamento;
- scheda di distribuzione per servizio di ACS;
- scheda relativa agli accumuli;
- scheda dell'impianto solare termico;
- scheda di generazione;
- scheda relativa ai carichi elettrici esterni all'edificio (non recuperabili);
- scheda dell'impianto fotovoltaico;
- scheda dei risultati dell'audit relativi all'edificio globale.

Il flusso energetico in ingresso a questa sezione è dato dalla somma dei fabbisogni di ingresso ai componenti presenti in tutte le zone termiche oggetto di audit che sono state inserite nella sezione involucro.

Anche in questo caso se una delle schede non viene compilata, il calcolo procede passando i risultati intermedi alle schede successive.

#### *C.1 Scheda "Emissione"*

Nel software sono implementate le quattro tipologie più comuni di terminali ad acqua (radiatori, termoconvettori, ventilconvettori, pannelli radianti). L'auditor deve inserire la potenza nominale dei

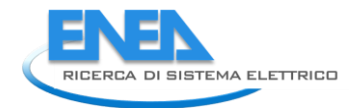

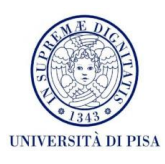

terminali presenti all'interno della zona analizzata e come valutarne i relativi rendimenti di emissione: tali valori possono essere inseriti manualmente, oppure possono essere calcolati automaticamente dal software secondo i prospetti presentati dalla normativa UNI/TS 11300-2, nella versione attualmente in inchiesta pubblica (scadenza: 29/09/2013). L'inserimento manuale è consigliato unicamente se l'auditor ritiene di trovarsi ad analizzare situazioni particolari dove i valori di riferimento della normativa potrebbero non essere rappresentativi.

Nella parte destra della schermata saranno visualizzati i rendimenti mensili di emissione (tabella superiore) ed il riepilogo dei fabbisogni di energia elettrica (nel caso di ventilconvettori) e termica in ingresso al sottosistema.

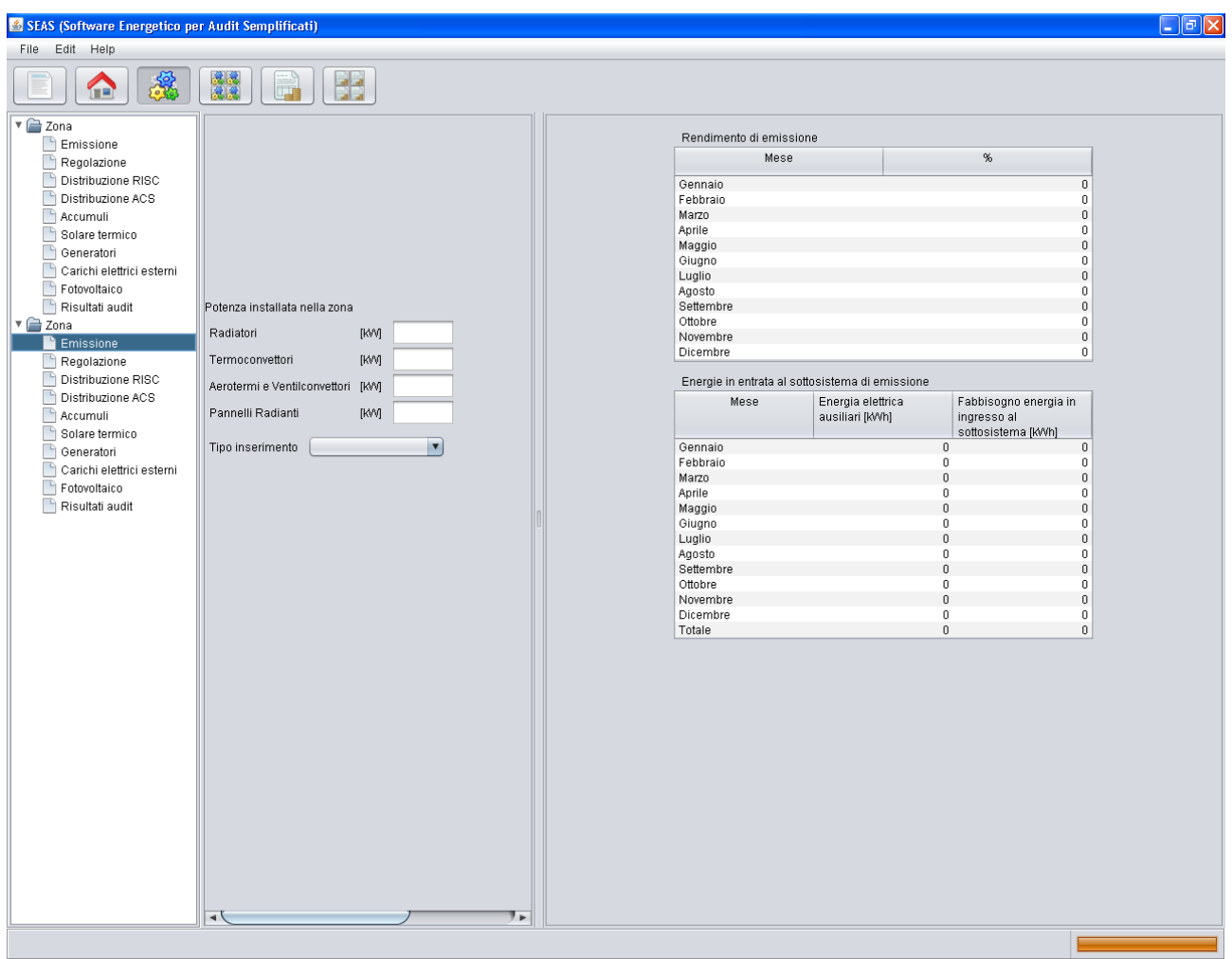

#### *C.2 Scheda "Regolazione"*

In questa scheda deve essere inserita la tipologia di regolazione in accordo coi prospetti forniti dalla UNI/TS 11300-2, versione attualmente in inchiesta pubblica (di seguito indicata come UNI/TS 11300-2-IP2013). I tre dati di input necessari al calcolo del rendimento di regolazione sono:

- a) la tipologia di terminale di emissione;
- b) la tipologia del sistema di regolazione;
- c) la logica di controllo (on/off, PI, PID).

Una volta impostate le opzioni nei tre menu a tendina, nella parte destra della schermata comparirà il valore corrispondente del rendimento di regolazione ed il riepilogo dei fabbisogni di energia termica in ingresso al sottosistema.

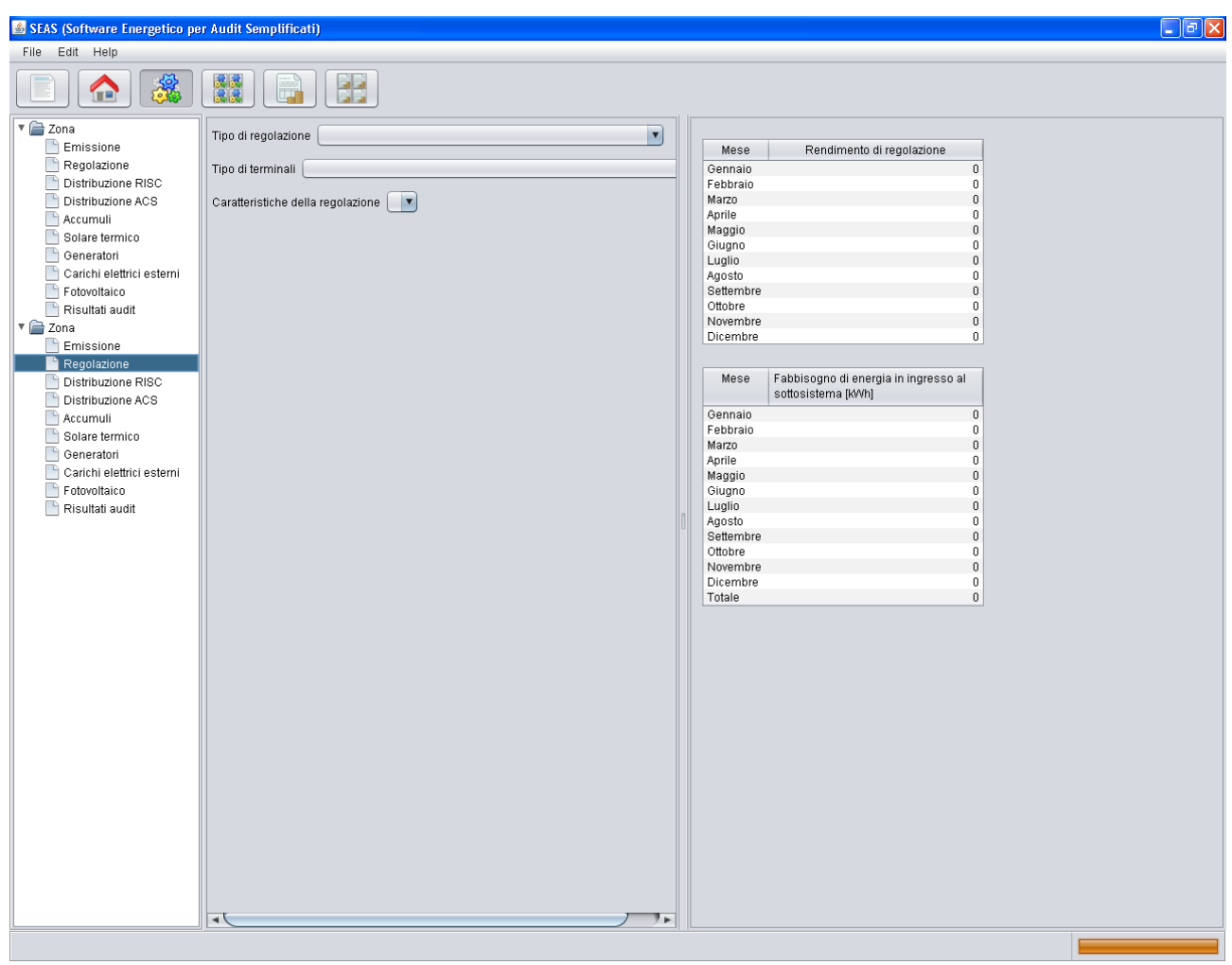

#### *C.3 Scheda "Distribuzione RISC"*

La scheda relativa al sottosistema di distribuzione è suddivisa in quattro sezioni principali selezionabili dai menu "a linguetta" evidenziati nella figura seguente.

La scheda *"Metodo semplificato"* viene utilizzata per valutare le perdite del sottosistema di distribuzione utilizzando un metodo basato sui rendimenti forniti dalla normativa UNI/TS 11300-2-IP2013. Sono richiesti i seguenti dati di input:

- a) tipologia di rete;
- b) numero di piani;
- c) livello di isolamento delle tubazioni.

Inoltre viene effettuata una correzione del valore del rendimento nominale in funzione della temperatura media del fluido termovettore. Quest'ultimo parametro può essere inserito manualmente dall'auditor, oppure si può lasciare la valutazione al software. Questa tipologia di approccio è applicabile sono in caso di destinazione d'uso residenziale e per le tipologie di impianto presenti nei prospetti della norma sopra citata.

Nel caso in cui l'auditor ritenga di dover analizzare analiticamente solo alcuni tratti di tubazione è possibile utilizzare il *"Metodo semplificato"* insieme al *"Calcolo analitico"*. Un esempio può essere costituito da tubazioni non isolate che percorrono per un lungo tratto ambienti non climatizzati se non addirittura esterni. Il software utilizzerà i valori tabellati del rendimento di distribuzione per calcolare le perdite principali e vi aggiungerà i valori risultanti dall'analisi delle tubazioni attraverso il calcolo analitico.

Per tutte le destinazioni d'uso non residenziali è obbligatorio utilizzare la scheda *"Calcolo Analitico"*. Nella parte destra della schermata è possibile aggiungere i tratti di tubazione che presentano caratteristiche

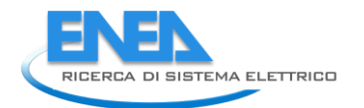

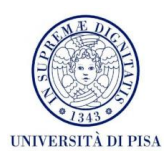

simili in termini di isolamento. Dovranno poi essere specificati tutte le informazioni riguardanti la lunghezza, il diametro, l'isolamento e il posizionamento delle tubazioni. Il software calcolerà le perdite di tutti i tratti di tubazione inserite e le sommerà ottenendo le perdite totali ed il flusso di energia in ingresso al sottosistema.

La scheda *"Ausiliari"* è dedicata alla valutazione dei consumi di energia elettrica per gli ausiliari di circolazione (elettrocircolatori e pompe). Nella parte destra della schermata è possibile aggiungere i singoli dispositivi presenti nell'impianto; successivamente, nella schermata principale, l'auditor dovrà inserire tutte le informazioni necessarie al calcolo (potenza elettrica nominale, il tipo di motore elettrico ed il tipo di controllo); infine, il software effettuerà la valutazione del consumo di energia elettrica attraverso la metodologia prevista dalla normativa UNI/TS 11300-2-IP2013.

Nella scheda *"Output"* vengono riportati i risultati complessivi di tutta la procedura di analisi del sottosistema di distribuzione: nelle due tabelle sono riportati il rendimento del sottosistema e i fabbisogni di energia termica in uscita dal sottosistema di accumulo.

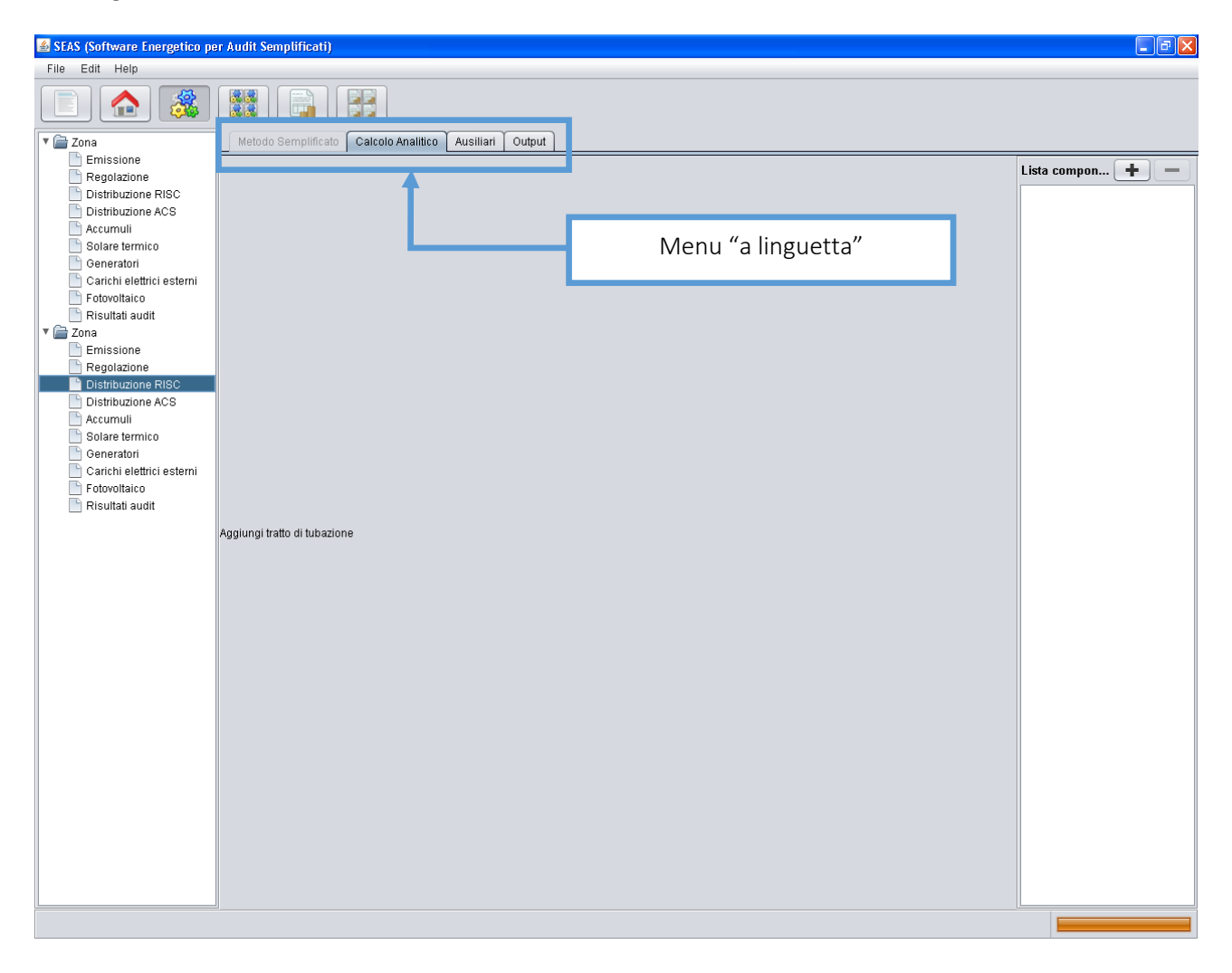

#### *C.4 Scheda "Distribuzione ACS"*

In questo foglio di calcolo vengono calcolate le perdite e il fabbisogno di energia in ingresso al sistema di distribuzione dell'ACS.

In accordo alla normativa UNI/TS 11300-2-IP2013 è possibile scegliere tra due metodologie *"Metodo semplificato"* e *"Calcolo analitico".* Il programma disattiverà automaticamente la scheda "Metodo semplificato" se viene dichiarata la presenza di una rete di ricircolo.

Il *"Metodo semplificato"* si basa sui rendimenti e sui coefficienti di recupero riportati in normativa. Non sono richieste quindi informazioni aggiuntive.

Per la metodologia *"Calcolo analitico"* (obbligatoria nel caso di presenza di rete di ricircolo) la modalità di inserimento dei dati è analoga a quella descritta nella scheda *"Distribuzione RISC".* Dovranno poi essere specificati tutte le informazioni riguardanti la lunghezza, il diametro, l'isolamento e il posizionamento delle tubazioni. Il software calcolerà le perdite di tutti i tratti di tubazione inserite e le sommerà ottenendo le perdite totali ed il flusso di energia in ingresso al sottosistema.

# *C.5 Scheda "Accumulo"*

Nella sezione relativa al sottosistema di accumulo è possibile inserire tutti i serbatoi presenti nella zona o nell'edificio a seconda che ci si trovi nell'area dell'impianto di zona o nell'area di impianto di edificio. Per ogni serbatoio inserito verrà richiesto di selezionare i sottosistemi a cui è collegato. È possibile scegliere tra sei opzioni attraverso un menu a tendina:

- 1. Solo riscaldamento
- 2. Solo ACS
- 3. Riscaldamento e ACS
- 4. Solare termico e riscaldamento
- 5. Solare termico e ACS
- 6. Solare termico, riscaldamento e ACS

Il software provvederà alla determinazione delle perdite termiche in funzione delle caratteristiche costruttive, del grado di isolamento e dell'ambiente di dove è collocato il serbatoio. La normativa cui si fa riferimento è sempre la UNI/TS 11300-2:2008.

Le perdite totali saranno quindi riassegnate al servizio di ACS o di riscaldamento a seconda della scelta effettuata nel un menu a tendina.

#### *C.6 Scheda "Solare termico"*

Nella sezione relativa all'impianto solare termico è possibile simulare l'impianto solare termico eventualmente presente, sia a livello di edificio che di zona a seconda che ci si trovi nell'area dell'impianto di zona o nell'area di impianto di edificio.

La normativa di riferimento è la UNI/TS 11300-4:2012, che utilizza il metodo *f-chart* [7].

Si possono quindi simulare soltanto i collettori ad acqua e che effettuano esclusivamente riscaldamento o esclusivamente produzione di acqua calda sanitaria o produzione combinata di acqua calda sanitaria e riscaldamento.

Poiché non è stata prevista la presenza di più di un impianto solare termico, nel caso occorre inserire un impianto "equivalente" a quelli presenti. L'operazione di sintesi di più impianti in uno equivalente è affidata all'auditor.

I risultati intermedi visualizzati nella parte destra della schermata sono relativi alle percentuali di copertura del fabbisogno associato all'impianto (fabbisogno per riscaldamento o fabbisogno per produzione di ACS o entrambi se impianto combi-system) e alle perdite termiche relative al servizio coperto e dovute agli ausiliari elettrici recuperate dal fluido.

# *C.7 Scheda "Generazione"*

Nella sezione *"Generazione"* devono essere inseriti tutti i generatori presenti nella zona termica analizzata, se si tratta della scheda di generazione relativa alla zona; oppure tutti i generatori a servizio dell'edificio se invece ci si trova nell'area dell'impianto globale. Ogni volta che si inserisce un generatore nella parte destra dello schermo verrà attivata la schermata principale dove devono essere inseriti i dati di input necessari per il calcolo. Le prime due domande sono uguali per tutte le tipologie di generazione e riguardano la tipologia di macchina ed il servizio a cui esso è dedicato (ACS o riscaldamento o entrambi). Le successive informazioni richieste sono ovviamente dipendenti dalla tipologia del generatore. Nel software sono implementate le metodologie previste dalle normative UNI/TS 11300-2-IP2013 e UNI/TS 11300-4:2012 riguardanti:

- a) *generatori a combustibili fossili;*
- b) *le caldaie a biomassa;*

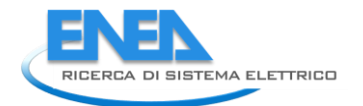

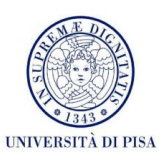

- c) *le pompe di calore;*
- d) *le pompe di calore per ACS interne;*
- e) *le sottostazioni di teleriscaldamento.*

L'ordine di inserimento dei generatori di una stessa tipologia è interpretato dal software come ordine di priorità di intervento, ovvero se il generatore (*n*) non riesce a soddisfare il fabbisogno richiesto per uno specifico servizio, il valore dell'energia residua rimasta viene trasmessa al generatore (*n*+1) come nuovo fabbisogno in uscita. Questo vuol dire che l'ordine con cui si inseriscono i generatori rappresenta anche la priorità di intervento degli stessi: se si vuole riprodurre una precisa sequenza di attivazione, bisogna prestare attenzione all'ordine di implementazione. Il caso di generatori in cascata o generatori in parallelo non è implementato in questo software.

Nel caso siano presenti più generatori alimentati da diversi vettori energetici, e non sia noto l'ordine di intervento per la copertura del fabbisogno, si consiglia di applicare quello presente in normativa fornito dal Prospetto 6 della UNI/TS 11300-4:2012.

Si fa presente, inoltre, che nel caso di generatori a servizio sia dell'impianto di ACS che di riscaldamento, il software è impostato per dare priorità ai fabbisogni di ACS.

# *C.8 Scheda "Altri carichi elettrici"*

In questa sezione devono essere inseriti eventuali carichi elettrici a carico della zona, ma non indicati nelle precedenti schede "Illuminazione" e "Altri carichi elettrici", nella sezione Involucro, in quanto non recuperabili termicamente all'interno della zona (esempio: lampade per l'illuminazione di un terrazzo).

# *C.9 Scheda "Fotovoltaico"*

In questa sezione è disponibile il calcolo della producibilità di energia elettrica da impianti fotovoltaici. Le procedure implementate sono due: la metodologia descritta nella UNI/TS 11300-4:2012 e il più accurato metodo di Evans [8]. Oltre alla routine integrata in SEAS 2.0, è disponibile un ulteriore tool stand-alone, in grado di effettuare gli stessi calcoli di producibilità da fotovoltaico e il cui specifico funzionamento è descritto nel paragrafo 2.7.

# *C.10 Scheda "Risultati audit"*

Nella sezione *"Risultati audit"* vengono visualizzati i risultati della procedura di audit riferiti alla singola zona termica, se ci si trova all'interno dell'area *"Impianto di zona"*, oppure riferiti alla totalità dell'impianto, se ci si trova all'interno dell'area *"Impianto globale".*

I risultati sono suddivisi per servizio (elettrico, riscaldamento, ACS, cottura e totali) e per vettore energetico.

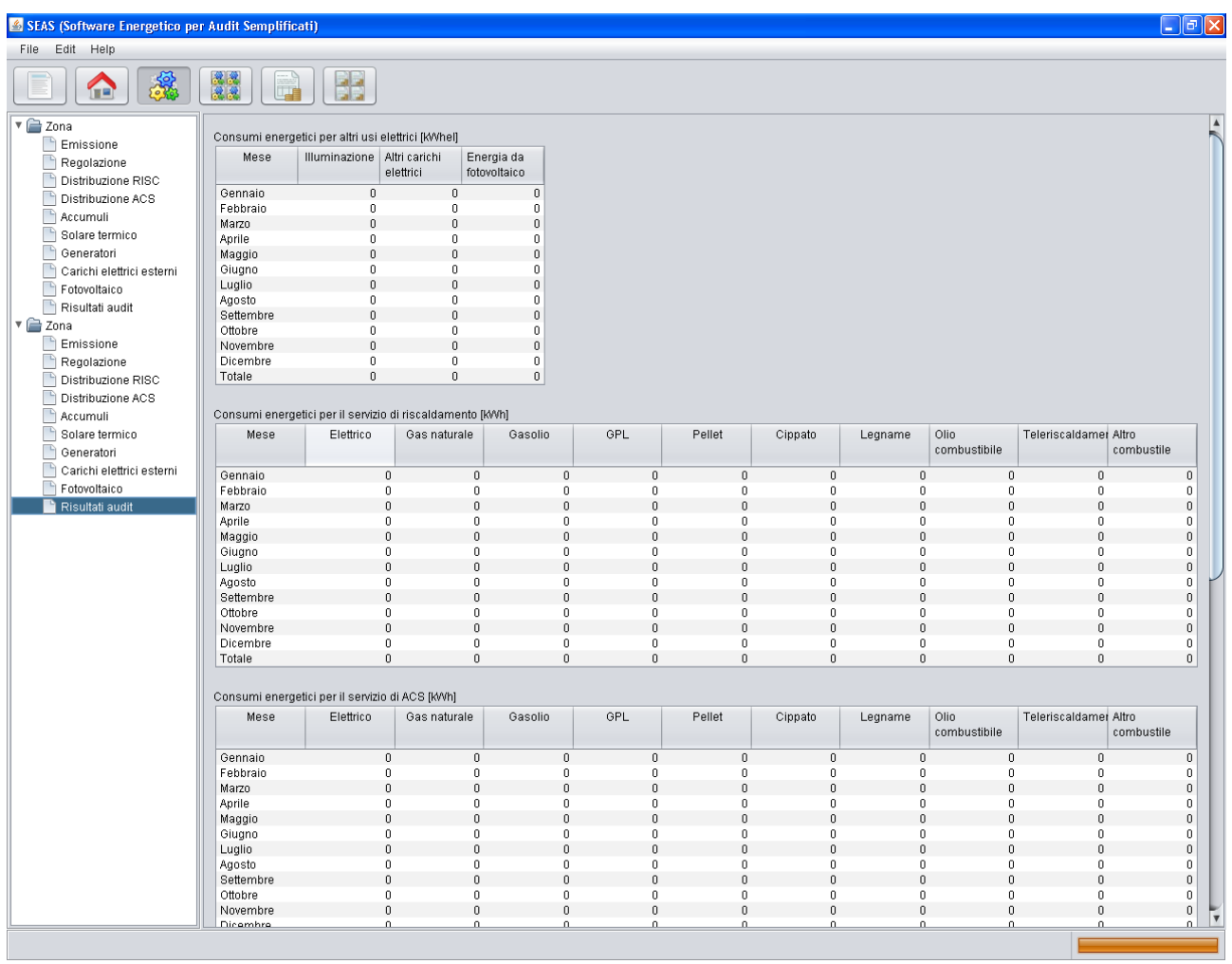

# **D. Area relativa alla fatturazione delle spese energetiche**

A destra delle icone relative all'impianto sono presenti due icone (visualizzate con dei fogli e delle monete). La prima (*"fatturazione di zona")* riguarda la fatturazione di tutti i vettori energetici che alimentano la specifica zona termica in esame, sia in modo esclusivo, sia in modo non esclusivo (alimentazione anche di altre zone non simulate e considerate con i millesimi). Per chiarezza si riportano le schematizzazioni per cui si deve compilare questa area *"fatturazione di zona"*.

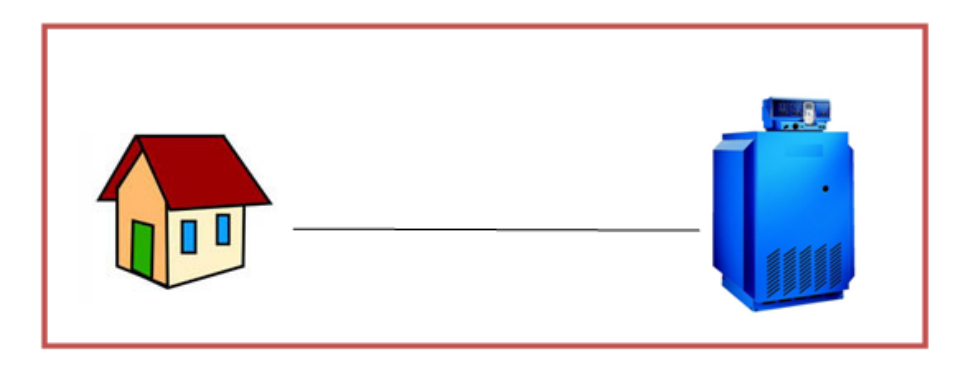

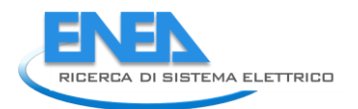

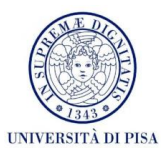

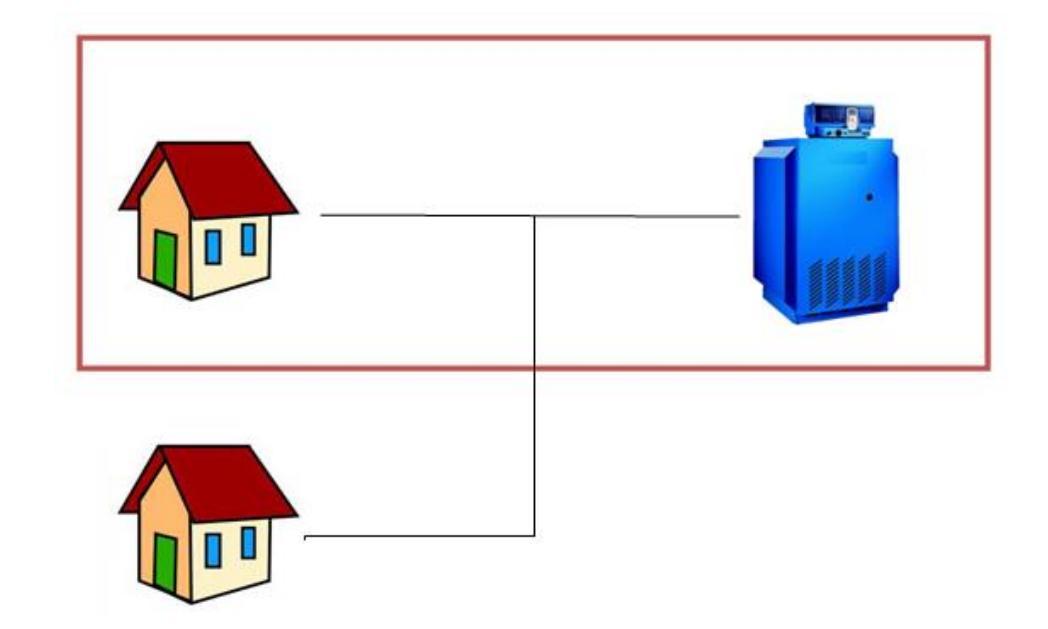

La seconda icona invece *("fatturazione multizona")* riguarda le fatture di tutti i vettori energetici relative all'edificio di cui si effettua l'audit in tutte le sue zone e va compilata soltanto in questo caso. Per chiarezza si riporta la schematizzazione per cui si deve compilare questa area *"fatturazione multizona".*

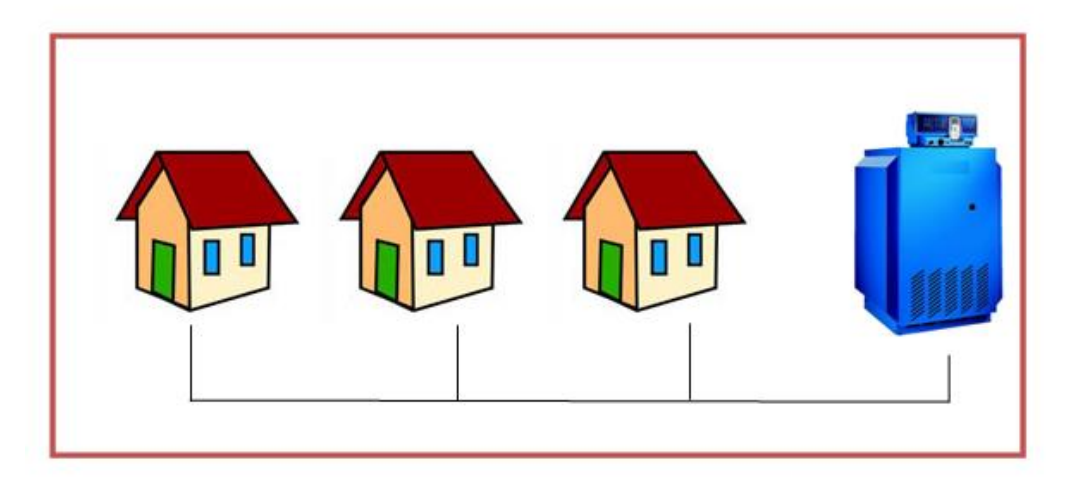

Si riporta infine, a titolo esemplificativo la schematizzazione relativa ai due vettori energetici più frequenti, con diversa combinazione, in accordo a quanto detto per i millesimi. In questo caso per la zona A e per il vettore gas metano si inserirà la fatturazione di zona con i millesimi specifici per tener conto anche dell'alimentazione della zona C non simulata; anche per la zona B si avrà fatturazione di zona. Per quanto riguarda invece il vettore elettrico, si compileranno i dati nell'area *"fatturazione multizona"*, perché entrambe le zone vengono simulate.

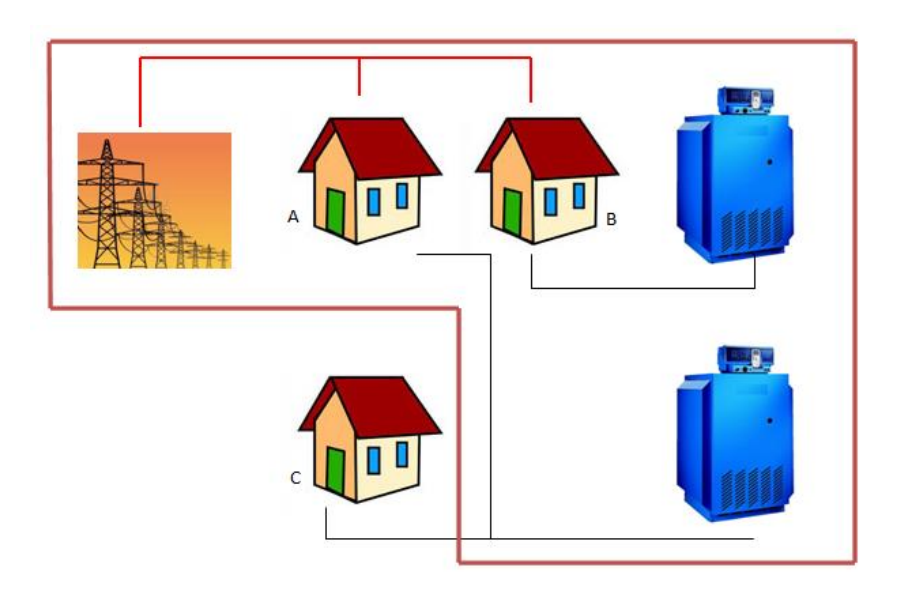

# *D.1 Scheda "Inserimento fatturazioni"*

I dati da inserire sono quelli presenti nelle fatture energetiche. Per ogni vettore la struttura di inserimento dei dati è modulare sugli anni significativi di consumo a disposizione. Si raccomanda di non inserire dati relativi ad anni non significativi (in cui ad esempio vi è stata una prolungata assenza degli utenti o in anni con clima particolarmente anomalo).

I dati di consumo da inserire prevedono un lavoro preventivo di analisi da parte dell'auditor sia in termini di individuazione dei contatori che servono la zona che di reperimento delle fatture cartacee, sia in termini di ripartizione dei consumi (nel caso di contatori che non servono unicamente la zona soggetta ad audit), sia in termini di calcolo del consumo mensile, anche quando la fatturazione non sia mensile. Se, in caso di contatore unico che serve anche altre zone, sono presenti dati di contabilizzazione, diretta o indiretta, è obbligatorio farne uso per determinare i millesimi della zona simulata.

Si specifica che in caso di molteplici fatture di uno stesso vettore energetico per la stessa zona occorre sommare, mese per mese, i consumi.

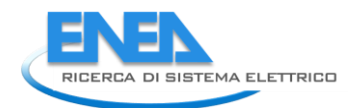

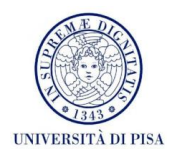

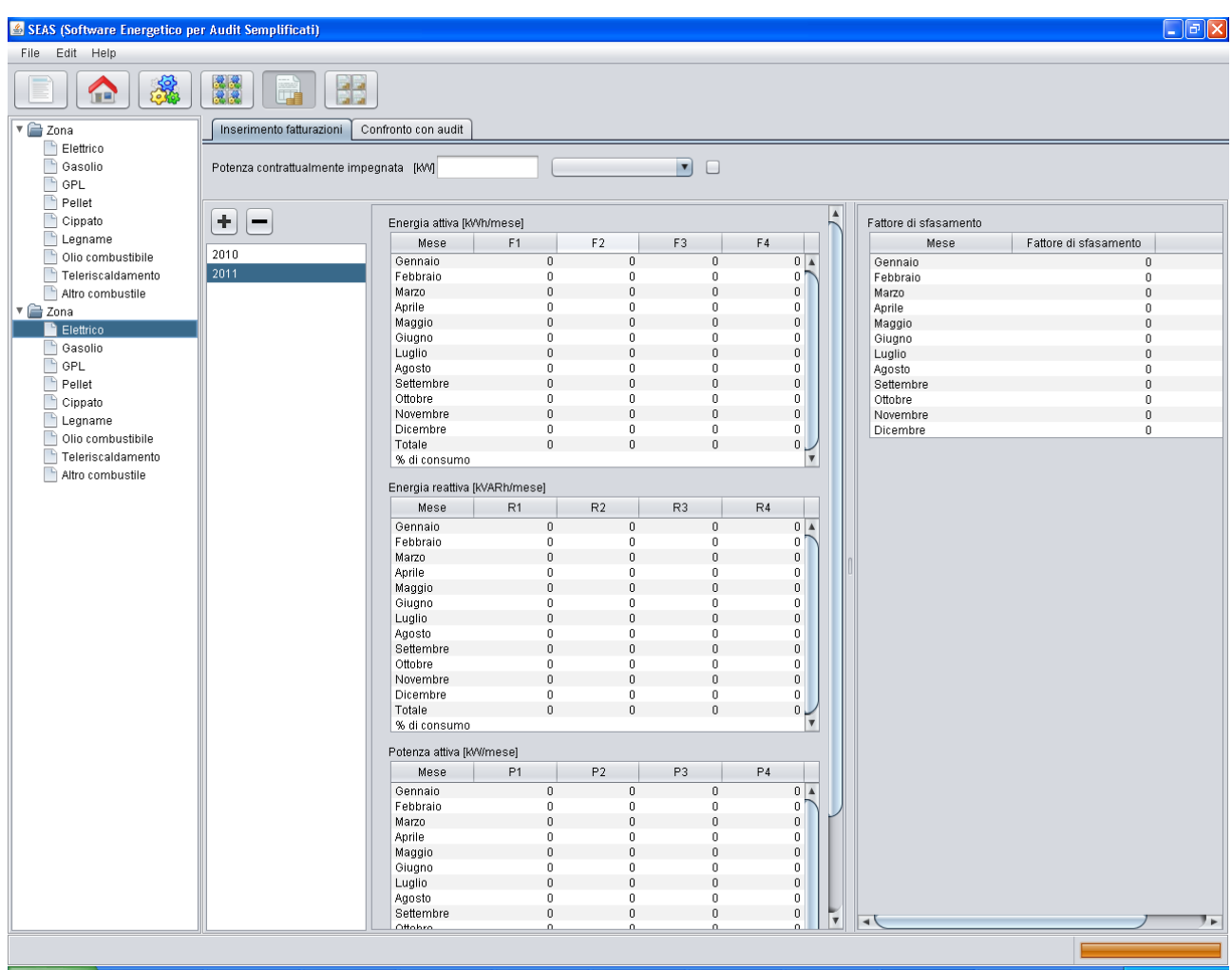

# *D.2 Scheda "Confronto con audit"*

Nella sezione "Confronto con audit" l'auditor può confrontare i risultati della simulazione energetica (in termini di richieste di energia elettrica e termica dei vari vettori utilizzati, già presentata nella scheda "Risultati audit" della sezione di Impianto) coi dati reali di fatturazione. È mostrato anche lo scarto percentuale (per i vari vettori) tra l'energia totale calcolata tramite l'audit e quella rilevata dalle fatturazioni. Sono mostrati anche gli scarti percentuali su base mensile, ma possono risultare meno significativi a causa della frequenza di lettura dei contatori o di rifornimento di combustibili.

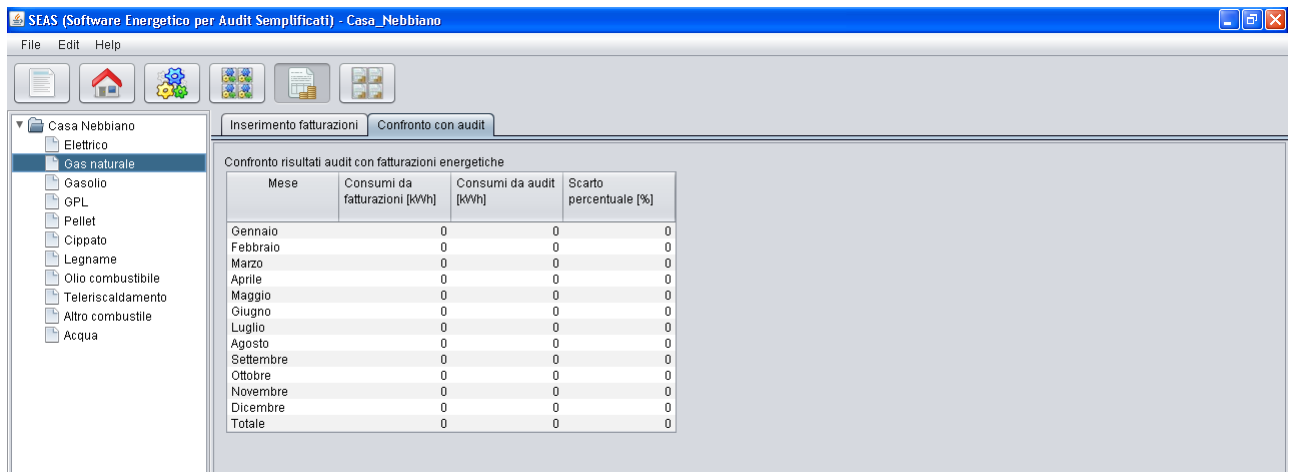

# <span id="page-55-0"></span>*2.6 Manuale utente di SEAS 2.0 – sezione economica*

La routine di calcolo "Analisi Costi-Benefici" permette una valutazione dell'efficacia economica di un intervento simulato sull'edificio o sulla parte di edificio soggetta ad audit. I dati energetici saranno inseriti dall'auditor o importati dai file relativi ai fabbisogni energetici prima dell'intervento ed ai fabbisogni stimati in seguito all'intervento. Una volta completato l'inserimento dei parametri economici si potrà procedere con il calcolo dei flussi di cassa annuali e degli indicatori caratteristici dell'intervento. Analizziamo le varie sezioni della schermata di inserimento dati.

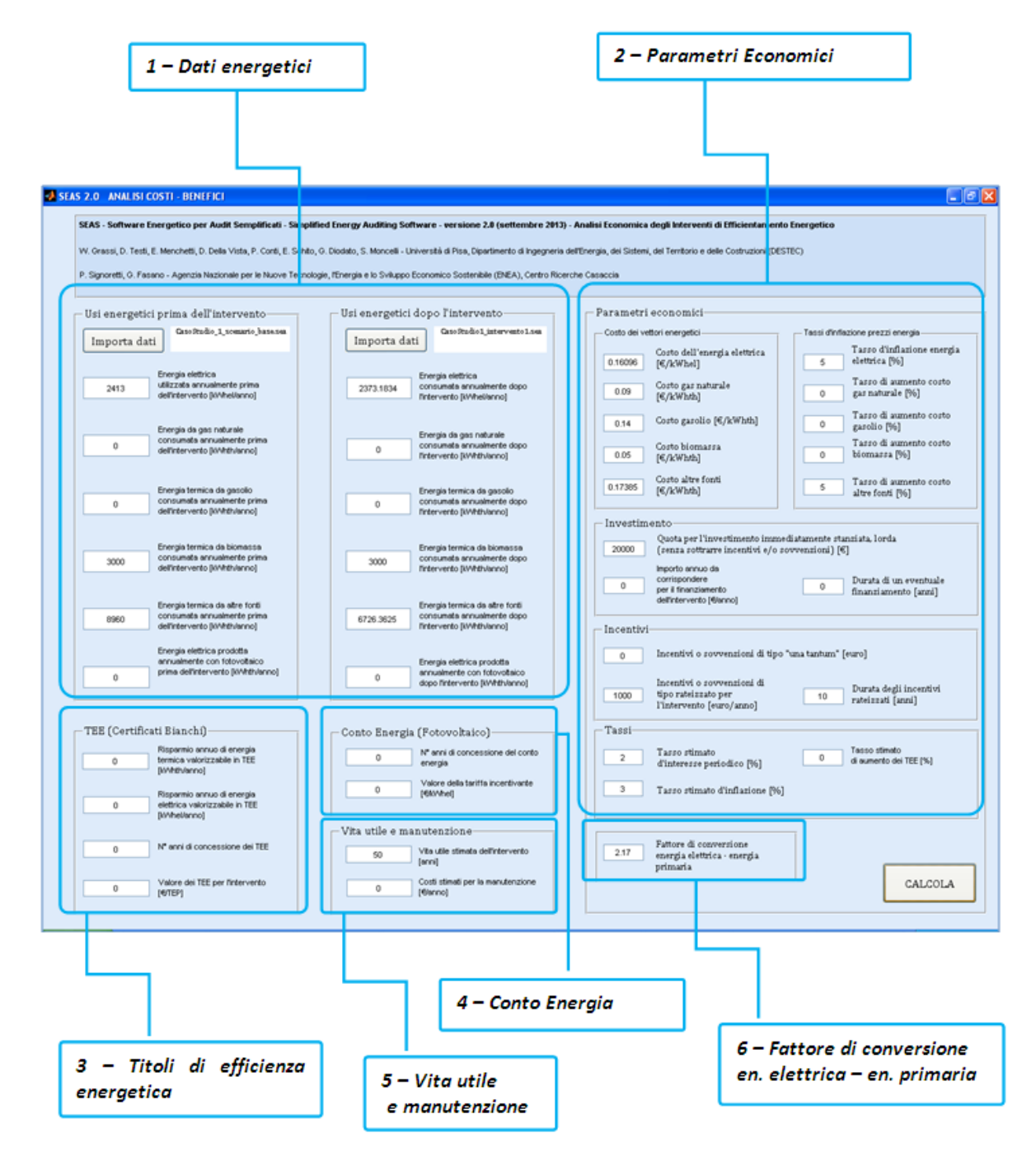

#### *Sezione 1 – Dati energetici*

Nelle due colonne della seguente figura si inseriscono i valori relativi agli utilizzi di energia prima e dopo l'intervento, suddivisi tra i diversi vettori, e la produzione di energia elettrica da fotovoltaico. È possibile

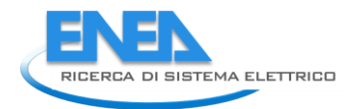

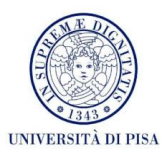

inserire manualmente i dati oppure caricarli dal database generato durante la simulazione con il software per l'audit; anche in quest'ultimo caso i dati possono essere successivamente modificati.

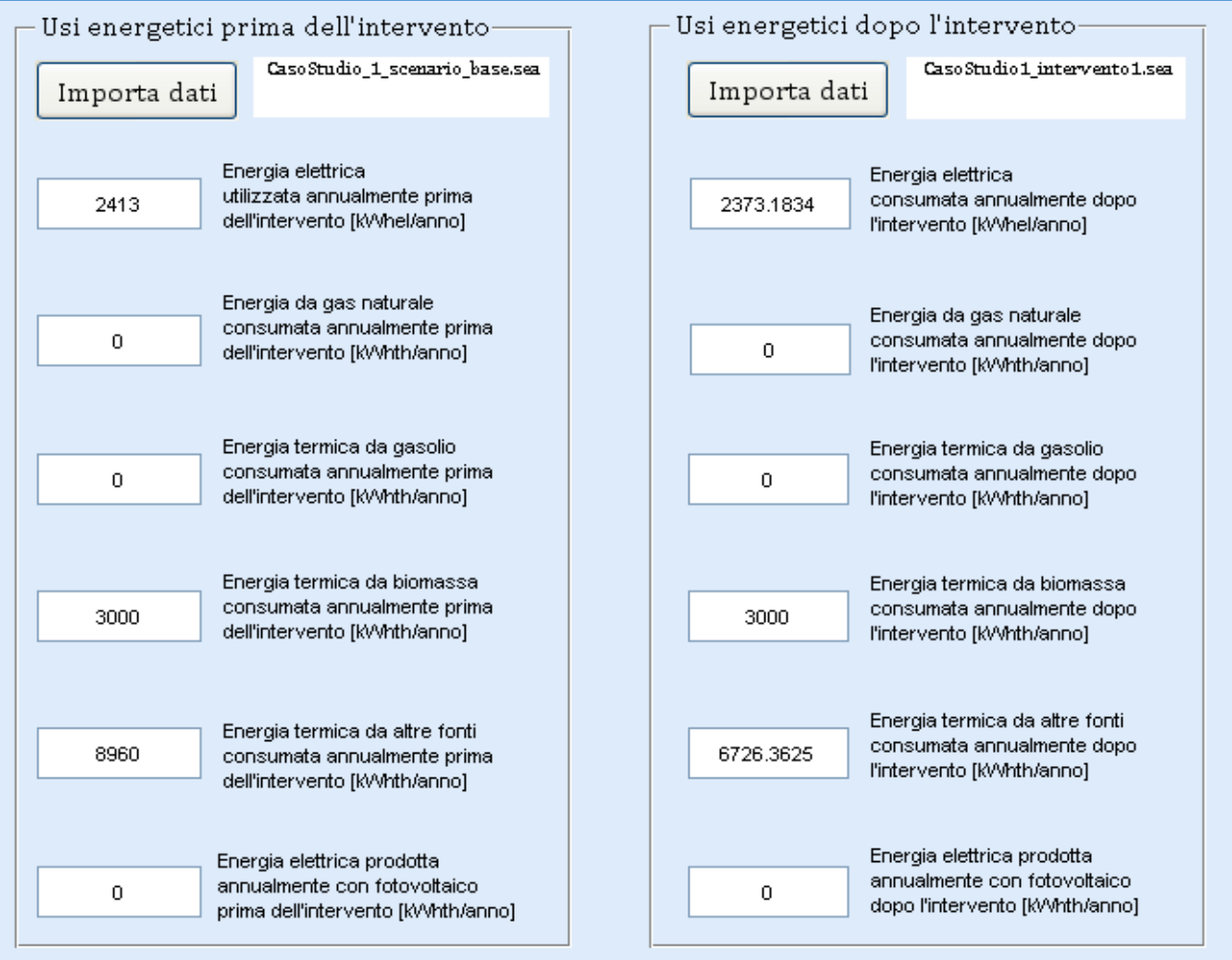

# *Sezione 2 – Parametri economici*

Nella sezione, mostrata nella seguente figura, l'auditor inserisce i parametri che definiscono lo scenario economico.

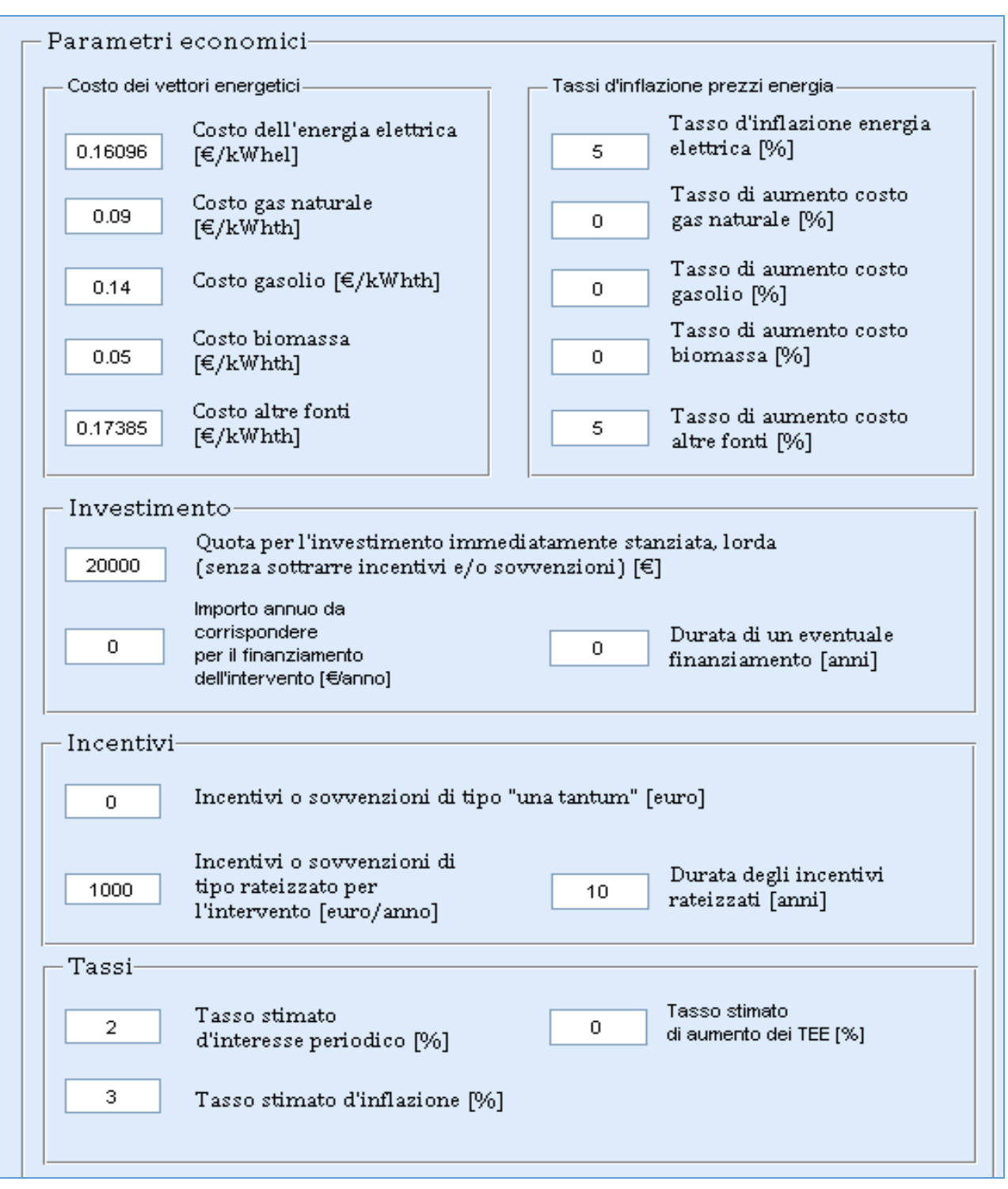

Nella sottosezione "incentivi" non devono essere inseriti i Titoli di Efficienza Energetica e i contributi derivanti dal Conto Energia: a queste due tipologie di incentivo sono destinate le due sezioni seguenti.

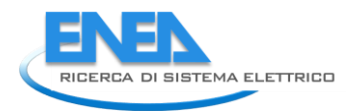

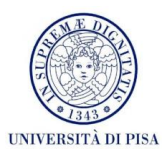

# *Sezioni 3, 4 e 5 – Parametri economici riguardanti i Titoli di Efficienza Energetica, Conto Energia, vita utile e costi di manutenzione per l'intervento*

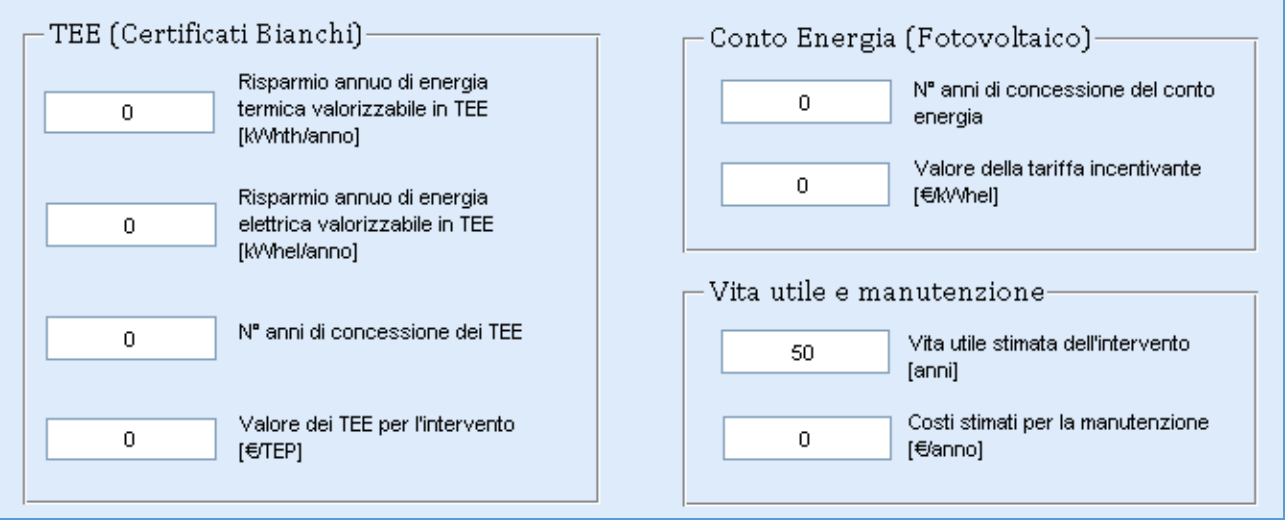

In queste sezioni l'auditor può inserire i parametri relativi ai **Titoli di Efficienza Energetica** e **Conto Energia,**  è richiesta inoltre una stima della vita utile dell'intervento e dei relativi costi di manutenzione.

# *Finestra dei risultati*

Una volta compilati **tutti i campi** (inserendo zeri nelle sezioni che non interessano), è possibile avviare il calcolo; i risultati vengono visualizzati in una finestra che mostriamo di seguito.

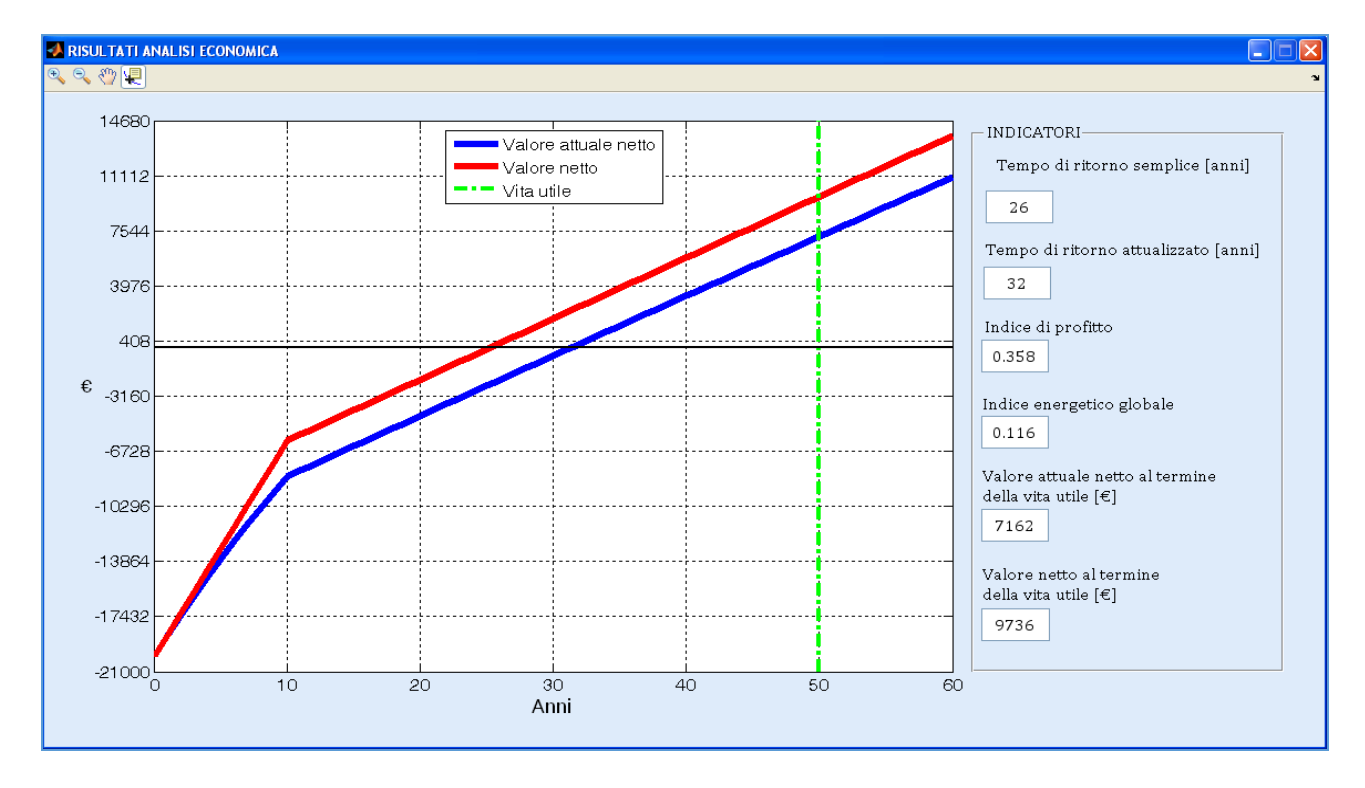

Il grafico mostra la sommatoria dei flussi di cassa, attualizzata e no, fino al decimo anno successivo al termine della vita utile stimata dell'intervento; sulla colonna di destra vengono visualizzati alcuni indicatori economici:

- TEMPO DI RITORNO SEMPLICE, ossia il tempo stimato in cui i ricavi non attualizzati dovuti all'intervento eguagliano i costi non attualizzati;
- TEMPO DI RITORNO ATTUALIZZATO, ossia il tempo stimato in cui i ricavi attualizzati dovuti all'intervento eguagliano i costi attualizzati;
- INDICE DI PROFITTO, definito come il valore attuale netto dell'investimento al termine della vita utile diviso l'investimento iniziale;
- INDICE ENERGETICO GLOBALE, definito come il rapporto tra i kWh risparmiati a seguito dell'intervento e il costo complessivo dell'intervento;
- VALORE ATTUALE NETTO al termine della vita utile, ovvero la sommatoria dei flussi di cassa attualizzati, calcolata al termine della vita utile;
- VALORE NETTO al termine della vita utile, ovvero la sommatoria dei flussi di cassa non attualizzati.

# <span id="page-59-0"></span>*2.7 Manuale utente di SEAS 2.0 – routine stand-alone per impianti fotovoltaici*

È possibile utilizzare un modulo stand-alone di SEAS per il calcolo della producibilità di energia elettrica da impianti fotovoltaici. In questo modo è possibile valutare, secondo due diverse metodologie, l'energia elettrica producibile mensilmente e annualmente da un impianto fotovoltaico anche senza dover effettuare un'intera procedura di audit. Questo risulta particolarmente conveniente nel momento in cui si voglia valutare la fattibilità di un impianto fotovoltaico.

La schermata principale della routine è riportata in figura seguente.

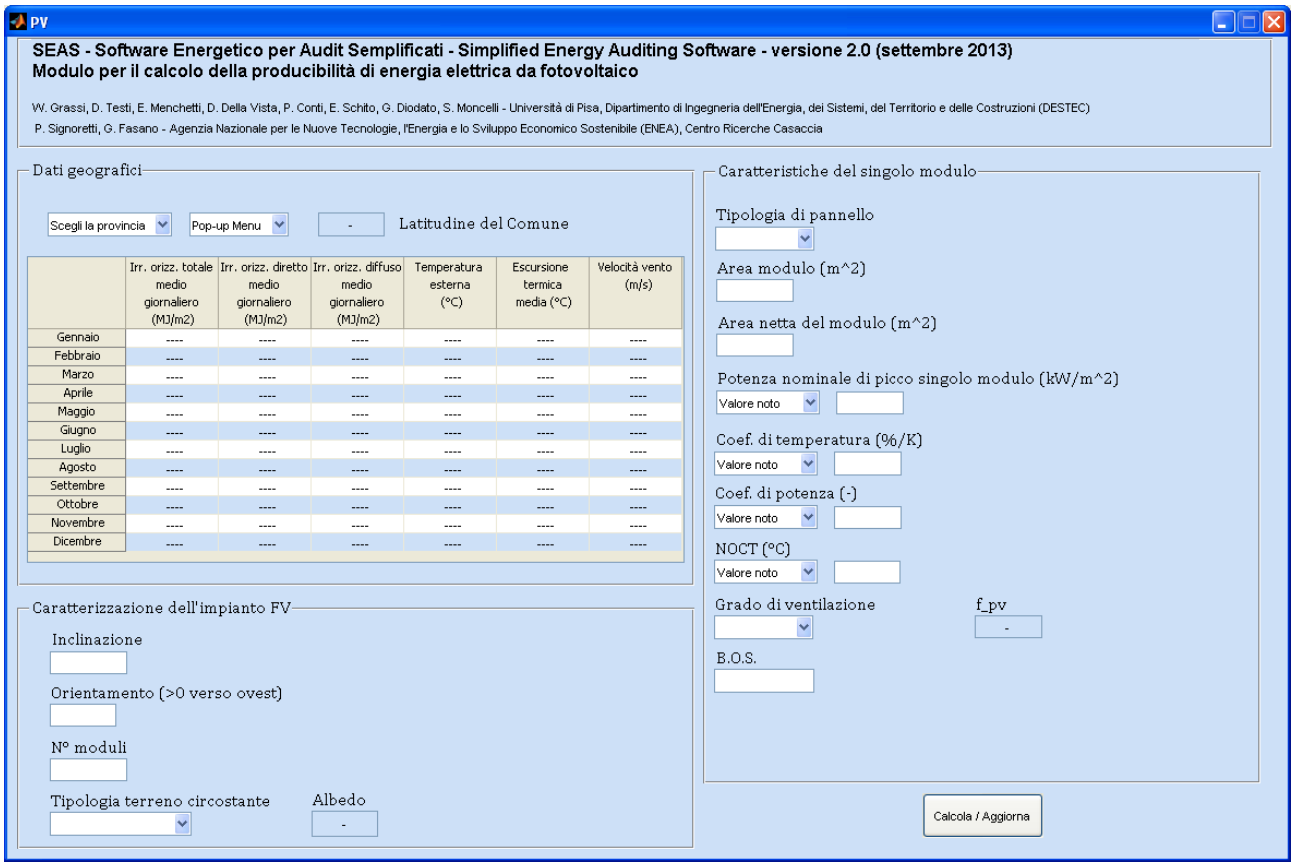

La schermata iniziale è suddivisa in tre sezioni: Dati geografici, Caratterizzazione dell'impianto FV, Caratteristiche del singolo modulo.

Nella sezione Dati geografici è richiesto all'utente di inserire, dagli appositi menu a tendina, la provincia e il comune dove si trova (o dove si progetta di costruire) l'impianto fotovoltaico in analisi. Nella tabella immediatamente sottostante compariranno automaticamente i valori, presi da normativa UNI 10349:1994, riguardanti l'irraggiamento medio giornaliero su piano orizzontale (nelle tre componenti totale, diretto e

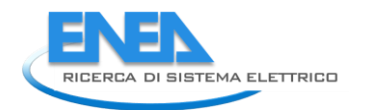

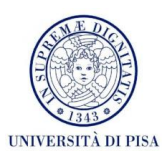

diffuso), la temperatura esterna e l'escursione termica media e la velocità media del vento. È possibile scegliere tra 103 province, mancando nell'elenco le ultime province costituite (in quanto per esse non sono disponibili ufficialmente dati climatici): Olbia-Tempio, Ogliastra, Medio Campidano, Carbonia-Iglesias, Monza e Brianza, Fermo, Barletta-Andria-Trani. Se l'impianto in analisi si trova in una di queste province, l'utente dovrà fare riferimento alla precedente provincia di appartenenza oppure a quella più vicina geograficamente.

In seguito l'utente dovrà inserire dati riguardanti la caratterizzazione dell'impianto fotovoltaico, in termini di inclinazione media rispetto al piano orizzontale, orientamento rispetto al Sud (prendendo positivi i valori di orientamento verso ovest) e la tipologia di terreno circostante (che influenza il valore di albedo che tiene conto dell'irraggiamento incidente sul pannello riflesso dalle superfici adiacenti). Non è possibile, invece, tenere conto di eventuali ombreggiamenti dovuti, ad esempio, ad ostruzioni esterne o aggetti verticali: si assume infatti che l'impianto venga (o sia stato) installato a opportuna distanza da strutture che possano comprometterne l'irraggiamento.

Nella sezione successiva, riguardante le caratteristiche del singolo modulo, è richiesto l'inserimento di alcuni dati riguardanti il singolo modulo, tipicamente forniti dai costruttori. Il dato più importante da inserire è la tipologia di pannello, da scegliersi da apposito menu a tendina. Questo influenza infatti la producibilità del modulo, in quanto tipologie diverse hanno tipicamente rendimenti diversi. È richiesto inoltre l'inserimento del valore dell'area complessiva e dell'area netta del modulo, nonché i valori della potenza di picco del singolo modulo, del coefficiente di temperatura e di potenza e del NOCT. Se non si è a conoscenza di tali valori, è possibile inserirne automaticamente dei valori tipici scegliendo dal menu a tendina "Valore non noto": in questo caso per il calcolo della producibilità verranno utilizzati dei valori tipici tabellati in base alla tipologia di pannello. La mancanza dell'inserimento della tipologia di pannello porta alla comparsa di un messaggio di errore.

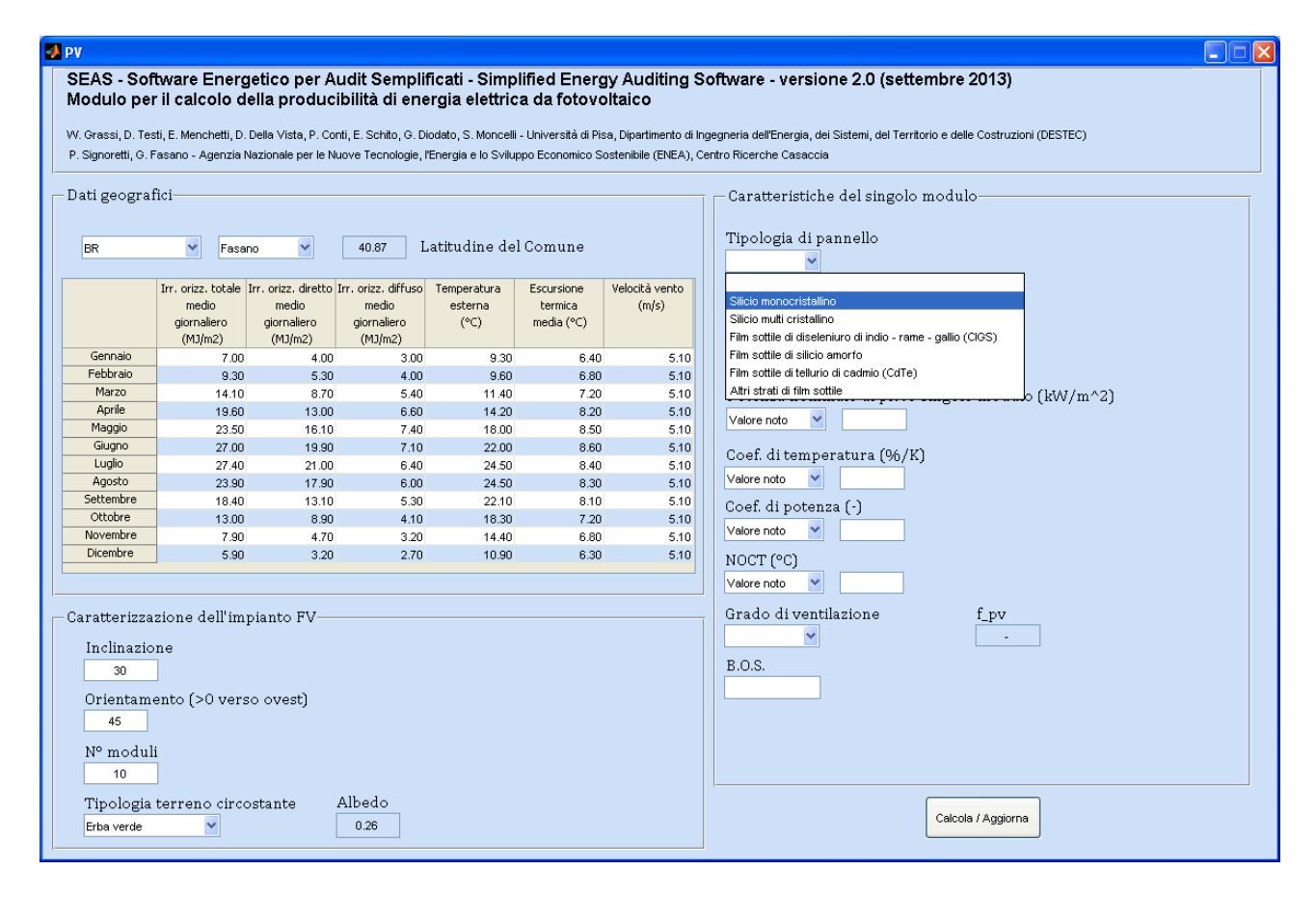

Infine è richiesto il valore del B.O.S (Balance of System), da scegliersi tipicamente tra i valori di 0.8 e 0.9, e una stima del grado di ventilazione del pannello, che influenza la temperatura della cella e quindi il rendimento del modulo stesso.

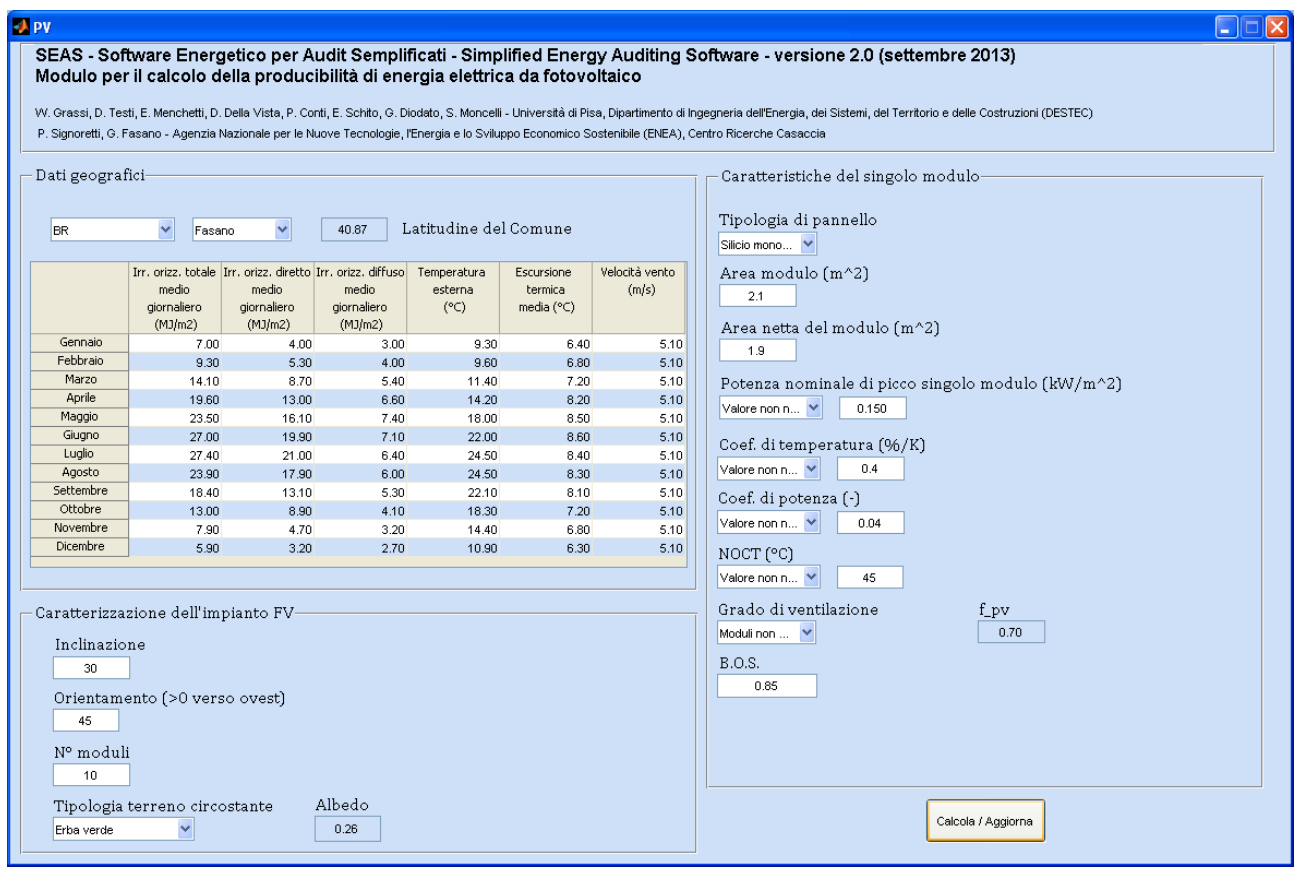

Una volta inseriti tutti i valori richiesti, premendo il tasto "Calcola/aggiorna", il software calcolerà la producibilità di energia elettrica tramite due metodi diversi: quello descritto in UNI/TS 11300-4:2012 e il metodo di Evans [8]. Nella schermata di output, di cui un esempio è riportato in figura seguente, è presente una tabella in cui compaiono i valori dell'irraggiamento giornaliero medio mensile sulla superficie captante (con l'inclinazione e l'orientamento inseriti dall'utente) e i valori dell'energia elettrica prodotta mensilmente secondo i due metodi. Sono riportati anche le ore equivalenti di funzionamento secondo le due metodologie (date dal rapporto della producibilità elettrica complessiva annuale diviso la potenza complessiva di picco dell'intero impianto) e un grafico in cui si riportano i valori della producibilità mensile stimata.

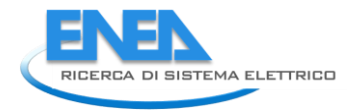

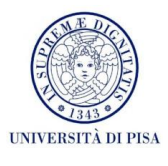

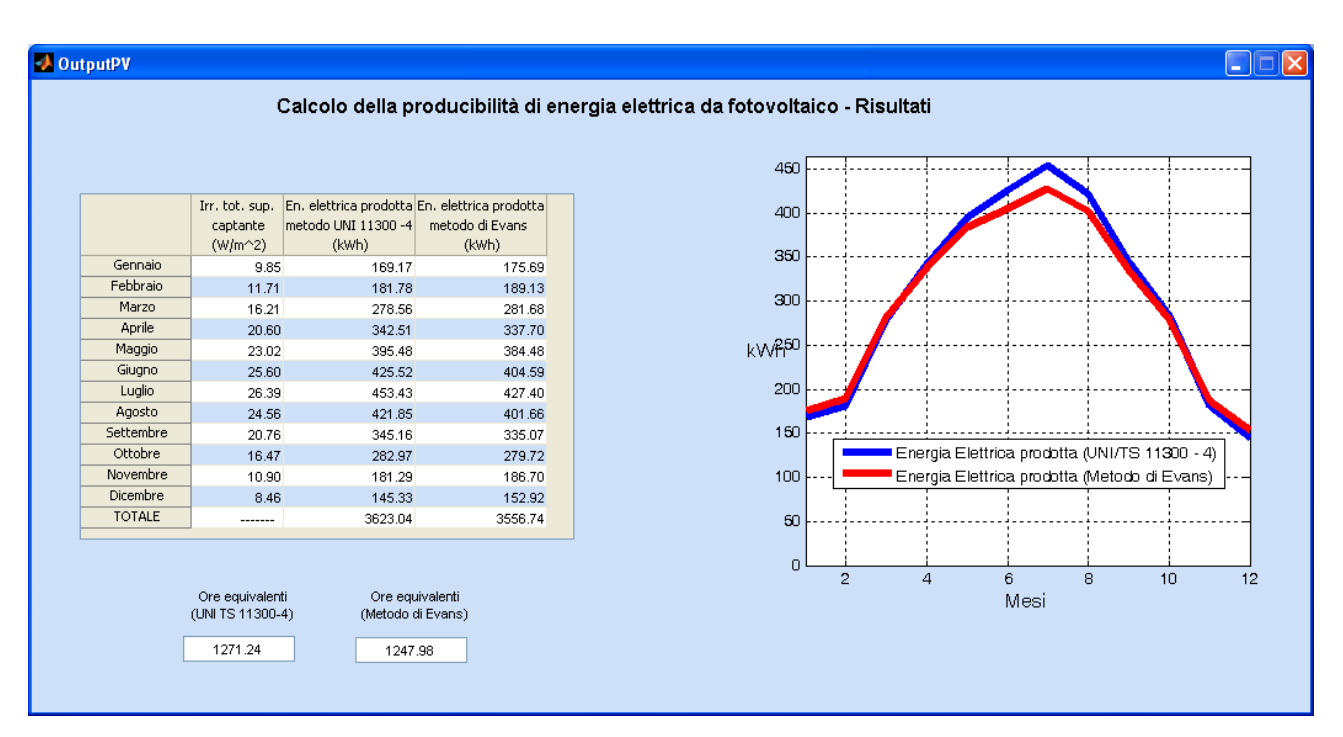

# <span id="page-62-0"></span>*2.8 Validazione del software tramite test case*

Per verificare il funzionamento del software e la correttezza delle formule inserite e delle metodologie adottate, sono stati inseriti e archiviati in SEAS 2.0 i dati di tre casi studio, riferiti a diagnosi energetiche effettuate su edifici a destinazione d'uso, rispettivamente, residenziale, uffici e scuole. Le simulazioni energetiche sono risultate coerenti coi dati reali di fatturazione energetica. Inoltre sono stati simulati possibili interventi di efficientamento, dal punto di vista dell'analisi sia energetica sia economica. I primi due test case erano già stati analizzati tramite SEAS 1.0; si è così potuto verificare la corrispondenza di massima dei risultati finali.

# <span id="page-62-1"></span>2.8.1 Test Case 1: Edificio residenziale domestico (Casa Nebbiano)

L'edificio analizzato è una villetta di due piani, inserita in un complesso bifamiliare costruito negli anni Ottanta e situato nella campagna di Camaiore (LU), in zona climatica D. Gli impianti termici sono stati riqualificati recentemente (2007), con l'installazione di una caldaia a condensazione, di valvole termostatiche nei locali climatizzati e di un impianto solare termico per la produzione di acqua calda sanitaria. Il vettore energetico utilizzato per la generazione di energia termica è il GPL. È inoltre presente un camino a legna, utilizzato dall'utenza per un parziale riscaldamento del piano inferiore.

Una volta terminata la procedura di audit energetico supportata da SEAS 2.0, si può calcolare la deviazione su base annua rispetto alle fatturazioni di energia elettrica e di GPL. I limitati scarti percentuali mostrati nella tabella seguente confermano l'attendibilità del modello di simulazione.

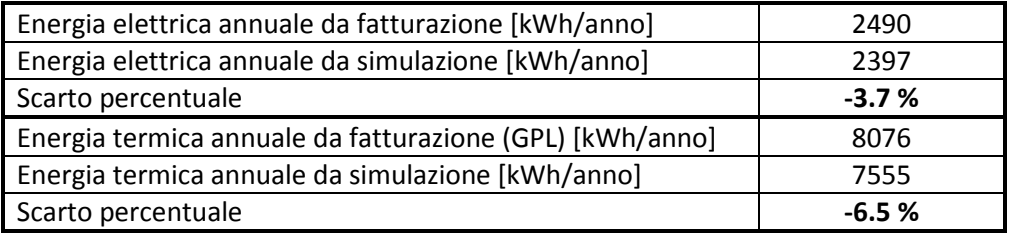

Sono poi stati proposti interventi per la riduzione dei consumi ed effettuate le relative analisi economiche. In particolare si è ipotizzato:

- 1. Isolamento della copertura (si è ipotizzato di ottenere un contributo statale per l'investimento in opere di riqualificazione energetica).
- 2. Realizzazione di un sistema di regolazione climatica in centrale termica.
- 3. Installazione di un impianto fotovoltaico da 2 kW di picco in copertura ed accesso ai contributi del Quinto Conto Energia.

Tutti gli interventi presentano un tempo di ritorno attualizzato decisamente inferiore alla loro vita utile, rendendo economicamente convenienti gli investimenti, come mostrato di seguito.

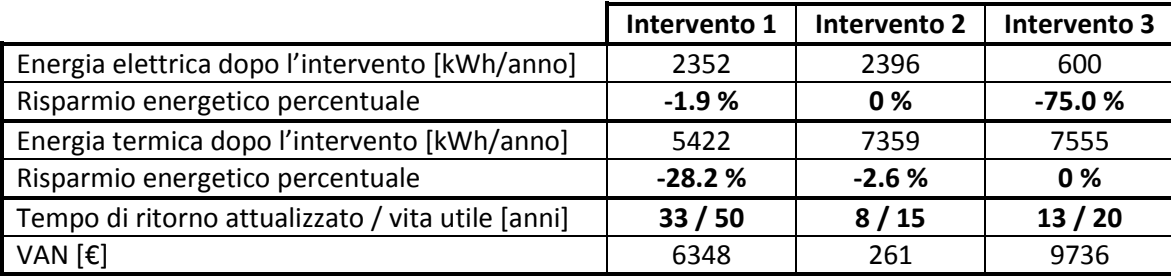

Per ulteriori dettagli su questo caso studio ci si può riferire al report [1]. Lo scenario di base e tutte le configurazioni relative agli interventi proposti sono contenute in file caricabili dall'utente per la consultazione, sia nell'applicativo energetico sia in quello economico.

# <span id="page-63-0"></span>2.8.2 Test Case 2: Edificio adibito ad aule didattiche (Palazzo Curini)

In questo caso si è scelto un edificio d'epoca, di pregio storico, di proprietà dell'Università di Pisa, adibito prevalentemente ad uso didattico (aule). L'edificio è situato nel centro di Pisa e si sviluppa su quattro piani fuori terra. È caratterizzato da una struttura in muratura portante in pietra e mattoni pieni, tipica delle costruzioni d'epoca a Pisa. L'impianto presente è quello caratteristico degli edifici storici, dotato di radiatori in ghisa, distribuzione con colonne montanti, regolazione climatica centralizzata e caldaia a gas tradizionale. Il ricambio dell'aria è affidato alle infiltrazioni e alla ventilazione per l'apertura degli infissi da parte degli utenti. Non si ha uso di acqua calda sanitaria nei bagni.

I risultati ottenuti con SEAS 2.0 indicano un'ottima corrispondenza tra il fabbisogno di energia termica annuale per riscaldamento e quello proveniente dai dati di fatturazione del gas naturale, come mostrato nella seguente tabella. Per quanto riguarda l'energia elettrica, il risultato è senz'altro influenzato dalla ripartizione delle fatturazioni (in base ai volumi riscaldati), disponibili soltanto in forma aggregata con un edificio adiacente, anch'esso adibito a polo didattico.

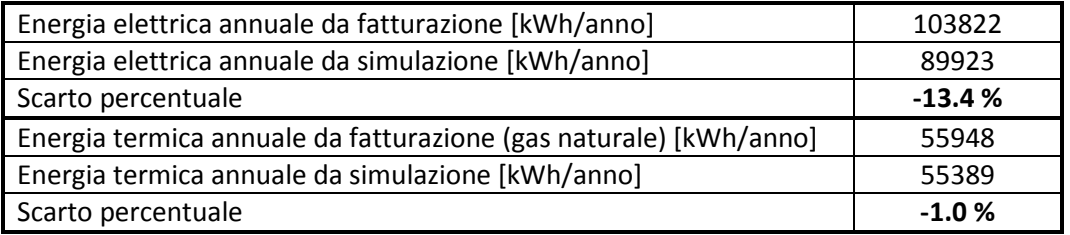

Per quanto riguarda gli interventi di retrofit, si sono ipotizzate tipologie realizzabili su edifici vincolati e in centro storico. In particolare sono stati analizzati i tre seguenti interventi:

- 1. Isolamento del sottotetto (si è ipotizzato di ottenere un contributo statale per l'investimento in opere di riqualificazione energetica).
- 2. Sostituzione del generatore di calore attuale con uno di potenza inferiore (80 kW), sufficiente per il riscaldamento dell'edificio in esame, alimentato a biomasse e dotato di accumulo inerziale.
- 3. Installazione di valvole termostatiche sui corpi scaldanti e realizzazione di un sistema di regolazione climatica in centrale termica.

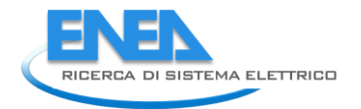

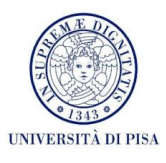

Tutti gli interventi presentano un tempo di ritorno attualizzato decisamente inferiore alla loro vita utile, rendendo economicamente convenienti gli investimenti, come mostrato di seguito.

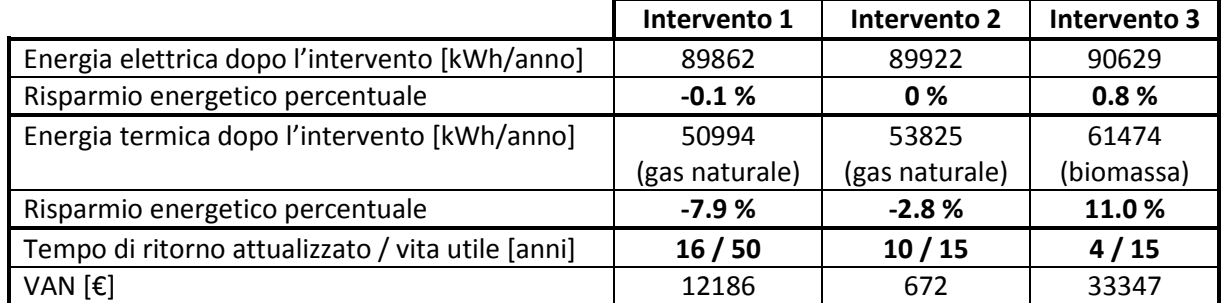

Per ulteriori dettagli su questo caso studi ci si può riferire al report [1]. Lo scenario di base e tutte le configurazioni relative agli interventi proposti sono contenute in file caricabili dall'utente per la consultazione, sia nell'applicativo energetico sia in quello economico.

# <span id="page-64-0"></span>2.8.3 Test Case 3: Edificio adibito ad uffici (Palazzo Venera)

Il terzo caso studio va a completare la casistica degli edifici che possono essere simulati e analizzati con il software SEAS. In particolare si tratta di un palazzo storico di proprietà dell'Università di Pisa, ubicato nel centro storico di Pisa, in via Santa Maria. L'edificio ospita ai piani primo, secondo, terzo gli uffici dei docenti che afferiscono all'ex Dipartimento di Linguistica e all'ex Dipartimento di Italianistica (attualmente convogliati nel Dipartimento di Civiltà e Scienze del Sapere). Al piano terra sono presenti il Centro Linguistico Interdipartimentale e una piccola biblioteca e al piano quarto le aule dei dottorandi, quindi tutti locali con destinazione d'uso didattica. La tipologia edilizia è simile a quella del secondo caso studio, ovvero la struttura è caratterizzata da muratura portante in pietra e mattoni. Lo spessore delle pareti opache è diverso sui vari piani, così come i solai (tra piano terra e primo piano lo spessore è di circa 70 cm, mentre tutti gli altri solai di interpiano hanno spessore di circa 50 cm). L'edificio si sviluppa lungo la direttrice nordsud: dalla parte ovest la struttura, affacciata sulla strada, è schermata dalla presenza di altri edifici posti di fronte. Dalla parte est invece non sono presenti schermature. Dai lati nord e sud l'edificio confina con altri palazzi analogamente termostatati, per cui si ipotizza che le rispettive strutture opache di confine non siano disperdenti. Gli infissi sono caratterizzati da telaio in legno duro con singolo vetro. La maggior parte delle finestre è dotata di persiana (chiusure ad alta permeabilità); in alcuni casi sono presenti tende e veneziane, interne e/o esterne. Nel caso studio si sono analizzati solo i piani dedicati ad uffici (primo, secondo e terzo), raggiungibili tramite un vano scale non riscaldato; i solai verso il piano terra ed il piano quarto sono considerati adiabatici, perché tali piani sono riscaldati con la stessa modalità prevista per i piani analizzati. La modalità di accensione dell'impianto è presa da normativa e, per la zona climatica, va dal primo novembre al 15 aprile; l'impianto risulta inoltre acceso dalle ore 7 alle 18, dal lunedì al venerdì, e dalle ore 7 alle 13 il sabato, mentre è totalmente spento la domenica.

L'impianto presente, dotato di ventilconvettori, ha come generatore una caldaia tradizionale a gas, dedicata esclusivamente al riscaldamento dell'intero palazzo. Non è presente alcun tipo di regolazione. È presente anche un impianto di raffrescamento, non simulato in quanto il software è dedicato solamente alle simulazioni invernali. Non sono presenti impianti per il riscaldamento dell'acqua sanitaria nei bagni, né impianti per la ventilazione. Per quanto riguarda i consumi elettrici, questi sono dovuti all'illuminazione e all'utilizzo di apparecchiature elettriche presenti negli uffici (computer, stampanti, fotocopiatrici). Nella descrizione dell'impianto in SEAS 2.0 si è considerata una suddivisione millesimale per il servizio di riscaldamento basata sulla potenza installata, in quanto anche i piani non simulati vengono riscaldati dallo stesso generatore. Per quanto riguarda la suddivisione millesimale dell'energia elettrica, si sottolinea che il contatore generale serve diversi edifici; per determinare il consumo di Palazzo Venera si è sfruttato un contabilizzatore a defalco, mentre la ripartizione interna all'edificio è basata sul numero medio di persone presenti.

Per un confronto coi reali consumi dell'edificio, sono stati inseriti i dati di fatturazione degli anni 2009, 2010 e 2011. La principale criticità di questo audit è, analogamente al caso precedente, stabilire i profili di presenza e di utilizzo della zona (in termini di apertura degli infissi e utilizzo delle chiusure oscuranti). Per quanto riguarda le presenze nella zona, si è creato un profilo che tiene conto degli impegni dei docenti nelle lezioni frontali e negli appelli d'esame. Per tale motivo, nell'inserimento degli input, questi dati sono stati considerati come incerti.

I risultati ottenuti con SEAS 2.0 indicano una buona corrispondenza tra i fabbisogni simulati di energia elettrica e termica annuali rispetto alle fatturazioni, come mostrato nella seguente tabella.

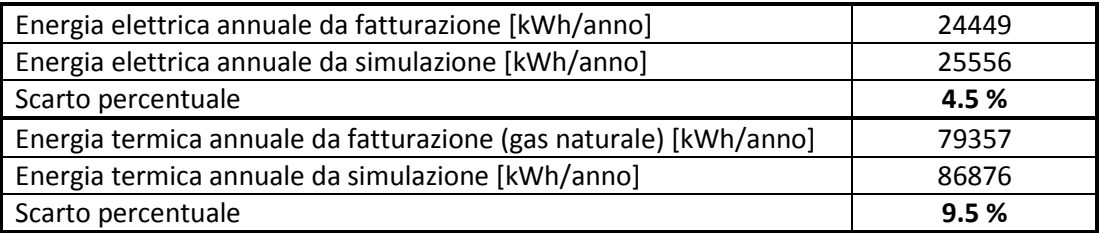

Gli interventi di risparmio energetico proposti, analogamente agli altri casi studio, sono stati scelti analizzando i risultati della simulazione e quindi agendo sulle quote maggiori di dispersioni. Tuttavia si è cercato, seppure in prima analisi, di tener conto della fattibilità tecnica ed economica dei lavori. In particolare sono stati proposti i quattro seguenti interventi:

- 1. Sostituzione della parte vetrata dei serramenti attualmente in vetro singolo con analoga in vetro doppio basso emissivo. Contestualmente si prevede una manutenzione sul telaio in modo da limitare le infiltrazioni di aria. Questo intervento incide sia sulle dispersioni per trasmissione del serramento (circa il 21% dell'energia dispersa annualmente per trasmissione) sia su quelle per infiltrazioni (circa il 16% dell'energia dispersa annualmente per trasmissione). Inoltre agire sui componenti opachi risulterebbe molto difficile dati i vincoli architettonici su un edificio storico.
- 2. Sensibilizzazione degli utenti per migliorare la gestione energetica dell'edificio: in particolare si ipotizza un cambio di utilizzo delle apparecchiature elettroniche da modalità standard a modalità in risparmio energetico e lo spegnimento dei ventilconvettori quando gli utenti sono fuori stanza (e quindi una riduzione delle potenze elettriche assorbite per i ventilatori). Si è proposto questo intervento in primo luogo per stimare il risparmio conseguibile (utilizzando l'apposita sezione di analisi economica), ma anche per verificare la fattibilità di tale proposta (si tratta infatti di un'azione con investimento molto esiguo, che deve essere però confrontata coi risparmi ottenibili). Inoltre l'edificio in questione ha un profilo di utilizzo da parte degli utenti molto discontinuo e sprechi in tal senso possono essere rilevanti. Questo intervento comporta una diminuzione delle spese elettriche per gli ausiliari del sottosistema di emissione e per l'alimentazione delle apparecchiature elettriche.
- 3. Sostituzione del generatore di calore presente con una pompa di calore aria-acqua, mantenendo tutte le altre condizioni identiche (potenza, utilizzo, termostatazione). Per il soddisfacimento dell'eventuale fabbisogno termico residuo richiesto dall'edificio residuo (non fornito dalla pompa di calore) è prevista un'integrazione elettrica. In questo caso, considerando che il regime di funzionamento dell'impianto è intermittente, non si è utilizzata la metodologia di calcolo prevista dalla UNI TS 11300-4:2012 per le pompe di calore con sorgente esterna aria: questa metodologia infatti è adatta per regimi di funzionamento continuo, in quanto calcola le prestazioni delle pompe di calore anche nei bin corrispondenti a temperature tipicamente notturne, quando nella realtà l'impianto risulta spento. Di conseguenza il calcolo è stato svolto

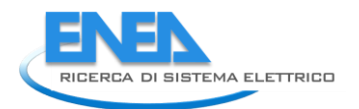

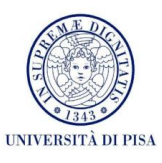

con la metodologia media mensile prevista per le pompe di calore con sorgente esterna acqua o terreno. Come temperature medie mensili della sorgente si sono ovviamente utilizzate le temperature esterne. Tale intervento incide, a parità di fabbisogno netto di involucro, sul rendimento di generazione. La fatturazione per fornitura di gas viene quindi azzerata e si avranno benefici economici dati dalla disattivazione di tali contratti di fornitura.

4. Sostituzione degli apparecchi illuminanti (tubi fluorescenti) presenti nei corridoi con lampade a LED di potenza minore. Si è ipotizzato che questo intervento venga realizzato soltanto per i locali di passaggio (e non per gli uffici), perché non viene garantita un equivalente valore di illuminamento. In questo contesto si è ipotizzato anche una diminuzione delle spese di manutenzione negli anni di vita dei nuovi apparecchi, poiché essi hanno una garanzia di durata molto maggiore rispetto agli apparecchi attualmente presenti. Tale intervento comporta una diminuzione degli apporti interni gratuiti e quindi un incremento del fabbisogno per riscaldamento, ma contestualmente diminuisce la spesa energetica per fornitura elettrica.

Tutti gli interventi presentano un tempo di ritorno attualizzato decisamente inferiore alla loro vita utile, rendendo economicamente convenienti gli investimenti, come mostrato di seguito. Infine, si è simulato il risparmio energetico conseguibile attraverso la realizzazione congiunta di tutti gli interventi ipotizzati precedentemente.

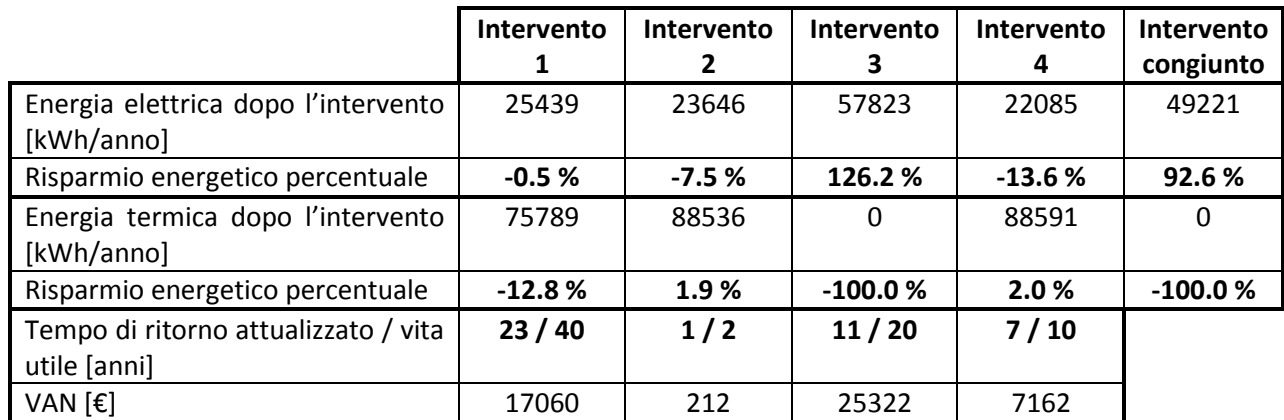

Lo scenario di base e tutte le configurazioni relative agli interventi proposti sono contenute in file caricabili dall'utente per la consultazione, sia nell'applicativo energetico sia in quello economico.

# <span id="page-67-0"></span>3 Conclusioni

L'obiettivo del lavoro descritto nel presente rapporto è la realizzazione di un software con interfaccia grafica, flessibile e user-friendly, che faciliti la diffusione delle diagnosi energetiche degli edifici. Il software SEAS 2.0 è dedicato ad edilizia residenziale, uffici e scuole. Svolge il calcolo dei fabbisogni dei vettori energetici per i servizi di riscaldamento (esclusi gli impianti aeraulici), produzione di ACS, energia elettrica per illuminazione ed altre utenze. I sistemi che utilizzano fonti rinnovabili implementati sono: pannelli solari termici, impianti fotovoltaici, pompe di calore, generatori a biomassa. Un'ulteriore routine permette di svolgere l'analisi costi-benefici dei possibili interventi di retrofit energetico proposti dall'auditor.

Rispetto alla versione 1.0, costituita da una sequenza di fogli di calcolo sviluppati in ambiente Microsoft Excel / Visual Basic, il software è stato migliorato dal punto di vista sia informatico (porting in JAVA con database MySQL, ottimizzazione degli algoritmi, interfaccia grafica di facile utilizzabilità) sia tecnicoenergetico (aggiornamento delle procedure di calcolo delle prestazioni energetiche, adattamento delle routine alle destinazioni d'uso in esame, implementazione della modalità multizona, trattamento più approfondito dei profili di utilizzo dei locali e degli impianti). Il software è corredato di un manuale utente completo, sia per la sezione energetica sia per quella economica.

Per validare il corretto funzionamento del software, sono stati condotti tre audit energetici su edifici a destinazione d'uso, rispettivamente, residenziale, uffici e scuole. Oltre alla simulazione energetica, sono state effettuate le stime dei risparmi energetici conseguibili attraverso una serie di interventi di riqualificazione energetica suggeriti e le relative analisi costi-benefici. Alla luce dei risultati ottenuti, SEAS 2.0 si è dimostrato idoneo a stimare con sufficiente accuratezza i flussi energetici termici ed elettrici. La procedura di calcolo è aggiornata alle più recenti normative tecniche del settore, con integrazioni e correzioni necessarie per adattare nel migliore dei modi i risultati alla reale gestione dei locali effettuata dall'utenza. L'interfaccia grafica consente un'intuitiva conduzione della simulazione da parte dell'auditor. La flessibilità nelle possibilità di inserimento dei dati e soprattutto la disponibilità dell'opzione di suddivisione dell'edificio in zone funzionali, ciascuna con le sue caratteristiche tecniche e di utilizzo, permette di simulare praticamente qualunque configurazione di sistema edificio-impianto.

Come prassi per ogni nuovo applicativo, il software necessita di un periodo di monitoraggio e aggiornamento, anche in considerazione di eventuali difficoltà nell'applicazione della procedura proposta – sia in termini di raccolta dati sia di compilazione delle schede di input – da parte degli auditor. A tale scopo è opportuno programmare, per le attività future, una serie di incontri col mondo professionale, da tenersi in un periodo di almeno un anno. Ulteriori validazioni dei risultati di calcolo potranno essere eseguite tramite un numero maggiore di casi studio, diversificando le soluzioni impiantistiche e di involucro.

Tra le potenziali estensioni dei servizi offerti da SEAS 2.0 vi è l'implementazione dell'analisi energetica ad ulteriori destinazioni d'uso ed alle innovazioni fornite dalla tecnica (esempio: le varie tipologie di pompe di calore, coi loro diversi usi).

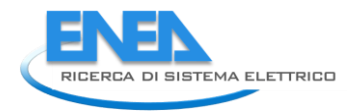

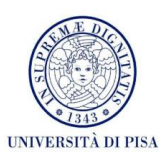

# <span id="page-68-0"></span>4 Riferimenti bibliografici

- [1] Grassi W., Testi D., Menchetti E., Conti P., Della Vista D., Schito E., Fasano G., Signoretti P., 2012, Sviluppo di un software applicativo per l'audit energetico negli edifici ad uso residenziale e terziario, Report RdS/2012/110.
- [2] Sibilio S., D'Agostino A., Fatigati M., Citterio M., 2009, Valutazione dei consumi nell'edilizia esistente e benchmark mediante codici semplificati: analisi di edifici residenziali, Report RSE/2009/115.
- [3] Pagliano L., Pietrobon M., Zangheri P., 2009, Definizione degli indici e livelli di fabbisogno dei vari centri di consumo energetico degli edifici adibiti a uffici – usi termici – analisi del potenziale di risparmio energetico, Report RSE/2009/114.
- [4] Santini E., Elia S., Fasano G., 2009, Caratterizzazione dei consumi energetici nazionali delle strutture ad uso ufficio, Report RSE/2009/121.
- [5] Bianchi F., Altomonte M., Cannata M. E., Fasano G., 2009, Definizione degli indici e livelli di fabbisogni dei cari centri di consumo energetico degli edifici adibiti a scuole – consumi energetici delle scuole primarie e secondarie, Report RSE/2009/119.
- [6] Conti P., Della Vista D., Fantozzi F., Fasano G., Grassi W., Manetti R., Menchetti E., Schito E., Signoretti P., Testi D., 2011, Definizione di una metodologia per l'audit energetico negli edifici ad uso residenziale e terziario, Report RdS/2011/143.
- [7] Beckman W. A., Klein S. A., Duffie J. A., 1977, Solar heating design by the *f-chart* method, Wiley-Interscience, New York.
- [8] Evans D. L., 1981, Simplified method for predicting photovoltaic array output, Solar Energy, vol. 27, n. 6, pp. 555-560.

# <span id="page-69-0"></span>Breve curriculum scientifico dei membri del gruppo di lavoro

**Walter Grassi**, nato a Napoli nel 1948, dal 1999 è professore ordinario di Fisica Tecnica presso il Dipartimento di Ingegneria dell'Energia, dei Sistemi, del Territorio e delle Costruzioni (DESTEC) dell'Università di Pisa. Titolare dei corsi di Termoenergetica dell'Edificio e di Risparmio Energetico in Edilizia del Corso di Laurea in Ingegneria Energetica. Per molti anni è stato Energy Manager dell'Università di Pisa e membro del Comitato Tecnico per la Gestione dell'Energia della Giunta Regionale Toscana. È stato Presidente dell'Agenzia Energetica Regionale Toscana. Direttore del Dipartimento di Energetica dell'Università di Pisa dal 2006 al 2010, attualmente è Presidente dell'Unione Geotermica Italiana (UGI).

**Daniele Testi**, nato a Pietrasanta (LU) nel 1977, dal 2011 è Ricercatore Universitario di Fisica Tecnica presso il DESTEC, Università di Pisa. Laureato con lode in Ingegneria Aerospaziale (2002), Dottore di Ricerca in Energetica Elettrica e Termica (2006), Assegnista di Ricerca (2006-2009) e Borsista di Ricerca (2010-2011) presso l'Università di Pisa. Ha svolto supporto alla didattica per i corsi di Termodinamica Applicata, Fisica Tecnica e Termoenergetica dell'Edificio. Attualmente è titolare del corso di Complementi di Termofluidodinamica e codocente del corso di Risparmio Energetico in Edilizia, Laurea Magistrale in Ingegneria Energetica. Principali campi di studio: termofluidodinamica monofase e bifase, tecniche d'incremento dello scambio termico convettivo, tecniche di misura nella fisica tecnica, scambiatori e dissipatori di calore, microgravità, termofisica degli ambienti abitati, impianti di climatizzazione, efficienza energetica nell'edilizia, pianificazione energetica. Per la sua Tesi di Ph.D., ha ottenuto il premio europeo "EUROTHERM Young Scientist Award", conferito con cadenza quadriennale. Autore di oltre 50 pubblicazioni, di cui 20 su rivista scientifica internazionale, le altre come atti di congressi nazionali e internazionali e rapporti finali di ricerca istituzionale. Docente in numerosi corsi di formazione, master e seminari sulla gestione dell'energia, la certificazione energetica degli edifici e gli impianti termotecnici. Titolare di consulenze o collaboratore per vari contratti di ricerca nell'ambito della diagnosi, dell'efficienza, della normativa, della pianificazione e della conversione energetica.

**Elena Menchetti**, nata a Poggibonsi (SI) nel 1983, ha conseguito con lode la Laurea Specialistica in Ingegneria Energetica presso l'Università di Pisa (marzo 2008). Ha lavorato per cinque anni presso il Servizio Energy Manager dell'Università di Pisa come tecnico nell'ambito dell'analisi e riqualificazione del parco edilizio universitario, della gestione e ripartizione delle spese energetiche, dell'integrazione di impianti rinnovabili, delle certificazioni e diagnosi energetiche degli edifici. Attualmente è in servizio presso il Settore Prevenzione Incendi e Ottimizzazione del Patrimonio Edilizio dell'Ufficio Tecnico dell'Università di Pisa. Collabora dal 2008 col DESTEC, Università di Pisa, nell'ambito di contratti di ricerca e consulenza nel campo della diagnosi e simulazione energetica degli edifici e dei sistemi energetici.

**Davide Delle Vista**, nato nel 1977 a Cascina (PI), laureato con lode in Ingegneria Aerospaziale all'Università di Pisa (2004). Tecnico di laboratorio ed elaborazione dati dal 2004 presso il DESTEC, Università di Pisa. Esperienza nella realizzazione di programmi di acquisizione dati, nella messa a punto di apparecchiature sperimentali, nell'esecuzione di misure termofluidodinamiche e di monitoraggio energetico degli ambienti abitati e nella simulazione dinamica dei sistemi edificio-impianto. Ha collaborato alla stesura del Piano Energetico della Provincia di Pisa (2009).

**Paolo Conti**, nato a Jesi (AN) nel 1987, ha conseguito la Laurea Specialistica con lode in Ingegneria Energetica presso l'Università di Pisa, discutendo la tesi "Simulazione di reti di distribuzione e terminali per impianti di condizionamento ad acqua". Attualmente è Dottorando di Ricerca in Energetica Elettrica e Termica, con afferenza al DESTEC, Università di Pisa. La sua Borsa di Studio è interamente finanziata dal Fondo Giovani del MIUR sul tema di ricerca "Risparmio energetico e microgenerazione distribuita". L'attività di ricerca riguarda l'applicazione della risorsa geotermica per la climatizzazione invernale ed estiva degli edifici. I suoi settori principali d'interesse professionale sono: gli impianti di climatizzazione ad acqua e

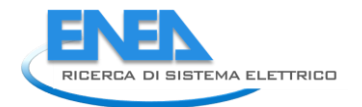

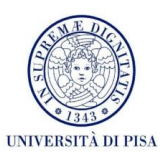

ad aria, lo sviluppo di modelli al calcolatore per la simulazione e la valutazione delle prestazioni energetiche dei sistemi edificio-impianto, lo studio e sviluppo di metodologie per la diagnosi energetica negli edifici, l'individuazione di buone pratiche di progettazione e gestione dei sistemi edifici-impianto. Socio dell'Associazione Italiana Condizionamento dell'Aria Riscaldamento e Refrigerazione (AICARR) e dell'Unione Geotermica Italiana (UGI), dal 2011 partecipa ad un'attività a supporto del Gestore Servizi Energetici (GSE), volta alla rilevazione dati ed al monitoraggio sullo sviluppo in Italia delle applicazioni per usi termici della risorsa geotermica. I risultati di questo lavoro sono stati adottati dal GSE, dal Ministero dello Sviluppo Economico e compaiono nei dati Eurostat.

**Eva Schito**, nata a Pisa nel 1990, ha conseguito con lode la Laurea Magistrale in Ingegneria Energetica presso l'Università di Pisa (luglio 2013), discutendo la tesi dal titolo "Modellizzazione dinamica di un sistema pompa di calore – edificio". Ha ottenuto l'Attestato di Merito previsto per gli studenti del Percorso di Eccellenza. Nel 2008 è risultata vincitrice del Primo Posto nella Categoria Singoli Studenti del Concorso Nazionale "IV Edizione delle Olimpiadi della Scienza – Premio Green Scuola – Energie alternative e ambiente: la produzione sostenibile di energia", indetto dal Ministero dell'Istruzione, Università e Ricerca e dal Consorzio Interuniversitario "La Chimica per l'Ambiente" (INCA). Esperto Junior CasaClima. I suoi principali campi di interesse sono: modellizzazione *cycle-based* delle pompe di calore e progettazione ottimizzata, simulazione dinamica e riqualificazione energetica degli edifici, anche di valore storico. Collabora col DESTEC, Università di Pisa, nell'ambito di contratti di ricerca e consulenza nel campo della diagnosi e simulazione energetica degli edifici e dei sistemi energetici.

**Gianluca Diodato**, nato nel 1977 a Catanzaro, laureato in Ingegneria Informatica (vecchio ordinamento) all'Università di Pisa (2006). Sviluppatore software e Database Administrator per 5 anni, Samares S.p.A. (2008-2013). Esperienza nello sviluppo di applicazioni software in Java per l'acquisizione dati, controllo e gestione di impianti fotovoltaici, oltre alla memorizzazione, recupero e ottimizzazione di tali dati in Database MySQL e PostgreSQL.

**Stefano Moncelli**, nato nel 1976 a Sora (FR), ha conseguito la Laurea Specialistica in Informatica all'Università di Pisa (2004). Sviluppatore software e Database Administrator per 5 anni, Samares S.p.A. (2008-2013). Esperienza nello sviluppo di applicazioni software per l'efficienza energetica e il monitoraggio in tempo reale di sistemi energetici. Ha collaborato come software developer per il CNR di Pisa, Progetto SUBITO (rete Sociale Unica per l'innovazione BIomedica in TOscana), finanziato dalla Regione Toscana.